# UNIVERSIDAD DON SOSCO

# **FACULTAD DE INGENIERIA**

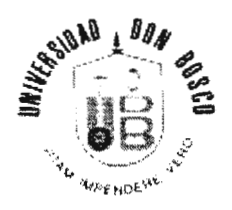

# TRABAJO DE GRADUACION PARA OPTAR AL GRADO DE:

INGENIERO EN CIENCIAS DE LA COMPUTACION

# " SISTEMA DE GESTION DE MERCADEO DESARROLLADO BAJO LA METODOLOGÍA DE INGENIERIA DE SOFTWARE RATIONAL UNIFIED PROCESS"

# PRESENTADO POR:

# SUSANA GUADALUPE TOLEDO VASQUEZ

# GLORIA MARTA CABRERA MONTERROSA

# JOSUE DAVID VALDES SANTIN

# ASESOR:

# ING. JULIO FONG

# SEPTIEMBRE, 2001

# SOYAPANGO-EL SALVADOR-CENTROAMERICA

#### AUTORIDADES ACADEMICAS

#### UNIVERSIDAD DON BOSCO

2001

#### RECTOR

#### ING. FEDERICO MIGUEL HUGUET RIVERA

#### SECRETARIO GENERAL

#### HNO. MAURICIO OLMOS

DECANO DE LA FACULTAD DE INGENIERIA

ING. CARLOS BRAN

ASESOR DEL TRABAJO DE GRADUACION ING. JULIO FONG

JURADO EXAMINADOR

ING. ERICK ALFREDO FLORES AGUILAR

ING. CARLOS HUMBERTO LOPEZ LINARES

UNIVERSIDAD DON SOSCO

# FACULTAD DE INGENIERIA

### JURADO EVALUADOR DEL TRABAJO DE GRADUACION

#### "SISTEMA DE GESTION DE MERCADEO DESARROLLADO BAJO LA METODOLOGIA DE INGENIERIA DE SOFTWARE RATIONAL UNIFIED PROCESS"

**ING. ERICK FLORES AGUILAR** 

JURADO

**ING.CARLOS LOPEZ LINARES JURADO** 

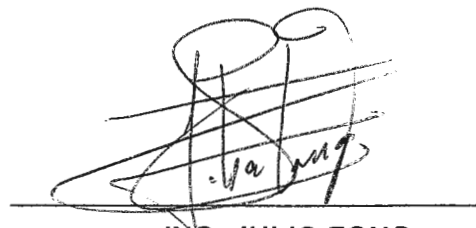

ING. JULIO FONG

ASESOR

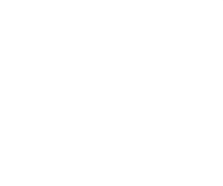

# **Agradecimiento a:**

A Dios Todo Poderoso:

Por haberme permitido alcanzar una meta mas en mi vida ; por darme fuerzas para superar los momentos difíciles de mi vida y estar presente en mi existencia. A mi madre santísima por acompañarme en mi caminar.

A mi Madre:

Por apoyarme constantemente en mi vida y en el proceso de mi carrera, por estar en los buenos y malos momentos. A mi padre que aunque ya no se encuentra conmigo, pero se que se alegraría por mis logros.

A mis Hermanos:

Por su apoyo moral y por contar con ellos en los buenos y malos momentos .

A mi tía Mirna :

Por haber confiado en mi y haberme dado la oportunidad de continuar con mis estudios y por apoyarme en mis decisiones y estar conmigo en los momentos difíciles.

A mis familiares:

Por animarme a seguir adelante y estar pendientes de mi .

A mis amigos:

Por preocuparse de mis logros y ayudarme en mis problemas.

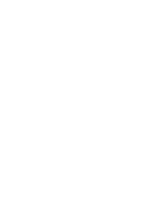

#### **AGRADECIMIENTOS**

Agradezco a Dios Todopoderoso por haberme permitido alcanzar este triunfo y haberme dado la sabiduría, la fortaleza y conocimiento suficiente a lo largo de todos mis estudios.

Agradezco y dedico este triunfo a mis padres **Eliseo Arnulfo Cabrera y Marta Luz Monterrosa** a quienes amo mucho, a ti madre por ser mi amiga y compañera incondicional, por haberme brindado todo tu apoyo y cuidados, haber estado al lado mío en todo momento llenando mi vida de consejos sabios y enseñándome que lo puedo lograr todo si tengo mi Fe puesta en Dios, a ti padre por permanecer cerca de mi cuando necesite de tus consejos y ayuda recordándome en todo momento que soy capaz de alcanzar las metas que me proponga . A los dos por haber hecho de mi la profesional que ahora soy y haber creído en mi siempre

Agradezco a mi hermana **lngrid Elisa Cabrera** por su compañía y presencia en mi vida por haber estado siempre dispuesta a ayudar de la manera que fuera, por hacerme ver mis fortalezas y ayudar a corregir mis errores.

Agradezco a mis abuelos **Rafael Cesar Monterrosa** (de grata recordación) y **María Marta vda. De Monterrosa** por su darme todo su amor, consejos y cuidar de mi en todo momento.

Agradezco a mis tías **Haydee Monterrosa e lmelda Monterrosa** por todo su cariño y haber creído siempre que puedo lograr mis metas a la vez de brindarme su ayuda para alcanzarlas.

A mis compañeros de tesis, con quienes trabajamos duro para lograr este triunfo, y sin quienes me hubiera sido mas difícil alcanzarlo.

**Gloria Marta Cabrera Monterrosa** 

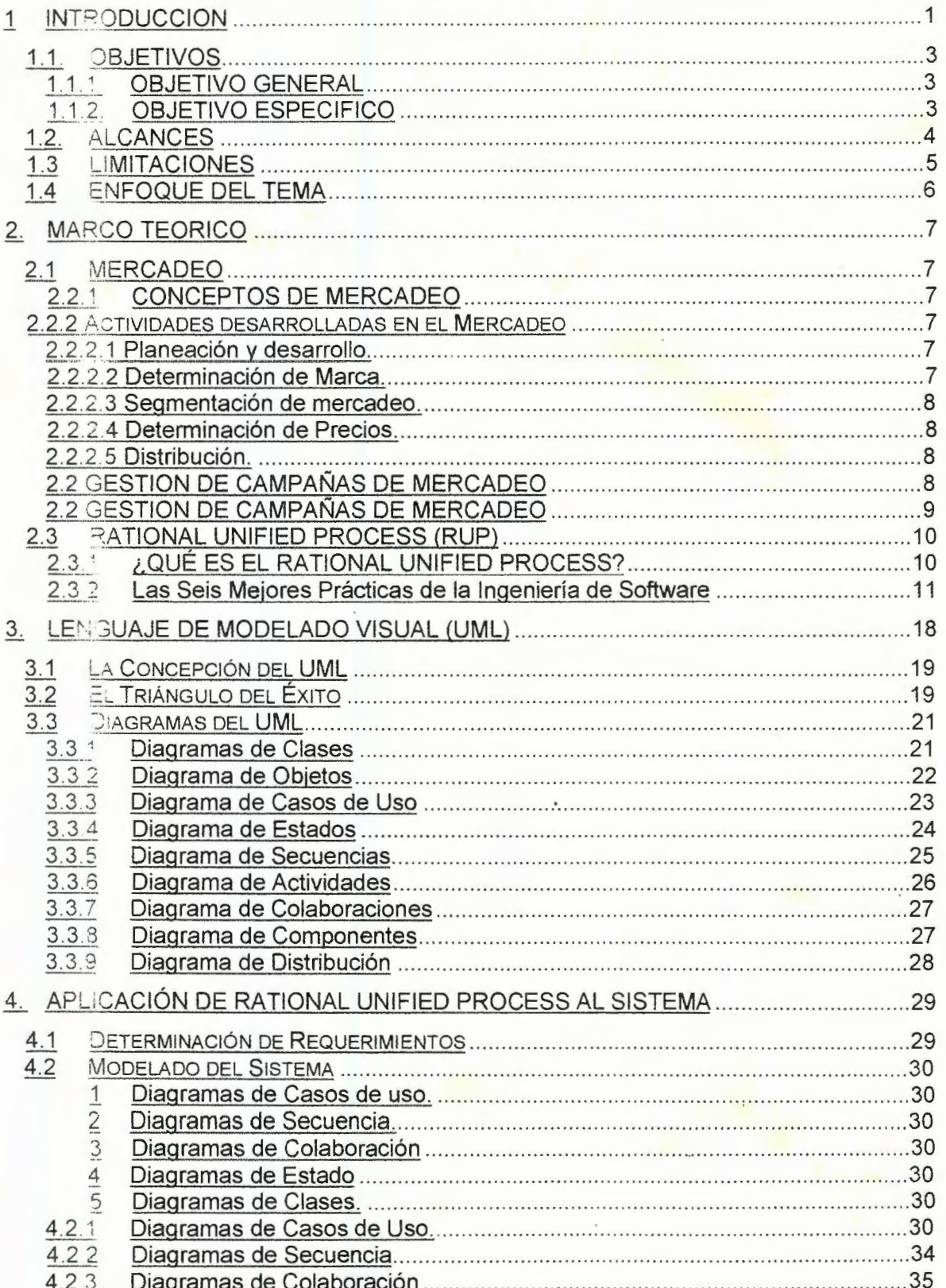

# **INDICE**

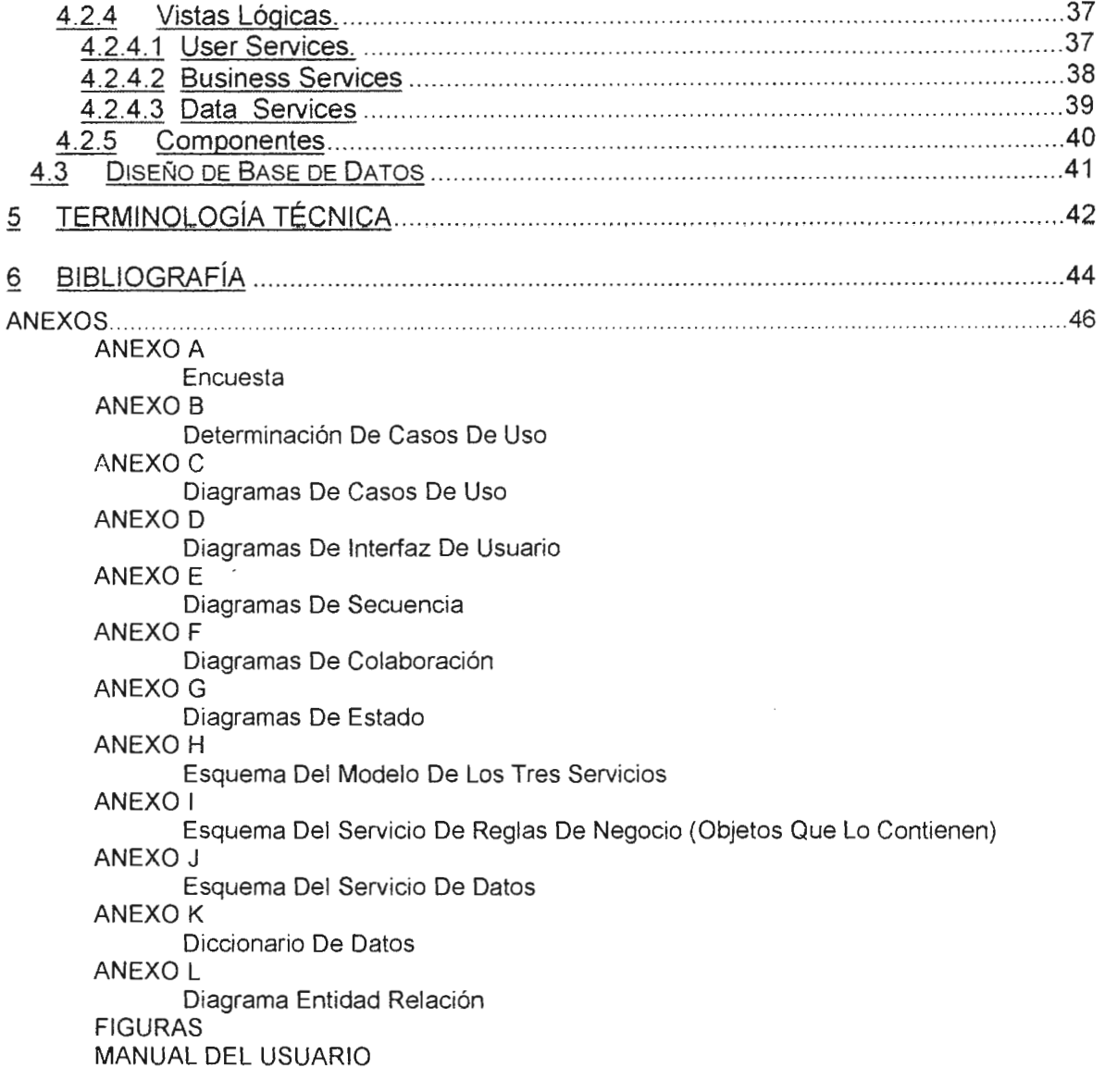

 $\mathcal{L}^{\text{max}}_{\text{max}}$  and  $\mathcal{L}^{\text{max}}_{\text{max}}$ 

#### **1 INTRODUCCION**

En los principios de la computación los programadores no realizaban análisis muy profundos sobre el problema por resolver. Con frecuencia comenzaban a escribir el programa desde el principio, y el código necesario se escribía conforme se requería. Aunque anteriormente esto agregaba un sentimiento de aventura y reto al proceso, en la actualidad es una práctica inapropiada en el desarrollo de sistemas consideradas de alto riesgo.

Hoy en día, es necesario contar con un plan bien analizado. El usuario final del sistema tiene que comprender qué es lo que hará un equipo de desarrolladores, además tiene que ser capaz de señalar cambios si no se han captado claramente sus necesidades. A su vez, el desarrollo es un esfuerzo orientado a equipos, por lo que cada uno de sus miembros tiene que saber qué lugar toma su trabajo en la solución final.

Otra característica del desarrollo de sistemas contemporáneo es reducir el período de desarrollo. Cuando los plazos se encuentran muy cerca uno del otro es absolutamente necesario contar con un diseño sólido. La necesidad de diseños sólidos han traído consigo la creación de una notación de diseño que los analistas, desarrolladores y clientes (usuarios finales) acepten como pauta.

En el presente trabajo de graduación se desarrollará un Sistema de Gestión de Mercadeo, dicho sistema tiene una orientación gerencial y administrativa, facilitando tareas de seguimiento y control sobre actividades que se ejecuten en el desarrollo de una campaña publicitaria originada por el lanzamiento y/o promoción de un producto en el mercado.

 $\mathbf{I}$ 

El desarrollo del sistema estará compuesto por dos aspectos principales: primero, aplicar los conceptos de análisis, modelado y desarrollo de la metodología Rational Unified Process (RUP) y el Lenguaje de Modelación Visual (UML) y segundo la implementación del sistema antes mencionado, basándose en dichas tecnologías.

### **1.1. OBJETIVOS**

#### **1.1.1. OBJETIVO GENERAL**

• Realizar el análisis y desarrollo de un Sistema de Gestión de Mercadeo.

### **1.1.2. OBJETIVO ESPECIFICO**

- Realizar una investigación que permita comprender la metodología de desarrollo de aplicaciones en base al Lenguaje de Modelación Visual.
- Realizar el desarrollo del Sistema de Plan de Mercadeo aplicando tres de las seis mejores prácticas que plantea la metodología del Rational Unified Process (RUP).
- Presentar la importancia de la Administración de Requerimientos y la utilización de técnicas de casos de usos.
- Dar al sistema la capacidad de llevar un seguimiento y control de ejecución de cada una de las diferentes actividades que se programan para ejecutar un plan de mercadeo.

# **1.2. ALCANCES**

- La aplicación de la metodología RUP en el desarrollo del sistema, utilizando solo tres de las mejores prácticas de la industria del software, que plantea dicha metodología, las cuales son las que se tienen mayor presencia, relevancia y uso en el proceso de desarrollo de un sistema:
	- a) Desarrollo de Software Iterativo
	- b) Administración de Requerimientos
	- c) Modelación Visual.
- Realizar una modelación completa del diseño utilizando el Lenguaje de Modelación Visual (UML)
- Realización de pruebas de funcionalidad del diseño.
- El sistema, tendrá la capacidad, de evaluar el cumplimiento de las actividades programadas en base al tiempo establecido.
- El sistema tendrá la capacidad llevar los controles y procesos sin importar el tipo de productos ni el giro de la empresa
- El sistema tendrá la capacidad de manejar la asignación y el control del presupuesto de la campaña y de cada actividad de esta.

#### **1.3 LIMITACIONES**

- Por la extensión de la metodología solamente se realizará un estudio de forma general de las siguientes prácticas, de la metodología Rational Unified Process,:
	- a) Control de Versiones
	- b) Control de Calidad
	- c) Arquitectura de Componentes
- El sistema es de tipo Gerencial, no involucrara la realización de cálculos operativos (costos, precios, proyecciones de venta, etc.) o procesos propios de actividades de mercadeo, como lo serían: determinación de canales de distribución, determinación de precios y costos, definición de productos y marcas, segmentación de mercado y análisis de competencia.

#### **1.4 ENFOQUE DEL TEMA**

# " **SISTEMA DE GESTION DE MERCADEO DESARROLLADO BAJO LA METODOLOGÍA DE INGENIERIA DE SOFTWARE RATIONAL UNIFIED PROCESS"**

El proyecto está orientado hacia el desarrollo de un Sistema de Gestión del Plan de Mercadeo basándose en el metodología Rational Unified Process. El enfoque de la aplicación será el de un Sistema de Información Gerencial.

El Sistema requerirá que cada unidad involucrada en el proceso introduzca las actividades que desarrollará a lo largo de toda la campaña de mercadeo de un producto, para su control de avances, dicha información se procesará para determinar si el producto esta listo o no para ser lanzado al mercado en el tiempo establecido. Además no se verá limitada por el tipo de producto ni por el giro de la empresa.

Por la naturaleza del sistema este tendrá la capacidad de proporcionar información confiable y oportuna del avance de todas las actividades, para la toma de decisiones a nivel gerencial. La confiabilidad de la información se obtiene debido a que son cada uno de los departamentos y personas involucradas en el proceso los que introducirán al sistema la información del avance de las actividades que les han sido asignadas.

A medida que se desarrolle el sistema se realizará la investigación teórica de la metodología Rational Unified Process, el estudio de sus componentes y de cómo estos pueden ser aplicados al desarrollo de software.

#### **2. MARCO TEORICO**

#### **2.1 MERCADEO**

#### **2.2.1 CONCEPTOS DE MERCADEO**

El mercadeo es un sistema global de actividades de negocios proyectadas para planear, establecer el precio, promover y distribuir bienes y servicios que satisfacen deseos de clientes actuales y potenciales.

El concepto de mercadeo presenta ciertas limitaciones entre las que se encuentran

- Presentan opciones mercantiles únicamente
- Se piensa que la labor de mercadeo comienza después de la fabricación del producto.
- No sólo debe pensarse en productos y servicios, sino también en recursos humanos y/o la imagen de la empresa.
- El punto de partida

#### **2.2.2 Actividades desarrolladas en el Mercadeo**

En este apartado presentaremos algunas de las actividades que involucra el mercadeo:

2.2.2.1 Planeación y desarrollo.

La planeación y desarrollo de un producto comprende, muchas actividades mercadotecnia y es definitivamente una función orientada hacia el consumidor, todo esto se debe de realizar antes de la producción y distribución.

#### 2.2.2.2 Determinación de Marca.

El objetivo de esta actividad es crear el nombre, térmico simbólico o diseño que sirve para identificar los productos o servicios, en el mercado.

La importancia de la marca es que por medio de ella el consumidor pueda de forma fácil identificar el producto o servicio que requiere.

2.2.2.3 Segmentación de mercadeo.

Proceso mediante el cual se identifica o se toma a un grupo de compradores homogéneos, es decir, se divide el mercado en varios submercados o segmentos de acuerdo a los diferentes deseos de compra y requerimientos de los consumidores.

Bases para segmentación de mercado:

Geográficas: regional, Urbana, Rural, Suburbana, interurbana, clima.

Demográficas: Sexo, edad, ocupación, educación, profesión, nacionalidad, estado civil, tamaño de la familia, ingresos, ciclo de vida familiar, religión, clase social, características físicas, actividades.

2.2.2.4 Determinación de Precios.

El precio es la cantidad de dinero que se necesita para adquirir en intercambio la combinación de un producto y los servicios que lo acompañan. Para determinar el precio se deben de tomar en cuenta varios factores: Costos, la competencia, Oferta y demanda.

#### 2.2.2.5 Distribución.

La ruta a través de la cual los productos o servicios, o su titulo de propiedad se desplaza al ir del vendedor al consumidor. Además estas rutas deben de ser las más completas, eficientes y económicas; de manera que el consumidor pueda adquirirlo con el menos esfuerzo posible.

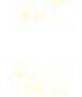

### **2.2 GESTION DE CAMPAÑAS DE MERCADEO**

Vender con éxito en un mercado de competencia se basa fundamentalmente en la producción de artículos o servicios que se ajustan a las necesidades y exigencia de los consumidores. La planificación de un nuevo producto o servicio implica una serie de actividades que se realizan en conexión, como la identificación del mercado, del uso de la marca, el diseño y empleo en una imagen adecuada, entre otras.<sup>1</sup>

La planificación y desarrollo de un producto o servicio comprende, actividades de mercadotecnia y es definitivamente una función orientada hacia el consumidor. En la antigüedad el énfasis era la producción, hoy en día el planeamiento de productos es una tarea importante que debe ser realizada antes de la producción y distribución. Para lograr esto es necesario definir las actividades necesarias para lograr el objetivo propuesto, y la dependencia entre estas para estar consciente del nivel de prioridad entre ellas.<sup>1</sup>

Además se debe controlar la ejecución del plan para poder determinar la existencia de retrasos y sus causas, dándole pronta respuesta; esto da una ventaja competitiva en el mercado ya que se integra el trabajo de diferentes entes involucrados, y permite dar rápida respuesta a las cambiantes necesidades del consumidor, ya que puede implementar con mayor facilidad campañas basadas en anteriores, evitando repetir fallas detectadas con anterioridad.

 $\circ$ 

<sup>1</sup>Diplomado de Administración de Empresas, Modulo de Mercadeo, CONDEDLS.A. de C. V. Conusltoría Desarrollos Diversos, S.A. de C. V.

#### **2.3 RATIONAL UNIFIED PROCESS (RUP)**

### **2.3.1 ¿QUÉ ES EL RATIONAL UNIFIED PROCESS?**

Rational Unified Process (RUP), es un Proceso de Ingeniería de Software. Este proporciona un disciplinado acercamiento a lo que son asignación de tareas y responsabilidades al equipo de desarrollo de una organización. El objetivo de esto es asegurar una producción de alta calidad del software que satisfaga las necesidades del usuario final cumpliendo con los tiempos y presupuestos establecidos.<sup>2</sup>

El RUP es un proceso en constante desarrollo, mejorando sus productos con el aporte obtenido en los diferentes proyectos en que se ha utilizado. Es por ello que consta de las mejores prácticas en el desarrollo de sistemas.

A través de RUP se obtiene una alta productividad del equipo de desarrollo, proveyendo a cada miembro del equipo una base de conocimientos que consta de guías, plantillas, mentores para todas las actividades principales del sistema en desarrollo. Teniendo todos acceso a la misma base de conocimientos, no importando si un miembro del equipo de desarrollo se encuentra tomando requerimientos, diseñando, probando, administrando el proyecto o configurando el ambiente para los cambios, se asegura que cada uno de los miembros compartirá el mismo lenguaje, proceso y punto de vista de cómo el proceso se esta llevando a cabo.

<sup>&</sup>lt;sup>2</sup> The Rational Unified Process an introduction, Philippe Kruchten

#### **2.3.2 Las Seis Mejores Prácticas de la Ingeniería de Software**

El Rational Unified Process captura muchas de las mejores prácticas de un moderno software de desarrollo en una forma que es aplicable a un amplio rango de proyectos y organizaciones. En particular, esto se ve reunido en las llamadas seis mejores prácticas, explicadas a continuación

#### • **Desarrollo de Software Iterativo**

El proceso de desarrollo clásico sigue el ciclo de vida en cascada. Este proceso de desarrollo es lineal desde el Análisis de Requerimientos pasando por el Diseño, Codificación y Fases de Pruebas.

El problema fundamental de esto es que se corre el riesgo de que se presenten errores difíciles de corregir en las fases avanzadas del desarrollo como consecuencias de fallas dadas al inicio del desarrollo.

Una alternativa al Ciclo de Vida en Cascada, es el Proceso Iterativo e Incremental. En este proceso la identificación de los riesgos de un proyecto ocurre a inicios del ciclo de vida del proceso cuando es posible reaccionar y atacarlos de una forma oportuna y eficientes.

El Desarrollo de Software Iterativo ofrece un número de soluciones a causas de problemas de desarrollo en el software.

- 1. Los problemas serios se hacen evidentes en las primeras etapas del ciclo de vida, cuando es posible reaccionar a ellos, con esta metodología.
- 2. El desarrollo iterativo permite y encara la retroalimentación del usuario obteniendo los requerimientos reales del sistema.
- 3. El equipo de desarrollo es forzado a enfocarse en los aspectos que son críticos del proyecto y que presentan riesgos reales.

- 4. Las pruebas iterativas continuas permiten conocer el estado del proyecto de una forma objetiva y acertada.
- 5. Inconsistencias entre requerimientos, diseño e implementación son detectadas de forma temprana
- 6. La carga de los equipos de trabajo, especialmente el equipo de prueba se ve extendida de una forma mas uniforme a través del ciclo de vida
- 7. Los stakeholders (personas o sistemas externos que interactúan con el sistema) en el proyecto pueden darnos evidencias concretas del estado del proyecto a través del ciclo de vida. 3

#### • **Administración de Requerimientos**

Los retos de la administración de requerimientos de un sistema de software intensivo son dinámicos. Consisten en identificar los verdaderos requerimientos del sistema, aquellos que tienen un mayor peso técnico y económico en las metas de sistema, todo esto es un proceso continuo.

Excepto para el sistema más trivial, es casi imposible complementar y establecer de una forma exhaustiva los requerimientos del sistema antes de comenzar el desarrollo.

Un requerimiento es un conjunto de condiciones o capacidades en un sistema. Las tareas de un administrador activo de requerimientos compagina tres actividades: Obtención, organización y documentación de la funcionalidad y condiciones del sistema requerido; evaluando los cambios a esos requerimientos y midiendo sus impactos; además de trazar, documentar y decidir fuera del negocio.

El administrador de requerimientos ofrece a su proyecto un numero de soluciones a las causas de los problemas del desarrollo de software. Las cuales son:

<sup>·</sup> 1 The Rational Unified Process an introduction , Philippe Krnchten

- 1 . Un disciplinado aprovechamiento es construido dentro de la administración de requerimientos.
- 2. Las comunicaciones son basadas en requerimientos definidos.
- 3. Los requerimientos pueden ser priorizados, filtrados y trazados
- 4. Una aceptación de la funcionalidad y rendimiento de un objetivo es posible.
- 5. Las inconsistencias son mas fáciles de detectar.
- 6. Con buenas herramientas de soporte, es posible proveer un repositorio para el sistema de requerimientos, atributos y seguimiento con enlaces automáticos para documentos externos.

#### • **Arquitectura Basada en Componentes**

Visualizar, especificar, construir y documentar un sistema de software intensivo demanda que el sistema pueda ser visto desde un número de perspectivas diferentes. Cada uno de los stakeholders, usuarios finales, analistas, desarrolladores, integradores de sistemas, medidores, escritores técnicos y administrador de proyectos, brindan una agenda diferente a un proyecto, y cada uno de ellos mira el sistema de una forma diferente en tiempos diferentes durante el ciclo de vida del proyecto. Una arquitectura de sistemas es tal vez la entrega mas importante, ya que puede ser usado para manejar esos diferentes puntos de vista; debido al control iterativo y desarrollo incremental durante el ciclo de vida de un sistema.

Una arquitectura de sistemas comprende el conjunto de las decisiones más importantes:

- La organización de un sistema de software
- La selección de elementos estructurales y las interfaces por los cuales el sistema esta compuesto.
- Su comportamiento, es especificado por la colaboración entre sus elementos.
- La composición de esas estructuras y el comportamiento de los elementos dentro de un largo subsistema progresivo.
- El estilo de la arquitectura que guía esta organización: estos elementos y sus interfaces, su colaboración y su composición.

La arquitectura de software no concierne solamente a estructuras y comportamientos sino también al uso, funcionalidad, rendimiento, reutilización, comprensibilidad y restricciones económicas y tecnológicas, preocupaciones estéticas y aspectos no comerciales.

La construcción de arquitecturas elásticas es importante porque ellas habilitan en un grado económicamente significativo de rehuso, ofrece una clara división de trabajo entre el equipo de desarrolladores, aislando la dependencia de hardware y software que puede estar sujeta a cambios e improvisaciones, además de mejorar la mantenibilidad.

El Desarrollo Basado en Componentes es una importante aproximación a la arquitectura de software porque permite la reutilización o personalización de componentes existentes de miles fuentes comerciales disponibles. Componente de Modelo de Objeto de Microsoft (COM), Grupo de Manejador de Objeto (OMG), Arquitectura de Requerimientos de Objetos Comunes Broker (CORSA) y Sun's Enterprise JavaBeans (EJB) ofrecen penetrantes y amplias plataformas de soporte en las cuales las arquitecturas basadas en componentes se hacen posibles.

Acoplar con la práctica de desarrollo de software iterativo usando arquitectura basada en componentes involucra una continua evolución de una arquitectura de sistemas. Cada iteración produce una arquitectura ejecutable que puede ser medida, probada y evaluada

en los contra los requerimientos del sistema. Este acercamiento permite al equipo un ataque continuo a los riesgos mas importantes del proyecto.

El uso de arquitecturas basadas en componentes ofrecen un número de soluciones a los problemas causados en el desarrollo de software, como son:

- 1. Los componentes facilitan arquitecturas elásticas
- 2. La modularidad habilita una clara separación de elementos concernientes entre un sistema que están sujetos a cambios.
- 3. La reutilización es facilitada por la influencia de referencias estandarizadas (tales como los siguientes componentes comerciales COM+, CORSA y EJB)
- 4. Los componentes proveen una base natural para el manejo de la configuración.
- 5. Las herramientas de modelaje visual proveen una automatización para desarrollo de componentes.

#### • **Modelación Visual**

Un modelo es una simplificación de la realidad que describe completamente un sistema desde una perspectiva particular, se puede construir modelos para poder tener un mejor entendimiento del sistema que se esta modelando; se construyen modelos de sistemas complejos debido a que no se puede comprender tal sistema en su totalidad.

El modelaje es importante porque ayuda al equipo de desarrollo a visualizar, especificar, construir y documentar la estructura y comportamiento de la arquitectura de un sistema. Usando un lenguaje de modelaje estándar como el UML (Lenguaje de Modelaje Unificado), diferentes miembros del equipo de desarrollo pueden tener comunicación sin ambigüedades en sus decisiones.

Las herramientas de modelaje visual, facilitan el manejo de esos modelos, dejando ocultar o exponer detalles tanto como sea necesario. El modelaje visual también ayuda a

mantener una consistencia entre los artefactos (cualquier objeto) del sistema, requerimientos, diseños e implementación.

El modelado del software de forma visual ofrece un numero de soluciones a problemas causados en el desarrollo de software, algunas de estas soluciones son:

- 1. Casos de uso y escenarios sin ambigüedades que especifican un comportamiento.
- 2. Modelos no ambiguos capturan el diseño de software.
- 3. Se exponen arquitecturas flexibles y no modulares.
- 4. Los detalles se pueden ocultar cuando sea necesario.
- 5. Diseños no ambiguos revelan inconsistencias de una forma mas legibles.
- 6. La calidad de las aplicaciones comienza con un buen diseño
- 7. Las herramientas de modelaje visual proveen soporte para modelación de UML.

#### • **Control de Cambios**

Un desafío clave cuando se esta desarrollando sistemas de software intensivo es poder dar mas cobertura a múltiples desarrolladores organizados dentro de diferentes equipos, posiblemente hasta en diferentes sitios, trabajando juntos en múltiples iteraciones, nuevas versiones, productos, y plataformas. Si no se cuenta con un control disciplinado, los procesos de desarrollo rápidamente caen en un caos.

Se coordinan las actividades y los artefactos de los desarrolladores y equipos involucrados, estableciendo flujos de trabajo repetitivos para administrar los cambios del software y otros artefactos de desarrollo. Esta coordinación permite una mejor localización de recursos basados en prioridades y riesgos del proyectos. Acoplarse con el desarrollo de un software iterativo, es una práctica que permite continuamente monitorear los cambios, descubriéndolos y pudiendo entonces reaccionar a los problemas.

Mantener un rastro entre los elementos de cada nueva versión y entre los múltiples elementos que se entrelazan, además de versiones paralelas es esencial para evaluar y administrar activamente los impactos provocados por los cambios.

El control de los cambios al software ofrece un numero de soluciones a los problemas causados en el desarrollo, las cuales son:

- 1. El cambio del flujo de trabajo de los requerimiento es definido y repetido.
- 2. Las solicitudes de cambio facilitan una clara comunicación.
- 3. Aislar los espacios de trabajo reduce la interferencia entre los miembros del equipo en paralelo.
- 4. Cambia el rango de estadísticas, dando buenas medidas para tener una valoración objetiva del estado del proyecto
- 5. Los espacios de trabajo contienen todos los artefactos, facilitando consistencia
- 6. La propagación de cambios es evaluada y controlada.
- 7. Los cambios pueden ser mantenidos en un robusto y confiable sistema.

#### **3. Lenguaje de Modelado Visual (UML)**

Para comenzar respondamos la siguiente pregunta ¿Que es el modelado visual? La respuesta es la siguiente: es una forma de pensar sobre los problemas usando modelos organizados alrededor de ideas del mundo real. Estos modelos son usados para entender problemas, comunicarse con cualquiera involucrado en el proyecto (clientes, expertos del tema, analistas, diseñadores, etc.), el modelo empresarial, la preparación de documentación promueve un mejor entendimiento de los requerimientos, diseños claros y sistemas más mantenibles.

Para aclarar, podemos decir que los modelos no son mas que abstracción que retratan la esencia de un problema o estructura compleja para filtrar los detalles no esenciales, esto hace el problema más fácil de entender.

El Lenguaje de Modelado Visual (UML) es una de las herramientas más emocionantes en el mundo actual del desarrollo de sistemas. Esto se debe a que permite a los creadores de sistemas generar diseños que capturen sus ideas en una forma convencional y fácil de comprender para comunicarlas a otras personas

 $\ddot{\phantom{a}}$ 

#### **3.1 La Concepción del UML**

El UML es la creación de Grad. Voc., James Rumbaugh e lvar Jacobson. Estos caballeros, apodados recientemente "los tres amigos", trabajaban en empresas distintas durante la década de los años ochenta y principios de los noventa y cada uno diseño su propia metodología para el análisis y diseño orientado a objetos. Sus metodologías predominaron sobre las de sus competidores. A mediados de los años noventa empezaron a intercambiar ideas entre sí y decidieron desarrollar su trabajo en conjunto. Los Anteproyectos del UML empezaron a circular en la industria del software y las reacciones resultantes trajeron consigo considerables modificaciones.

## **3.2 El Triángulo del Éxito**

Para obtener un proyecto exitoso es necesario contar con las tres caras del llamado triángulo del éxito, las cuales son un proceso, una notación y una herramienta. Se puede aprender una notación, pero si no se conoce como usarla (proceso), se falla. Se puede tener un gran proceso, pero si no se sabe como comunicarlo (notación), probablemente se falle. Y si no se puede documentar los artefactos del trabajo (herramienta) probablemente también se falle. (figura 1)

!()

La notación juega una importante parte en cualquier modelo. La notación tiene tres roles:

- Sirve como el lenguaje de comunicación de decisiones que no son obvias o no pueden ser deducidas desde el mismo código.
- Provee de una semántica que enriquece mucho a la captura de todas las estrategias importantes y decisiones tácticas.
- Ofrece formas concretas para la razón humana y para manipular herramientas.

El Lenguaje de Modelado Visual (UML) provee una robusta notación, la cual se desarrolla desde el análisis hasta el diseño. Ciertos elementos de la notación por ejemplo dases, asociaciones, agregados, herencia son introducidos durante el análisis. Otros elementos de la notación por ejemplo indicadores de aplicación de contenido y propiedades son introducidas durante el diseño.

Un desarrollo de proyecto exitoso es aquel que satisface o excede las expectativas del cliente, es desarrollado de una forma rápida y económica, además debe ser abierto a cambios y adaptaciones.

#### **3.3 Diagramas del UML**

El Lenguaje de Modelado Visual (UML), está compuesto por diversos elementos gráficos que se combinan para conformar diagramas. Debido a que el UML es un lenguaje, cuenta con reglas para combinar tales elementos.

La finalidad de los diagramas es presentar diversas perspectivas de un sistema a las cuales se les conoce como modelo. Es importante destacar que un modelo UML describe lo que supuestamente hará un sistema pero no dice cómo implementar dicho sistema.

#### **3.3.1 Diagramas de Clases**

Los diagramas de clases muestran la estructura estática de un modelo, en particular, tales como clases y tipos, su estructura interna, y sus relaciones con otros objetos. Estos diagramas no muestran información temporal.

Un diagrama de clases es una gráfica de clasificación de elementos, y la conexión a ellos de varias relaciones estáticas.

Es de notar que un diagrama de clases puede además contener interfaces, paquetes, relaciones y algunas instancias, tales como objetos y enlaces.

Como ya sabemos una clase es una categoría o grupo de cosas que tienen atributos y acciones similares, para explicar mejor los diagramas de clases, tenemos la clase lavadora la cual tiene atributos como lo son la marca, el modelo, el número de serie y la capacidad. Entre las acciones de las cosas se encuentran agregar ropa, agregar detergente, activarse y sacar ropa, la siguiente figura muestra como se representa esta clase en notación UML en donde se captura los atributos y acciones de una lavadura. Un rectángulo es el símbolo que representa a la clase, y se divide en tres áreas. El área superior contiene el nombre, el área central contiene los atributos y el área inferior las acciones. (ver figura 2)

Un diagrama de clases está formado por varios rectángulos como el anterior conectados por líneas que muestran la manera en que las clases se relacionan entre sí.

#### **3.3.2 Diagrama de Objetos**

Un objeto es una instancia de una clase (una entidad que tiene valores específicos de los atributos y acciones).

Un diagrama de objetos es una gráfica de instancias, incluyendo objetos y valores de datos. Un diagrama estático de objetos es una instancia de un diagrama de clases; este muestra un esquema detallado del estado de un sistema en momento determinado. El uso del diagrama de objetos es medianamente limitado, principalmente presenta ejemplos de una estructura de datos .

#### **3.3.3 Diagrama de Casos de Uso**

El caso de uso es una estructura que ayuda a los analistas a trabajar con los usuarios para determinar la forma en que será un sistema. Con una colección de casos de uso se puede hacer el bosquejo de un sistema en términos de lo que los usuarios intenten hacer con el.

Los casos de uso son como una colección de situaciones respecto al uso de un sistema. Cada escenario describe una secuencia de eventos. Cada secuencia se inicia por una persona, otro sistema, una parte de hardware o por el paso del tiempo. A las entidades que inician secuencias se les conoce como actores. El resultado de la secuencia debe ser algo utilizable ya sea por el actor que la inicio, o por otro actor.

Los casos de uso son una buena herramienta para estimular a que los usuarios potenciales hablen, de un sistema, desde su propio punto de vista. No siempre es fácil para los usuarios explicar como pretenden utilizar un sistema. La idea de esto, es involucrar a los usuarios en las etapas iniciales del análisis y diseño del sistema. Esto aumenta la probabilidad de que el sistema sea de mayor provecho para la gente a la que supuestamente ayudará

Los casos de uso pueden ser representados de una forma gráfica llamados diagrama de casos de uso.

Los diagramas de casos de uso como se dijo anteriormente son un vista gráfica de algunos o de todos los actores, casos de uso y la interacción identificada entre ellos en el sistema. Cada sistema tiene por lo general un caso de uso principal en el cual se presentan los límites del sistema (actores) y la funcionalidad óptima dada por el sistema (casos de uso)

(ver figura 3)

 $\overline{2}$ 

#### **3.3.4 Diagrama de Estados**

Los diagramas de estado son una forma de caracterizar un cambio en un sistema, es decir que los objetos que los componen modificaron su estado como respuesta a los sucesos y al tiempo. Por ejemplo:

Cuando se acciona el interruptor, la fuente de luz cambia su estado de apagada a encendida.

Luego de un lapso una lavadora cambia su estado de "lavar" a "enjugar"

Los diagramas de estado en UML capturar. este tipo de cambios. Presenta !os estados en los que puede encontrarse un objeto junto con las transiciones entre los estados, y muestra los puntos inicial y final de una secuencia de cambios de estado.

Un diagrama de estado también se conoce como un motor de estado. (ver figura 4)

El área superior contiene el nombre del estado, el área central contiene las variables de estado y el área inferior las actividades. Las variables de estado como cronómetros o contadores, son de ayuda; las actividades constan de sucesos y acciones tres de la mas utilizadas son: entrada, que sucede cuando el sistema entra en estado, salida, que sucede cuando el sistema sale del estado, y hacer, que sucede cuando el sistema esta en el estado, se pueden agregar otros conforme sea necesario.

El diagrama de estados del UML proporciona una gran variedad de símbolos y abarca varias ideas (todas para modelar los cambios por los que pasa un objeto). La razón que vuelve tan necesarios a los diagramas de estado es que permiten a los analistas, diseñadores y desarrolladores comprender el comportamiento de los objetos de un sistema. Un diagrama de clases y uno de objetos correspondiente solo muestran los aspectos estáticos de un sistema. Muestran las jerarquías y asociaciones, y le indican que son las operaciones, pero no muestran los detalles dinámicos de las operaciones.

*2-+* 

#### **3.3.5 Diagrama de Secuencias**

El diagrama de secuencias del UML establece el siguiente paso y le muestra la forma en que los objetos se comunican entre si al transcurrir el tiempo.

El diagrama de secuencias consta de objetos que se representan del modo usual: rectángulos con nombre (subrayado), mensajes representados por líneas continuas con una punta de flecha y el tiempo representado como progresión vertical.

Los objetos se colocan cerca de la parte superior del diagrama de izquierda a derecha y se acomodan de manera que simplifiquen al diagrama. La extensión que esta debajo (y en forma descendente) de cada objeto será una línea discontinua conocida como línea de vida de un objeto. Junto con la línea de vida del objeto se encuentra un pequeño rectángulo conocido como activación, el cual representa la ejecución de una operación que realiza el objeto. La longitud del rectángulo se interpreta como la duración de la activación. (figura 5)

Un mensaje que va de un objeto a otro pasa de línea de vida de un objeto a la de otro. Un objeto puede enviarse un mensaje a si mismo (es decir, desde su línea de vida hacia su propia línea de vida). Un mensaje puede ser simple, asíncrono, síncrono. Un mensaje simple es la transferencia del control de un objeto a otro. Si un objeto envía un mensaje síncrono, esperara la respuesta a tal mensaje antes de continuar con su trabajo. Si un objeto envía un mensaje asíncrono, no esperara una respuesta antes de continuar. En el diagrama de secuencias, los símbolos del mensaje varían, por ejemplo, la punta de la flecha de un mensaje simple esta formado por dos líneas, la punta de la flecha de un mensaje síncrono esta rellena y la del asíncrono tiene una solo línea.

El diagrama representa al tiempo en dirección vertical. El tiempo se inicia en la parte superior y avanza hacia la parte inferior. Un mensaje que este mas cerca de la parte superior ocurrirá antes que uno que este cerca de la parte inferior.

Con ello, el diagrama de secuencia tiene dos dimensiones. La dimensión horizontal es la disposición de los objetos, y la dimensión vertical muestra el paso del tiempo. La siguiente figura muestra al conjunto básico de símbolos del\_ diagrama de secuencias, con los símbolos en funcionamiento conjunto (ver figura 6).

#### **3.3.6 Diagrama de Actividades**

Los diagramas de actividades han sido diseñados para mostrar una vision simplificada de lo que ocurre durante una operación o proceso. Es una extensión de un diagrama de estados. El diagrama de estados muestra los estados de un objeto y representa las actividades como flechas que conectan a los estados. El diagrama de actividades resalta, precisamente, a las actividades.

Casi siempre una secuencia de actividades llagara a un punto donde se realizara alguna decisión. Ciertas condiciones le llevaran por un camino y otras por otro (pero ambas mutuamente exclusivas).

Se podrá representar un punto de decisión de una de dos formas: la primera es mostrar las rutas posibles que parten directamente de una actividad y la segunda es llevar la transición hacia un rombo y que de allí salgan las rutas de decisión. De cualquier forma, indicara la condición con una instrucción entre corchetes junto a la ruta correspondiente (ver figura 7)

#### **3.3.7 Diagrama de Colaboraciones**

Un diagrama de objetos muestra a los objetos como tales y sus relaciones entre si. Un diagrama de colaboraciones es una extensión de uno de objetos. Además de las relaciones entre objetos, el diagrama de colaboraciones muestra los mensajes que se envían los objetos entre si. Por lo general, evitara la multiplicidad dado que podría ser fuente de confusión. El diagrama de secuencias se organiza de acuerdo al tiempo, y el de colaboración de acuerdo al espacio. (ver figura 8)

#### **3.3.8 Diagrama de Componentes**

Un componente de software es una parte física de un sistema, y se encuentra en la computadora, no en la mente del analista. Un componente puede ser una tabla, archivos de datos, ejecutables, bibliotecas de vínculos dinámicos, documentos y cosas por el estilo.

Un aspecto muy importante dentro de los componentes es la interfaz. Una interfaz es un conjunto de operaciones que especifica algo respecto al comportamiento de una clase, la interfaz es como una clase que solo contiene operaciones (no atributos).

Solo se pueden ejecutar las operaciones de un componente a través de su interfaz, a la relación entre un componente y su interfaz se le conoce como realización.

Un componente puede hacer disponible su interfaz para que otros componentes puedan utilizar las operaciones que contiene. Es decir, un componente puede acceder a los servicios de otro componente. El componente que proporciona los servicios se dice que provee una interfaz de exportación. Al que accede los servicios se dice que utiliza una interfaz de importación.

Existen tres tipos de componentes:

- 1. Componentes de Distribución, que conforman el fundamento de los sistemas ejecutables, por ejemplo: DLL, ejecutables, controles Activex y java Beans.
- 2. Componentes para trabajar en el producto, a partir de los cuales se han creado los componentes de distribución, como archivos de bases de datos y de código

3. Componentes de ejecución, creados como resultado de un sisterna de ejecución. Ahora bien, un diagrama de componentes contiene componentes, interfaces y relaciones. (ver figura 9)

Existen dos formas para representar a un componente y sus interfaces (figura 10a *y* 10b)

#### **3.3.9 Diagrama de Distribución**

El diagrama de distribución de UML muestra la arquitectura física de un sistema de informático. Puede representar ios equipos y dispositivos, mostrar interconexiones y ei software que se encontrara en cada maquina. El elemento primordial del hardware es un nodo, que es un nombre genérico para todo tipo de recurso de computo. Es posible usar dos tipos de nodos: un procesador, el cual puede ejecutar un componente, y un dispositivo que no io ejecuta. La representación de un nodo en UML es a través de un cubo. Los diagramas de distribución son útiles para modelar redes
#### **4. Aplicación de Rational Unified Process al sistema**

Para la aplicación de Rational Unified Process al sistema se puede dividir en las siguientes partes:

1. Determinación de los requerimientos del producto

En el cual se determinan los requerimientos necesarios que contendrá el producto final.

2. Modelado del sistema

En esta parte se realizo el diseño de los diagramas, utilizados: Diagrama de Casos de Uso, Diagramas de Secuencias, Diagramas de Colaboración, Diagramas de Clases, Diagramas de Estados.

3. Desarrollo de la Base de Datos en Oracle: Creación de tablas, relaciones, triggers.

#### **4.1 Determinación de Requerimientos**

Una determinación de requerimiento es un conjunto de condiciones o capacidades en un sistema, que dan una idea mas clara paso a paso de que es io que el usuario.

Para la determinación de los requerimientos se realizaron encuestas a empresas que tenia su propio departamento de mercadeo a fin de obtener información de cómo ellos realizaban la gestión de campañas de mercadeo (ver Anexo A), con los datos recabados se determinaron los requerimientos del producto (ver Anexo 8).

#### **4.2 Modelado del Sistema**

Para desarrollar el diseño, se utilizo modelación visualizar donde se detalla el comportamiento de cada uno de los objetos que forman parte del sistema haciendo diagramas de interacción.

Los diagramas que se utilizaron para la modelación visual son los siguientes:

- 1 Diagramas de Casos de uso.
- 2 Diagramas de Secuencia.
- 3 Diagramas de Colaboración
- 4 Diagramas de Estado
- 5 Diagramas de Ciases.

Los diferentes tipos de diagramas se encuentran distribuidos en paquetes (medio de organización de la información) los cuales se describirán a continuación.

#### **4.2.1 Diagramas de Casos de Uso.**

Un diagrama de caso de uso representa una colección de casos de uso y actores y son típicamente usados para especificar o caracterizar ia funcionaiidad y curnporiamiento de todas las aplicaciones del sistema con una o mas actores externos.

Los diagramas de Casos de uso detallan de una forma visual los requerimientos del sistema de ios procesos mas importantes. Los objetos que interactúan en la representación de estos son: Actores, los casos de uso, como se muestra en la figura *11* 

Nota :Cada carpeta es un paquete, forma de representación para la organización de objetos similares en ROSE.

Los diagramas de caso de uso utilizados para el Sistema de Gestión de Campañas de Mercadeo se pueden describir a continuación y su visualizar se puede remitir a ver Anexo C.

- 1. Mantenimiento de Plantilla.
- 2. Generación de Campaña.
- 3. Catalogo de Tipo de Campaña.
- 4. Catalogo de Actividades.
- 5. Actualización de Actividades

Actualización de los parámetros de las actividades que realizan los encargados de cada departamento.

6. Seguimiento de Control de Ejecución

Se utiliza para el seguimiento visual del avance da cada una de las actividades descritas en el sistema.

#### • Actores

Un actor es un estereotipo de una clase y puede ser mostrado con un especial icono en un diagrama de caso de uso. Es un tipo de objeto fuera de los dominios del mismo sistema que esta interactuando directamente con el sistema. Los usuarios y cualquier sistema externo que podría interactuar con el sistema es un actor. De lo anterior los actores tomados en cuenta para el sistema de Gestión de Campañas de Mercadeo son:

- Usuario de Sistema: Es el que ingresa la información del sistema
- Departamento de Mercadeo: Es el encargado del control y seguimiento de la L. gestión de la campaña.
- Operador~ Es el encargado del mantenimiento a las tablas principales del sistema.

Lo anterior se puede visualizar de la siguiente forma:

#### • Casos de uso

Un caso de uso es una secuencia de procedimientos que se llevan a cabo por un sistema en respuesta a eventos como los triggers inicializados por un actor. Un caso de uso contiene todos los eventos que pueden ocurrir cuando un actor quiera medir un valor cuando ejecuta ciertas tareas.

32

En el Sistema de Gestión de Campañas de Mercadeo se han definido los siguientes casos de uso de acuerdo a los requerimientos solicitados:

- 1. Mantenimiento de Plantilla
- 2. Mantenimiento de Actividades
- 3. Generación de Campañas
- 4. Manejo de Presupuesto
- 5. Actualización de Actividades de Campañas
- 6. Seguimiento de Control d ejecución
- 7. Vinculación de los niveles de Campañas
- 8. Mantenimiento de Tipo de Campaña

Lo anterior se visualiza se puede ver en la figura 12

Dentro de los casos de uso se crean los siguientes diagramas:

- 1. Diagramas de Secuencia
- 2. Diagramas de Colaboración

Los diagramas de secuencia y de colaboración son una representación de alternativas de una iteración.

#### **4.2.2 Diagramas de Secuencia**

Un diagrama de secuencia traza la ejecución de una iteración en el tiempo. Los diagramas de secuencias considerados en el Sistema de Gestión de Campañas de Mercadeo son los siguientes:

- 1. Diagrama de Secuencia de Creación de Plantilla. Ver Anexo E.1
- 2. Diagrama de Secuencia de Consulta de Plantilla : Ver Anexo E.2
- 3. Diagrama de Secuencia de Modificación de Plantilla: Ver Anexo E.3
- 4. Diagrama de Secuencia de Eliminación de Plantilla : Ver Anexo E.4
- 5. Diagrama de Secuencia de Generación de Campañas : Ver Anexo E.5
- 6. Diagrama de Secuencia de Creación de Presupuesto: Ver Anexo E.6
- 7. Diagrama de Secuencia de Consulta de Presupuesto : Ver Anexo E.7
- 8. Diagrama de Secuencia de Modificación de Parámetros de Actividades Programadas : Ver Anexo E.8
- 9. Diagrama de Secuencia de Consulta de Parámetros de Actividades Programadas : Ver Anexo E.9
- 1 O. Diagrama de Secuencia de Seguimiento del Control de Ejecución : Ver Anexo E.10
- 11. Diagrama de Secuencia de Dependencia de Actividades Programadas : Ver Anexo E.11
- 12. Diagrama de Secuencia de Creación de Tipos de Campañas : Ver Anexo E.12
- 13. Diagrama de Secuencia de Eliminación de Tipos de Campañas : Ver Anexo E.13
- 14. Diagrama de Secuencia de Modificación de Tipos de Campañas : Ver Anexo E.14
- 15. Diagrama de Secuencia de Consulta de Tipos de Campañas : Ver Anexo E.15

16. Diagrama de Secuencia de Creación de Actividades: Ver Anexo E.16

17. Diagrama de Secuencia de Modificación de Actividades : Ver Anexo E.17

18. Diagrama de Secuencia de Eliminación de Actividades : Ver Anexo E.18

19. Diagrama de Secuencia de Consulta de Actividades : Ver Anexo E.19.

#### **4.2.3 Diagramas de Colaboración**

Es un diagrama que muestra la secuencia de los mensajes que están implementados en una operación o transacción. Dentro de los diagramas de colaboración que se generaron en el Sistema de Gestión de Campañas de Mercadeo están:

- 1. Diagrama de Colaboración de Creación de Plantilla: Ver Anexo F.1
- 2. Diagrama de Colaboración de Consulta de Plantilla: Ver Anexo F.2
- 3. Diagrama de Colaboración de Modificación de Plantilla: Ver Anexo F.3
- 4. Diagrama de Colaboración de Eliminación de Plantilla: Ver Anexo F.4
- 5. Diagrama de Colaboración de Creación de Actividades: Ver Anexo F.5
- 6. Diagrama de Colaboración de Modificación de Actividades: Ver Anexo F.6
- 7. Diagrama de Colaboración de Consulta de Actividades: Ver Anexo F.7
- 8. Diagrama de Colaboración de Eliminación de Actividades: Ver Anexo F.8
- 9. Diagrama de Colaboración de Generación de Campañas: Ver Anexo F.9
- 1 O. Diagrama de Colaboración de Creación de Presupuesto: Ver Anexo F .1 O
- 11 . Diagrama de Colaboración de Consulta de Presupuesto: Ver Anexo F .11
- 12. Diagrama de Colaboración de Modificación de Parámetros de Actividades Programadas: Ver Anexo F .12
- 13. Diagrama de Colaboración de Consulta de Parámetros de Actividades Programadas: Ver Anexo F.13

 $35$ 

- 14. Diagrama de Colaboración de Seguimiento de Control de Ejecución: Ver Anexo F.14
- 15. Diagrama de Colaboración de Dependencia de Actividades Programadas: Ver Anexo F.15
- 16. Diagrama de Colaboración de Creación de Tipos de Campañas: Ver Anexo F.16
- 17. Diagrama de Colaboración de Modificación de Tipos de Campañas: Ver Anexo F.1 7
- 18. Diagrama de Colaboración de Eliminación de Tipos de Campañas: Ver Anexo F.18
- 19. Diagrama de Colaboración de Consulta de Tipos de Campañas: Ver Anexo F. 19.

#### **4.2.4 Vistas Lógicas.**

Son usadas para modelos de relaciones estáticas en un dominio, los elementos que pertenecen las vistas lógicas son: los paquetes, las clases, los atributos, las asociaciones y la herencia.

Las vistas lógicas se dividen en las siguientes partes (ver figura 13) :

- 1. User Services.
- 2. Business Services
- 3. Data Services
- 4. Elementos de Interfaz (VBA, VBRUN, VB, stdole, StdFormat, MSChart20Lib, MsComDlg)

Lo anterior se puede visualizar en la figura 14.

#### **4.2.4.1 User Services.**

El servicio de usuario provee la interfaz visual para representar la información y captura de datos. También aseguran lo necesario para el servicio de reglas del negocio pueda llevarse a cabo e integrarse con las aplicaciones del usuario y los procedimientos planteados como reglas de negocio.

Si bien se ha dicho que es la interfaz visual , en el Sistema de Gestión de Campañas de Mercadeo se han generado las siguientes clases con el estereotipo Form , que utilizara el sistema tanto para captura de datos como para despliegue de información (ver figura 15)

Cada una de las Clases se pueden agrupar en los siguientes grupos de interfaz:

- 1. Creación de Campañas con Asistente: como son MenuCreacionCampaña, AsistenteCamp1, AsistenteCamp2, AsistenteCamp3 y AsistenteCamp4.
- 2. Mantenimiento de Plantillas: como son Plantilla1, Plantilla2, Plantilla3, Plantilla4
- 3. Mantenimientos de Tablas que Alimentan a las Actividades Propias de la Plantilla: como son MantActividad, MantTipoCamp
- 4. Mantenimiento de Tablas que Alimentan a las Actividades Programadas: como son MantEstados, MantPrioridad,MantResponsable
- 5. Formas del Control de Ejecución del Sistema: como son ModActividad y Seguimiento1
- 6. Formas de uso General del Sistema como son infsistema, Encabezado.

Ver diagrama de clases en Anexo C.

#### **4.2.4.2 Business Services**

Es el puente entre el servicio de usuario y el de datos. Ellos responden a requerimientos del usuario a las tareas como reglas de negocio a ejecutar. Los Business Services completan esas tareas para la aplicación de procedimientos formales y son relativamente aplicables a datos relevantes. Cuando los datos residen en un servidor ellos aseguran tareas completas para la aplicación de las reglas del negocio.

Aplicando lo anterior se determinaron 3 módulos de clases para el sistema de Gestión de Campañas de Mercadeo, las cuales son :

- 1. Modulo de Plantillas
- 2. Modulo de Campañas
- 3. Modulo de Control de Ejecución

Con el listado anterior se podría tener una visión mas clara de los Módulos generales de todo el sistema, los cuales llevan a cabo ciertas tareas aplicando procedimiento mas formales (Ver Anexo 1)

#### **4.2.4.3 Data Services**

Sus funciones son las de mantener ,accesar y actualizar datos . Este servicio administra y satisface los requerimientos para la manipulación de datos que son inicializados por los business services. El servicio de datos separados permite la estructura de los datos y mecanismos de acceso puedan ser mantenidos, modificados o si es necesario reestructurarlos sin afectar los servicios anteriores.

Con lo anterior en esta parte de la Vista Lógica se definen las tablas con las que cuenta el sistema de Gestión de Campañas de Mercadeo (ver figura 16)

Para visualizar estos objetos y sus relaciones ver Anexo J

Con los tres servicios de User, Business y Data, que son prácticamente la interfaz, Reglas establecidas(procedimientos) y Datos, se podría visualizar su interrelación en el esquema mostrado en el Anexo H.

#### **4.2.5 Componentes**

Un Componente es una unidad de código que sirve como una parte de generación de estructuras físicas del sistema. Un componente contiene declaraciones correspondientes a la realización física de formas o a todas las clases y objetos en el diseño lógico del sistema. Un componente tiene dos partes la interfaz y la implementación.

Los componentes generados por el sistema se muestran en la figura 17

En la figura 17 nos muestra todos los controles ActiveX que se utilizaran en el sistema y el componente de esquema que maneja Oracle.

#### **4.3 Diseño de Base de Datos**

 $\mathcal{E}$ 

Producto del análisis del diseño, se determino que información es necesaria almacenar, con este fin se crearon estructuras, con los atributos necesarios para cumplir dicha función. Con el fin de garantizar la integridad de los datos se opto por usar una base de datos relacionada.

El detalle de las estructuras se presenta en el Anexo K

La relación entre las estructuras se presenta en el Anexo L.

#### **5 Terminología Técnica**

**Vistas Lógicas (Logical View):** Es usado para el modelo de relaciones estáticas en un dominio . Los elementos de las Vistas lógicas son: Paquetes(Packages), Clases(Classes), Atributos(Attributes),Asociaciones(Associations).

**Paquete:** es un mecanismo de agrupación que podría ser usado para designar agrupaciones lógicas , físicas , de casos de uso y unidades de distribución. Cada paquete representa un segmento de la arquitectura logia del sistema.

**Actor:** Es un estereotipo de una clase y puede servir para representar una persona, departamento o sistema externo que tenga relación con el sistema

**Caso de uso:** es una estructura que ayuda al analista a trabajar con los usuarios para determinar la forma en que los se usara el sistema. Establece un conjunto de escenarios para realizar algo util para un actor.

**User Services:** Provee la parte visual de la interfaz del sistema para la presentación de la información y captura de datos.

**Bussines Services:** Son un puente entres los servicios de usuarios y de datos . Ellos responden a requerimientos del usuario para ejecutarse en una tarea del negocio. Ellos completan esto aplicando un procedimiento formal y las reglas del negocio a los datos relevantes . Cuando los datos necesariamente los datos residan en un servidor de base de datos.

42

**Data Services:** Mantienen , acceden y actualizan los datos. Ellos también administran y satisfacen los requerimientos para la manipulación de datos que son inicializados por el servico de las reglas del negocio.. Separnado el servicio de datos permite que las estructuras y el mecanismo de acceso pueda ser mantenido, modificado o si es necesario reestructurarlos sin afectar los servicios de reglas del negocio o los de usuario.

**Componentes:** Es una parte fisica de un sistema y se encuentra en la computadora , no en la mente del analista. Por ejemplo: una tabla, archivo de base de datos,ejecutable, biblioteca de vinculos dinamicos, documentos y cosas por el estilo.

**Estereotipos:** es una representación de la subclasificación de un modelo de elementos , Este reperesenta la clases dentro del metamodelo del mismo.

## **6 Bibliografía**

- The Rational Unified Process, an lntroduction Philippe Kruchten Adisson-Wesley 4ª Edición 1999 ISNB 0-201-60459-0
- Visual Modeling with Rational Rose and UML

Terry Quatrani

Adisson-Wesley

4ª Edición 1998

ISNB 0-201-31016-3

- Aprendiendo UML en 24 horas Joseph Schmuller Prentice Hall
- Strategic Marketing

David C. Cravens

McGraw Hill

5ª Edición 1997

ISBN: 0-256-21438-7

• Programación Avanzada con ADO

David Sceppa

McGraw Hill

1ª Edición 2000

ISBN: 84-481-2846-X

, 198

# **ANEXO A. ENCUESTA**

#### **Cl!ESTIONARIO**

#### **Datos Generales**

- 1. Nombre de la empresa:
- 2. Giro de la empresa:
- 3. En que posición se encuentra en el mercado: Porque?<br>4. Cuenta la Empresa con un departamento de Marketing:
- 

Si O No O

#### **Actividades de la Campaña de Mercadeo**

- 5. Seleccione las actividades que se ejecutan para llevar a cabo una campaña de lanzamiento de productos:
	- Determinación de Marca
	- Presentación de Producto
	- Pautas Publicitarias
	- Determinación de Costos \_\_\_\_
	- Determinación de Precios

Otras:

- 6. En que se basa para determinar el orden de las actividades :
- 7. Como mide el avance de cada una de las actividades:
- 8. Que departamentos se involucradas en su empresa:

9. Como se comunican los departamentos involucradas en la campaña de mercadeo:

#### **Organización y Control de Información**

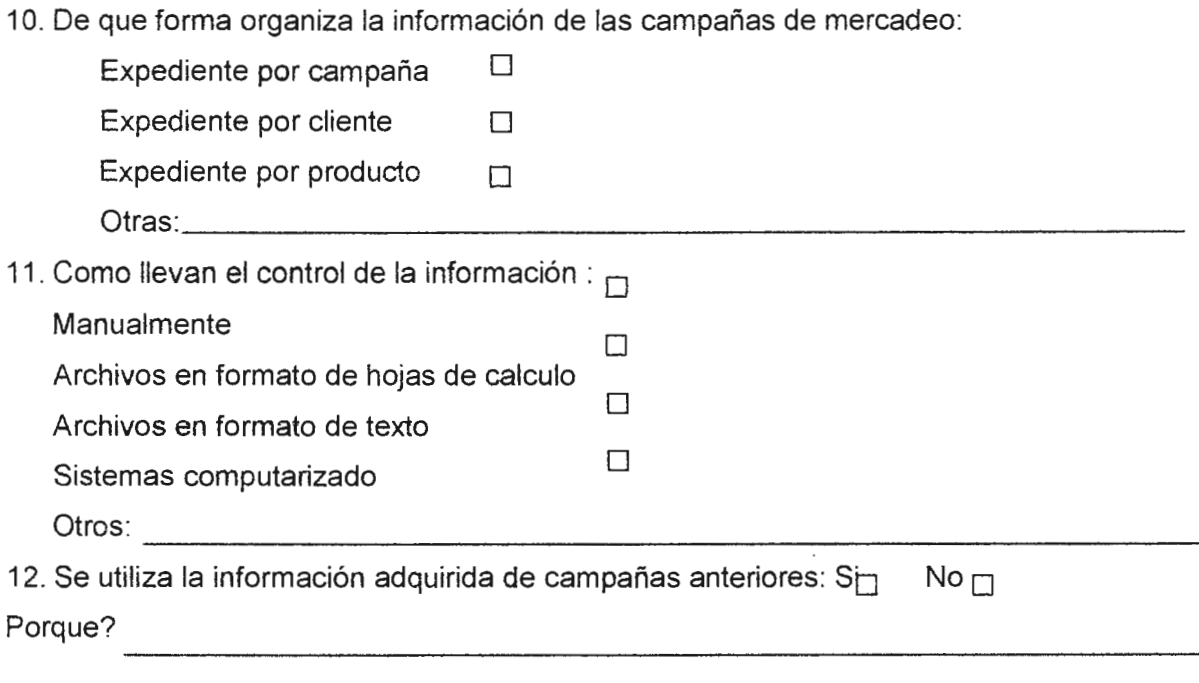

#### **Contratación Externa**

- 13. Existe algún contrato con una empresa especialista en campañas de mercadeo:
- 14. Que nivel de interacción existe con la empresa contratada:

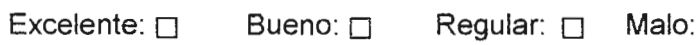

- 15. Que tipo de información se le proporciona a esta empresa:
- 16. Cual es el departamento o persona encargado(a) de mantener la comunicación con la empresa contratada:
- 17. Existe alguna forma evalúa las actividades que desarrolla la empresa contratada:

## **Administración de Costos**

- 18. Se tiene asignado un presupuesto para la campaña: Si □ No □
- 19. Se tiene un control de costos por actividad o generalizado: Si  $\Box$  No  $\Box$

20. Que departamento lleva el control de costos:

#### **Características para un Sistema de Mercadeo**

21 . Cuales departamento desearía que el sistema le proporcionara información:

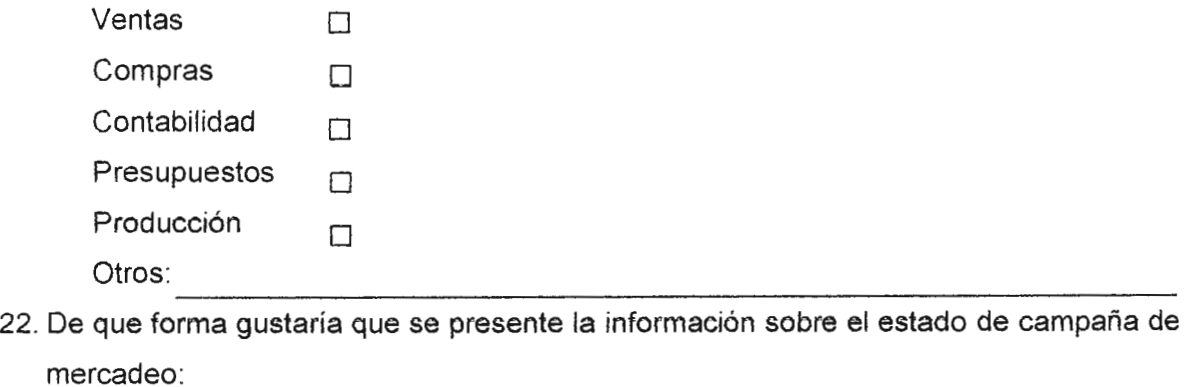

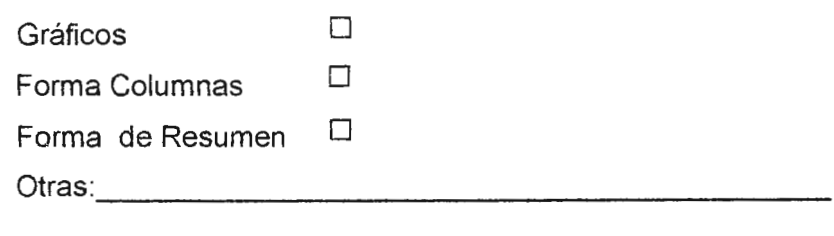

De que forma desearía introducir la información requerida al sistema:

Selecciones multiples Introducción de texto y valores

# **ANEXO B.**

## **Determinación de Casos de Uso**

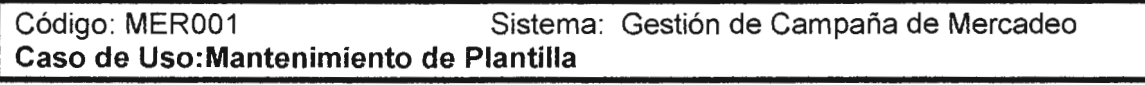

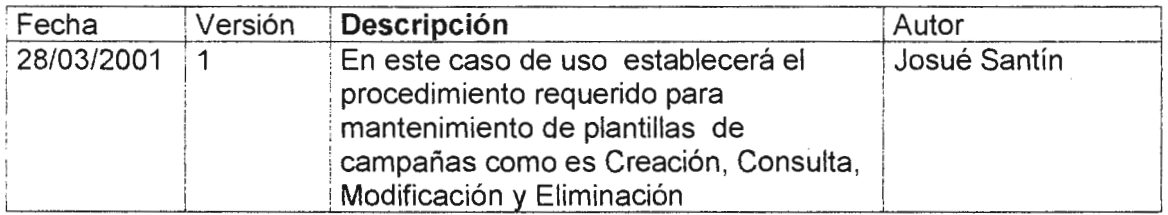

#### **1. Flujo Normal**

- Selección de tipo de campaña deseada.
- Seleccionar actividad deseada:
	- CREAR, se ejecuta el subflujo 1.1 CONSULTAR, se ejecuta el subflujo 1.2 MODIFICAR, se ejecuta el subflujo 1.3 ELIMINAR, se ejecuta el subflujo 1.4

## **1.1. Crear plantilla**

- 1.1.1 Llenar descripción de plantilla, para indicar para que tipo de campaña sera.
- 1.1 .2 Seleccionar actividades que se ejecutaran para el nuevo tipo.
- 1.1 .3 Carga automática de susbactividades, para seleccionar solo las deseadas
- 1 .1.4 Carga automática de microactividades, para seleccionar solo las deseadas

#### **1.2. Consultar una plantilla**

- 1.2.1. Ingresar los parámetros de búsqueda de plantilla como pueden ser por el código o nombre de la plantilla.
- 1.2.2. Ejecutar la consulta
- 1.2.3. Presentar las información

#### **1.3. Modificar una Plantilla**

- 1.3.1. Ingresar los parámetros de búsqueda de la plantilla
- 1.3.2. Ejecutar la consulta
- 1.3.3. Presentar la información
- 1.3.4. Realizar las actualizaciones de los parámetros de la actividad seleccionada.
- 1.3.5. Guardar cambios realizados.

#### **1.4. Eliminar una Actividad Existente**

- 1.4.1 . Ingresar los parámetros de búsqueda
- 1.4.2. Ejecutar la consulta
- 1.4.3. Presentar la información

1 .4.4. Eliminar la plantilla seleccionada

# **2. Flujo Alterno**

#### **2.1. Plantilla np encontrada**

Si en la Consulta, Actualización o Eliminación de la plantilla el sistema no devuelve valores al ejecutar la búsqueda, un mensaje de error es presentado. El usuario debe introducir los valores de búsqueda correctos, para repetir el proceso de búsqueda

#### **2.2 Actualización Cancelada**

Si en la actualización de parámetros de la actividad no son los adecuados , deshacer los cambio realizados.

#### **2.3 Eliminación Cancelada**

Si en el proceso de eliminación se decide no eliminar la actividad entonces la eliminación es cancelada y el Flujo Normal es inicializado.

#### **3. Pre-Condiciones**

Existencia de tipo campaña. Existencia de actividades. Existencia de sub-actividades. Existencia de micro-actividades.

#### **4. Post-condiciones**

Si el caso de uso es completado, la plantilla de campaña es creada, Actualizada o Borrada del sistema. De lo contrario no son hechos los cambios correspondientes.

#### Código: MER002 Sistema: Gestión de Campaña de Mercadeo **Caso de Uso:Mantenimiento de Actividades**

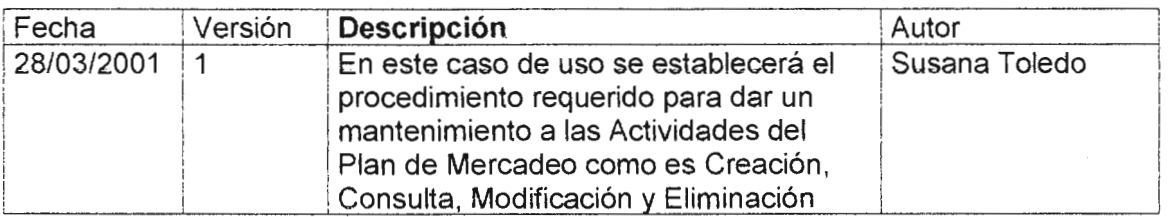

## **1. Flujo Normal**

Este caso de uso se inicia cuando se requiera realizar las siguientes acciones en una actividad dentro del plan de campaña:

- Adicionar, ejecuta las subactividad 1.1
- Consultar , ejecuta las subactividad 1.2
- Modificar , ejecuta las subactividad 1.3
- Eliminar , ejecuta las subactividad 1.4

#### **1.1 Añadir un Nueva Actividad**

- 1.1.1 Seleccionar actividad padre, si la necesita.
- 1.1 .2 Ingresar los parametros correspondienres a la actividad especifica como son
	- Nombre

#### **1.2 Consultar una Actividad Existente**

- 1.2.1 Ingresar los parámetros de búsqueda de Actividad como pueden ser por el codigo o nombre de la actividad.
- 1 .2.2 Ejecutar la consulta
- 1.2.3 Presentar las información

#### **1.3 Actualizar una Actividad Existente**

- 1.3.1 Ingresar los parámetros de búsqueda de la actividad
- 1.3.2 Ejecutar la consulta
- 1.3.3 Presentar la información
- 1.3.4 Realizar las actualizaciones de los parámetros de la actividad seleccionada.
- 1.3.5 Guardar cambios realizados.

#### **1.4 Eliminar una Actividad Existente**

- 1.4.1 Ingresar los parámetros de búsqueda
- 1.4.2 Ejecutar la consulta
- 1.4.3 Presentar la información
- 1.4.4 Eliminar la actividad seleccionada

#### **2 Flujo Alterno**

#### **2.1 Actividad no encontrada**

Si en la Consulta, Actualización o Eliminación de la actividad el sistema no devuelve valores al ejecutar la búsqueda, un mensaje de error es presentado. El usuario debe introducir los valores de búsqueda correctos, para repetir el proceso de búsqueda

#### **3.2. Actualización Cancelada**

Si en la actualización de parámetros de la actividad no son los adecuados, deshacer los cambio realizados .

#### **3.3. Eliminación Cancelada**

Si en el proceso de eliminación se decide no eliminar la actividad entonces la eliminación es cancelada y el Flujo Normal es inicializado.

#### **3 Pre-Condiciones**

Tener creada previamente el plan de campaña.

Debe de existir la Actividad, si lo que se realizará es una consulta, una modificación o una eliminación de una actividad del plan de campaña Tener la información de las actividades que se anexaran.

#### **4 Post-condiciones**

Si el caso de uso es completado, la actividad es Añadida, Actualizada o Borrada del sistema. De lo contrario no son hechos los cambios correspondientes.

#### Código: MER003 Sistema: Gestión de Campaña de Mercadeo **Caso de Uso:Generación de Campaña**

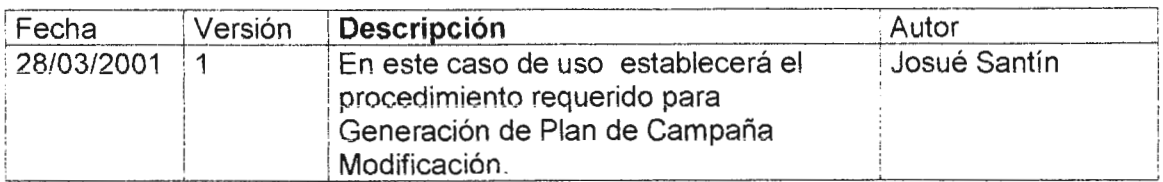

#### **1. Flujo Normal**

Selección de tipo de campaña a ser generada Introducir nombre de campaña, objetivo Presenta las actividades, seleccionar las que se necesitan Presentar sub-actividades de acuerdo las actividades pre seleccionadas Presentar micro actividades de acuerdo las sub-actividades pre seleccionadas

#### **2. Flujo Alterno**

De no seleccionar

#### **3. Requerimientos Especial**  Ninguna

#### **4. Pre-Condiciones**

Existencia de plantilla. Actividades a ser tomadas dentro del plan.

#### **5. Post-condiciones**

Si todo resulto satisfactoriamente, se genera campaña

#### Código: MER004 Sistema: Gestión de Campaña de Mercadeo **Caso de Uso:Manejo de Presupuesto**

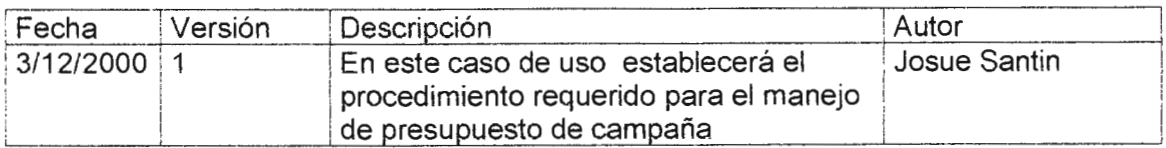

#### **1. Flujo Normal**

- 1.1 Seleccionar campaña.
- 1.2 Selección de nivel de detalle de presupuesto.
- 1.3 Carga de montos presupuestados por actividad.
- 1.4 Ingresar montos reales de gastados por actividad.
- 1.5 Determina diferencia entre presupuesto programado y el real gastado por actividad.

#### **2. Flujo Alterno**

2.1 Si no existe presupuesto asignado a una actividad, asignarle monto.

#### **4. Pre-Condiciones**

Existencia de campaña.

#### **3. Post-condiciones**

Reporte de presupuesto por campaña.

#### Código: MER00S Sistema: Gestión de Campaña de Mercadeo **Caso de Uso: Actualización de Actividad de Campañas**

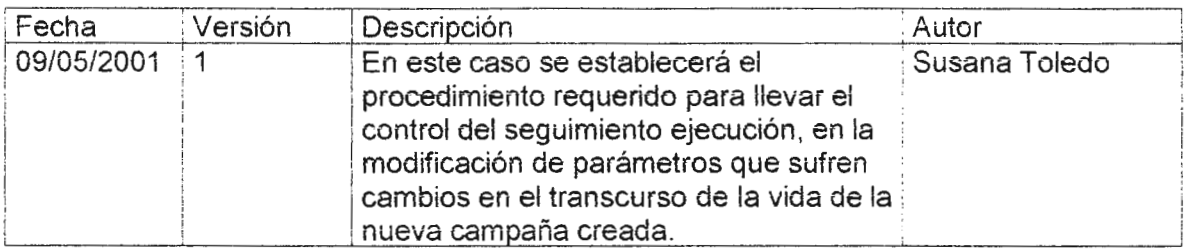

## **1. Flujo Normal**

- 1.1. Selección de campaña para seguimiento.
- Carga de actividades.
- 1.3. Modificar el % de avance del nivel actual.<br>1.4. Guardar el cambio realizado.
- Guardar el cambio realizado.

#### **2. Flujo Alterno**

- 2.1 . Cancelación de la modificación
	- 2.1 .1. Selección del nivel a modificar
	- 2.1.2. Cargar el nivel elegido
- 2.1.3. No realizar ningún cambio<br>2.2. Nivel no encontrado
- Nivel no encontrado
	- 2.2.1. Nivel a modificar no encontrado
	- 2.2.2. Cancelación de la acción.
	- 2.2.3. Notificar al usuario.

#### **3. Pre-Condiciones**

Campaña existente ,con los niveles ya sea actividad o sub-actividad o micro-actividad a realizar cambios.

#### **4. Post-Condiciones**

Actualización del porcentaje de avance del Seguimiento del Control de actividades

#### Código: MER006 Sistema: Gestión de Campaña de Mercadeo **Caso de Uso: Seguimiento del Control de Ejecución**

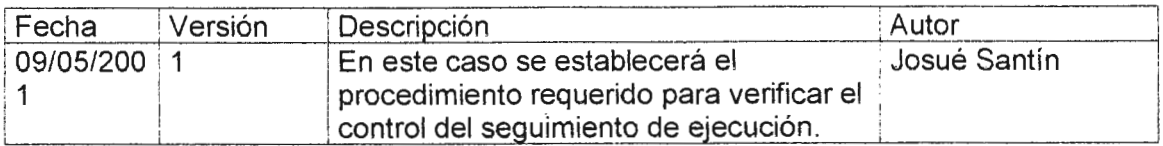

#### **1. Flujo Normal**

- 1.1. Selección de campaña para seguimiento.<br>1.2. Establecer nivel(Actividad, Subactividad, N
- 1.2. Establecer nivel(Actividad, Subactividad, Microactividad) al cual se quiere establecer control de ejecución.<br>1.3. Carga de actividades. es
- Carga de actividades, estimación de tiempos y verificación de estos contra tiempo real.<br>1.4. Calcu
- 1.4. Calcular % de avance da actividades por nivel de jerarquía<br>1.5. Presentar el valor de % y color indicador de tiempo
- Presentar el valor de % y color indicador de tiempo

#### **2. Flujo Alterno**

Ninguno

#### **3. Pre-Condiciones**

Campaña existente.

#### **4. Post-Condiciones**

Visualización del avance del nivel de la campaña que se desea.

#### Código: MER007 Sistema: Gestión de Campaña de Mercadeo **Caso de Uso: Vinculación de los Niveles de la Campaña**

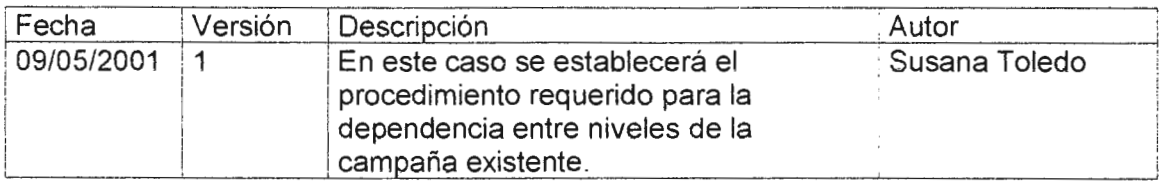

#### **1. Flujo Normal**

- 1.1 . Selección de campaña.
- 1.2. Definir nivel de enlace de actividades
- 1.3. Elegir la actividad antecesora
- 1.4. Elegir la actividad(una sola entrada no mas) predecesora de la cual dependerá.
- 1.5. Verificación de la dupla (antecesora, predecesora)
- 1.6. Establecer la vinculación de niveles(entendiéndose actividad, subactividad o microactividad).<br>1.7. Aceptar ac
- Aceptar acción.

#### **2. Flujo Alterno**

No existe

#### **3. Pre-Condiciones**

Niveles a vincular existentes dentro de la campaña.

#### **4. Post-Condiciones**

Establecer la vinculación entre actividades, subactividades y microactividades de la campaña.

#### Código: MER008 Sistema: Gestión de Campaña de Mercadeo **Caso de Uso:Mantenimiento de Catalogo de Tipo de Campañas**

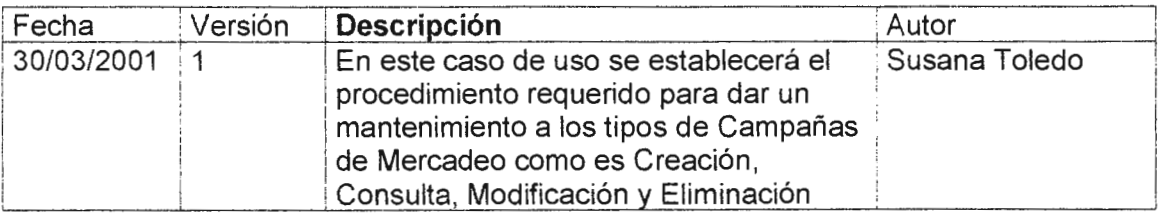

#### **1. Flujo Normal**

Este caso de uso se inicia cuando se requiera realizar las siguientes acciones en una actividad dentro del plan de campaña:

- Adicionar, ejecuta las subactividad 1.1
- Consultar, ejecuta las subactividad 1.2
- Modificar , ejecuta las subactividad 1.3
- Eliminar , ejecuta las subactividad 1.4

#### **4.1 Añadir un Nuevo Tipo de Campaña**

- 4.1 .1 Ingresar los parámetros correspondientes al nuevo tipo de campaña como son:
	- **Descripción**
	- Periodo

#### **4.2 Consultar un tipo de campaña existente**

- 4.2.1 Ingresar los parámetros de búsqueda del tipo de Campaña como pueden ser por el código o descripción de la campaña.
- 4.2.2 Ejecutar la consulta
- 4.2.3 Presentar la información requerida

#### **4.3 Actualizar un Tipo de Campaña Existente**

- 4.3.1 Ingresar los parámetros de búsqueda del tipo de Campaña
- 4.3.2 Ejecutar la consulta
- 4.3.3 Presentar la información
- 4.3.4 Realizar las actualizaciones de los parámetros de la actividad seleccionada.
- 4.3.5 Guardar cambios realizados.

#### **4.4 Eliminar una Tipo de Campaña Existente**

- 4.4.1 · Ingresar los parámetros de búsqueda
- 4.4.2 Ejecutar la consulta
- 4.4.3 Presentar la información
- 4.4.4 Eliminar el enlace a las actividad relacionadas .
- 4.4.5 Eliminar Tipo de Campaña.

#### **5 Flujo Alterno**

#### **5.1 Actividad no encontrada**

Si en la Consulta, Actualización o Eliminación del Tipo de Campaña del sistema no devuelve valores al ejecutar la búsqueda, un mensaje de error es presentado. El usuario debe introducir los valores de búsqueda correctos, para repetir el proceso de búsqueda

#### **3.4. Actualización Cancelada**

Si en la actualización de parámetros del tipo de campaña no son los adecuados , deshacer los cambio realizados .

#### **3.5. Eliminación Cancelada**

Si en el proceso de eliminación se decide no eliminar la actividad entonces la eliminación es cancelada y el Flujo Normal es inicializado.

#### **6 Pre-Condiciones**

Tener creada previamente el plan de campaña.

Debe de existir la Actividad, si lo que se realizará es una consulta, una modificación o una eliminación de una actividad del plan de campaña Tener la información de las actividades que se anexaran.

#### **7 Post-condiciones**

Si el caso de uso es completado, la actividad es Añadida, Actualizada o Borrada del sistema. De lo contrario no son hechos los cambios correspondientes.

# **ANEXO C. Diagramas de Casos de Uso**

#### **1.Diagrama de Caso de Uso de Mantenimiento de Plantilla.**

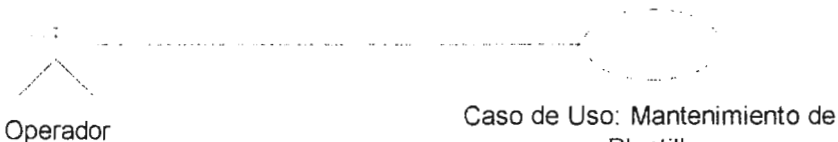

(from Actores)

Plantilla (from Casos de Uso)

#### **2.Diagrama de Caso de Uso de Mantenimiento de Campaña**

لواقعها سترات ووسير والمناوات والمتعارف والمناول والمناول والمتعاقد والمناوات المناوات والمتحالة n<br>Serika kalendar /

Operador a la (from Actores)

Caso de Uso: Mantenimiento de Tipo de Campaña<br><sub>(ftom</sub> Casos de Uso)

#### **3.Diagrama de Caso de Uso Mantenimiento de Actividades**

ستساعد ستواطأ وبالمعام وسابق استعادت بالمدين المنافي والمتحدثين مواقع والمناطق  $\lambda$ TV.  $\overline{\phantom{a}}$  $\gamma$  ,  $\gamma_{\rm max}$  ,  $\sigma$ 

Operador (from Actores) Caso de Uso: Mantenimiento de Actividades<br>(from Casos de Uso)

 $\sim 10^{10}$ 

#### **4.Diagrama de Caso de Uso Actualización de Actividades de Campañas**

.<br>The contract of the second state of the contract of the contract of the second state of the second state of the ·--·-··-- - - · ---·- ·- ··-·-·----- \_.?

Usuario del Sistema (from Actores)

Caso de Uso: Actualización de Actividad de Campañas (from Casos de Uso)

#### **5.Diagrama de Caso de Uso Seguimientod e Control de Ejecución .**

and the company Caso de Uso: Seguimiento del Oepto. de Control de Ejecución<br>(from Casos de Uso) Mercadeo (from Actores)

#### **5.Diagrama de Caso de Uso de Generación de Campaña**

 $\hat{\mathcal{L}}_{\text{max}}$ Caso de Uso: Manejo de P**resupuesto**<br>(from Casos de Uso)

 $\mathcal{L}_{\rm{eff}}$ 

 $\gamma_{\rm c} \rightarrow \gamma \gamma \gamma_{\rm c}$  .

Depto, de Mercadeo (from Actores)

 $\sim 2\,$   $\,$   $\,$ 

Caso de Uso: Generación de Campaña<br>(from Casos de نعه)

المسترد

 $\mathcal{F}^{\text{max}}_{\text{max}}$  , where  $\mathcal{F}^{\text{max}}_{\text{max}}$ 

Caso de Uso: Vinculación de los Niveles de la Campaña<br>(from Casos de ⊖so)

 $\mathcal{L}^{\mathcal{L}}$  , where  $\mathcal{L}^{\mathcal{L}}$ 

 $\langle \sigma \sigma \rangle_{\rm{max}}$ 

# **ANEXO D. DIAGRAMA DE INTERFAZ VISUAL(CLASES FORM)**

# Creación de Campañas: En blanco o con el **asistente**

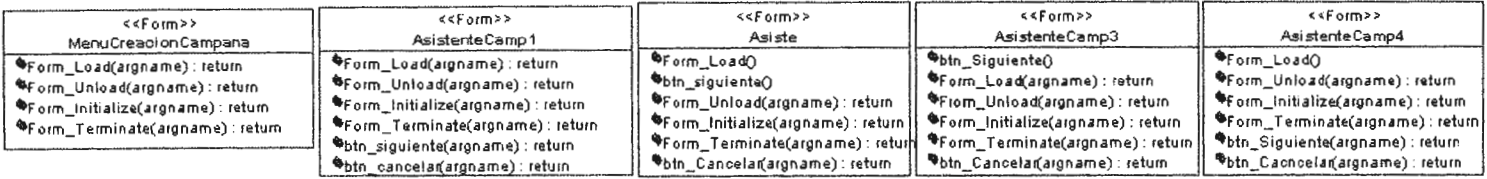

**<::<:form>>** 

Г

- **CreaoionCarrrpBlanoo**
- 
- 
- **~Form\_Load(argname) retum Gf"F'orm \_ Unload(argname): return QftForm\_lnitializE!(aroname) : return {4>Form \_ Termnat~(argname) return**

Mantenimientos de catalogos<br>que alimentan la plantilla

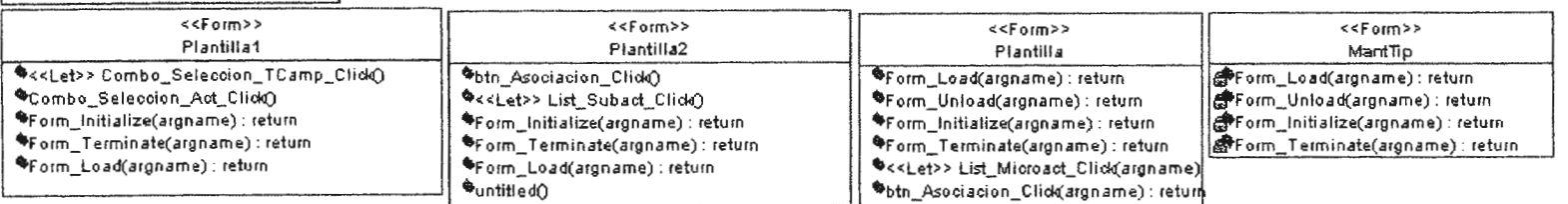

Mantenimientos de tablas que alimentan a la  $\hookrightarrow$ s actividades programadas propias de ta nueva campaña

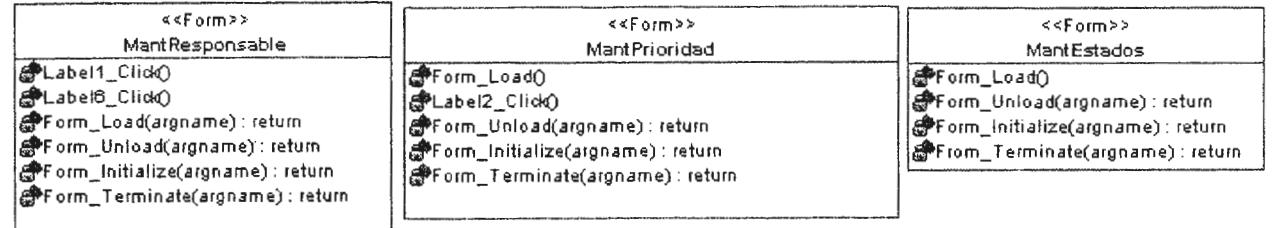

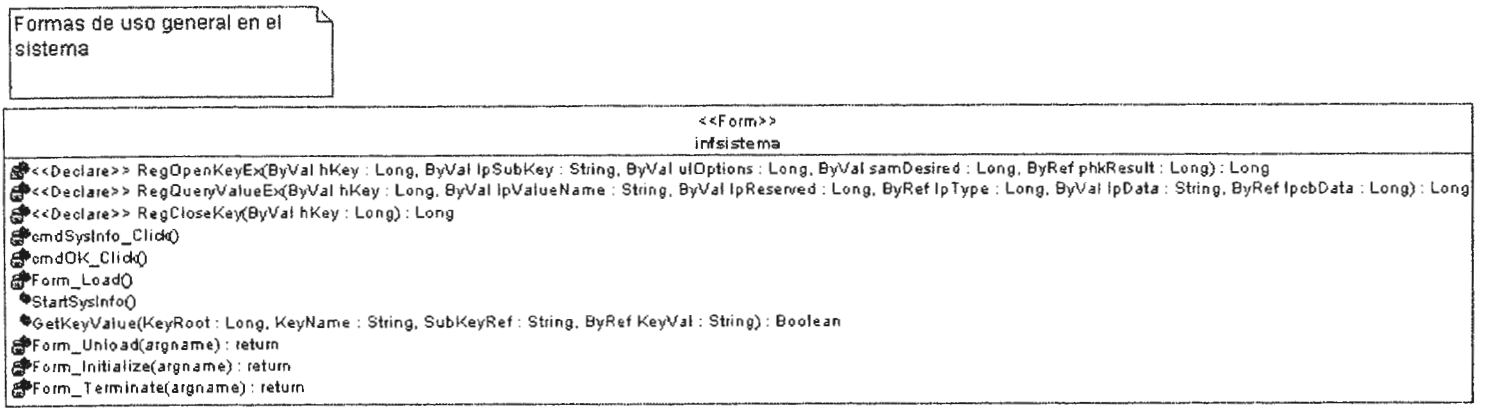

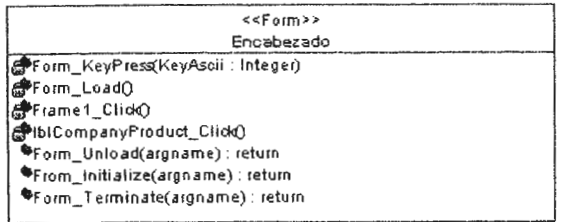

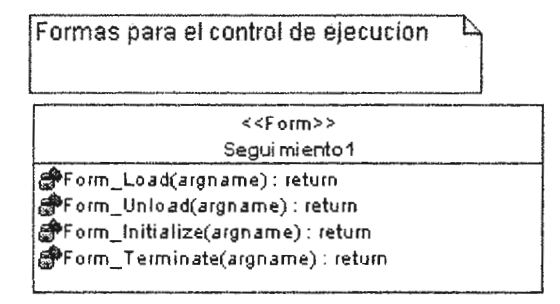

 $\sim$ 

 $\sim 100$   $\mu$  $\ddot{\phantom{a}}$
# **ANEXO E.**

### **DIAGRAMAS DE SECUENCIAS**

## 1. DIAGRAMA DE SECUENCIA DE CREACION DE PLANTILLA

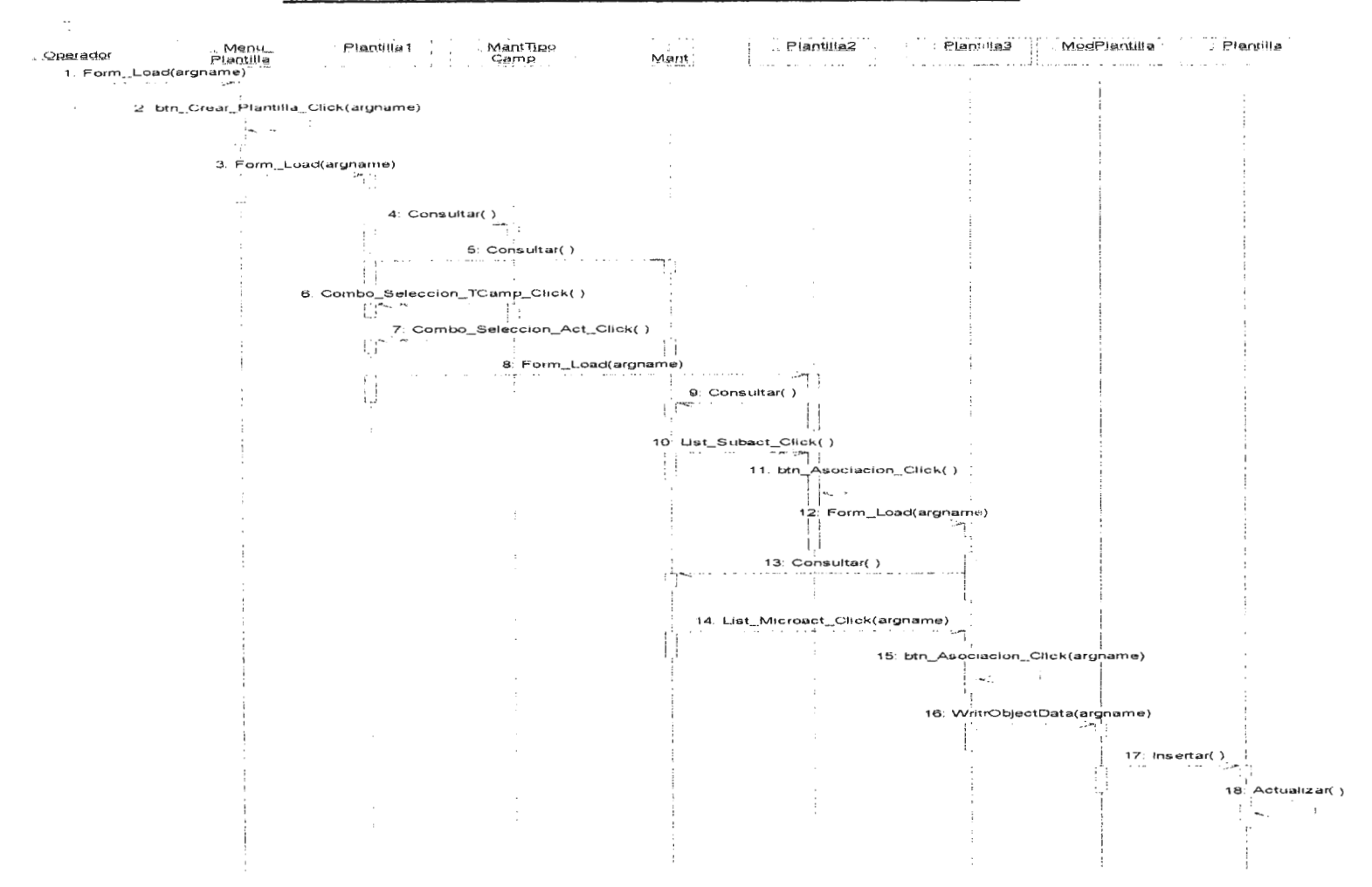

## 2. DIAGRAMA DE SECUENCIA DE CONSULTA DE PLANTILLA

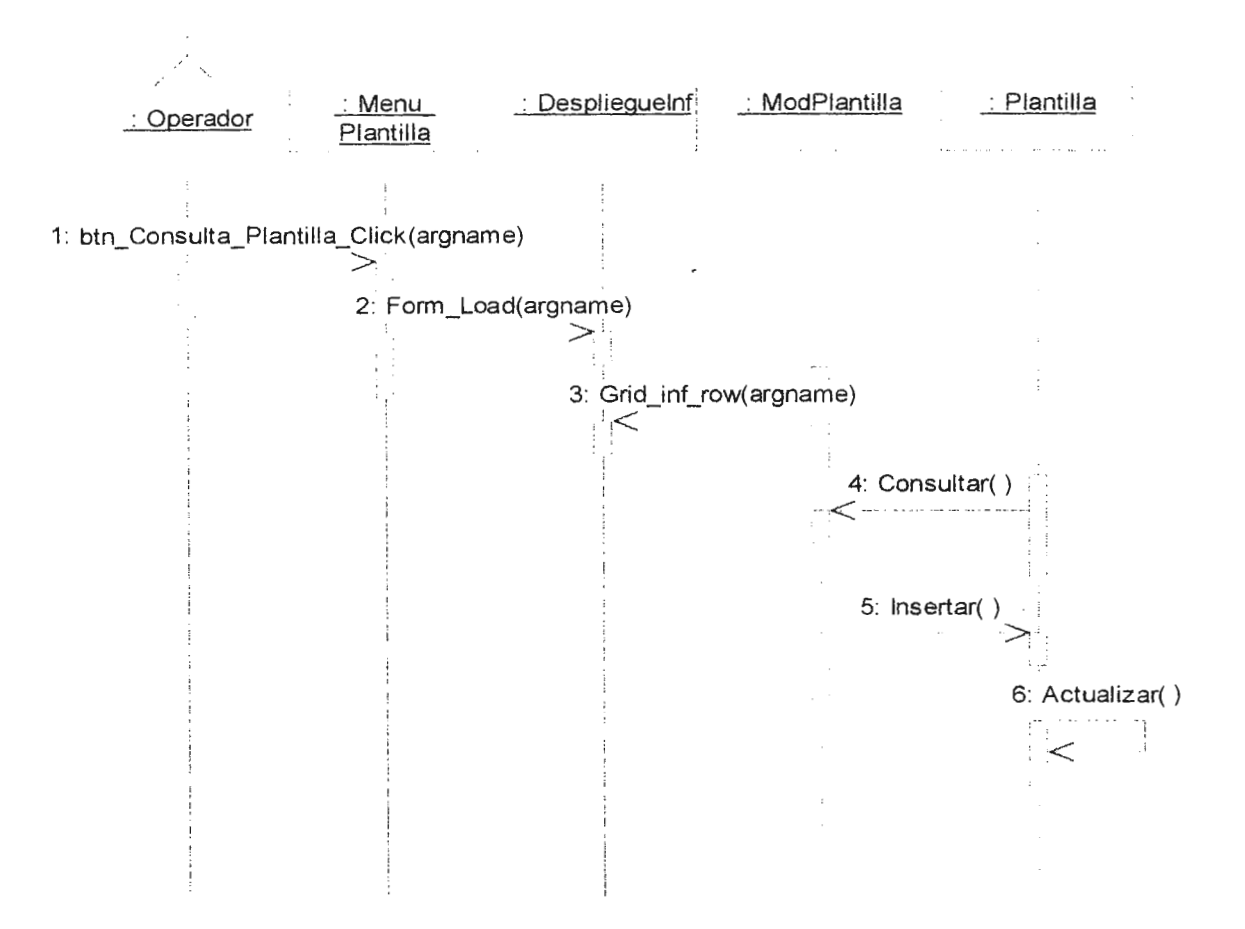

## 3. DIAGRAMA DE SECUENCIA DE MODIFICACION DE PLANTILLA

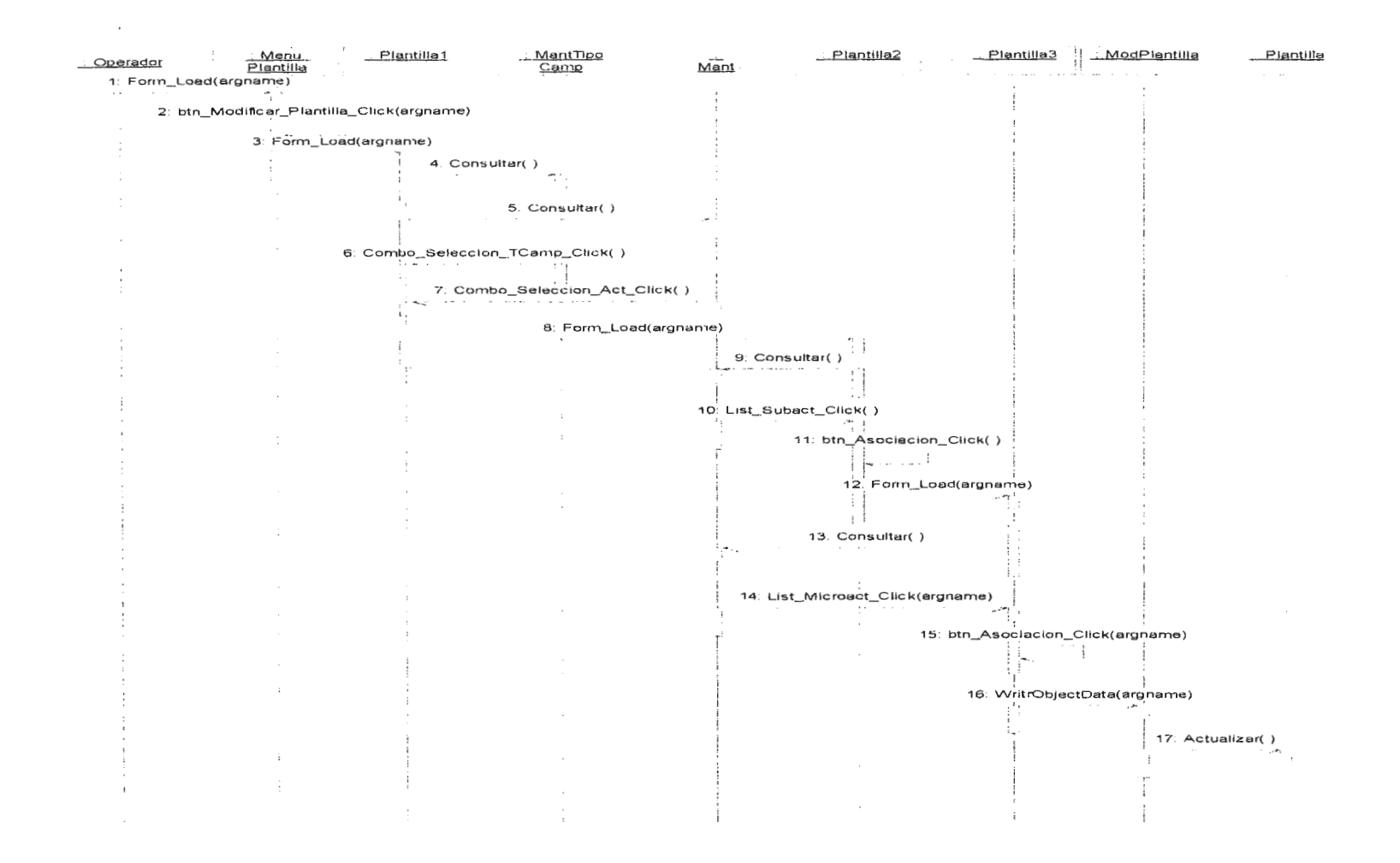

### **4. DIAGRAMA DE SECUENCIA DE ELIMINACION DE PLANTILLA**

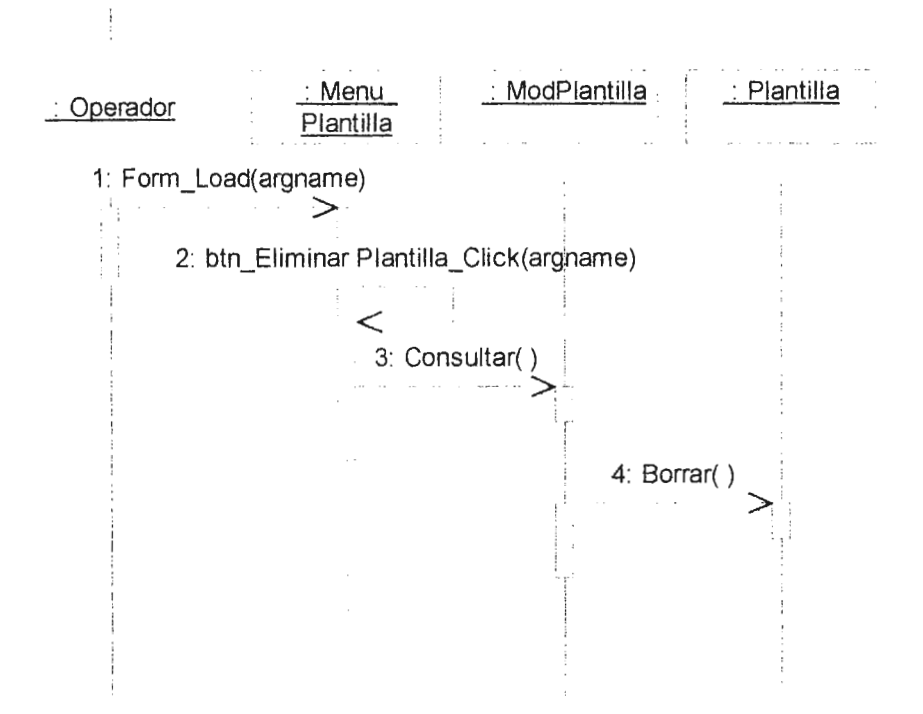

#### **5. DIAGRAMA DE SECUENCIA DE GENERACION DE CAMPAÑA CON ASISTENTE**

 $\chi^2$ 

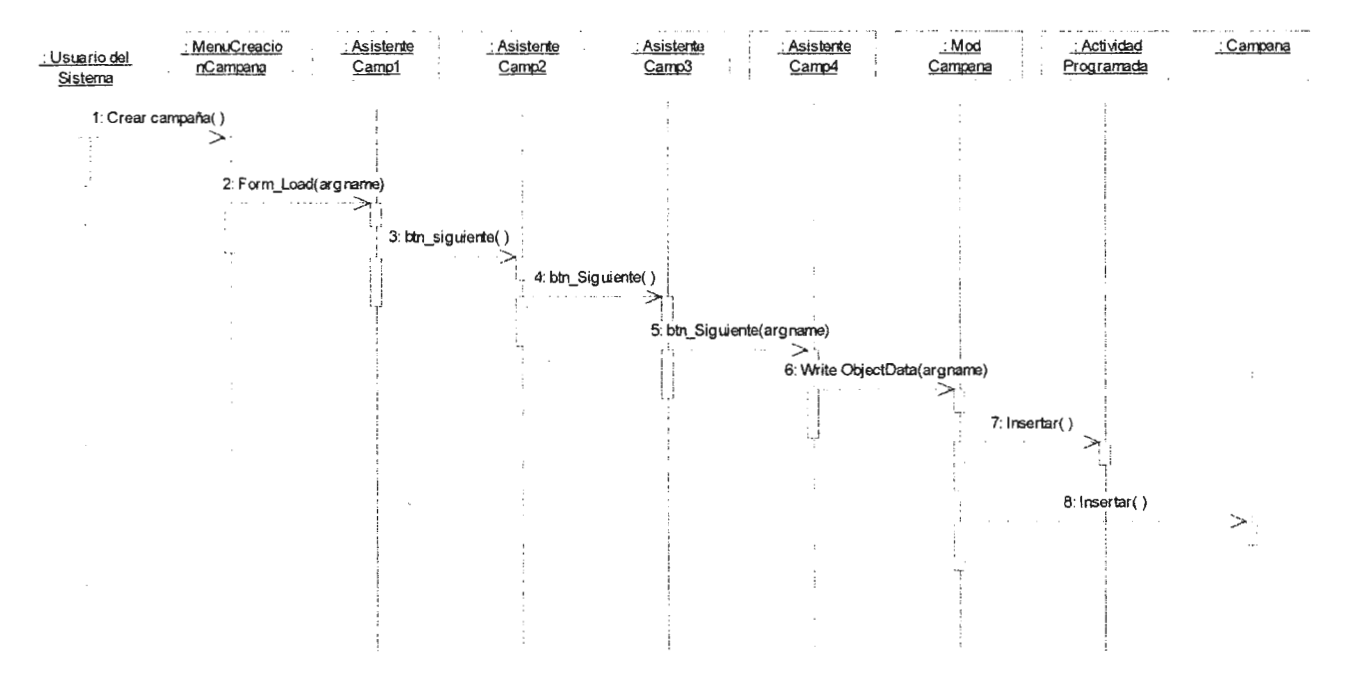

# 6. DIAGRAMA DE SECUENCIA DE CREACION DE PRESUSUESTO.

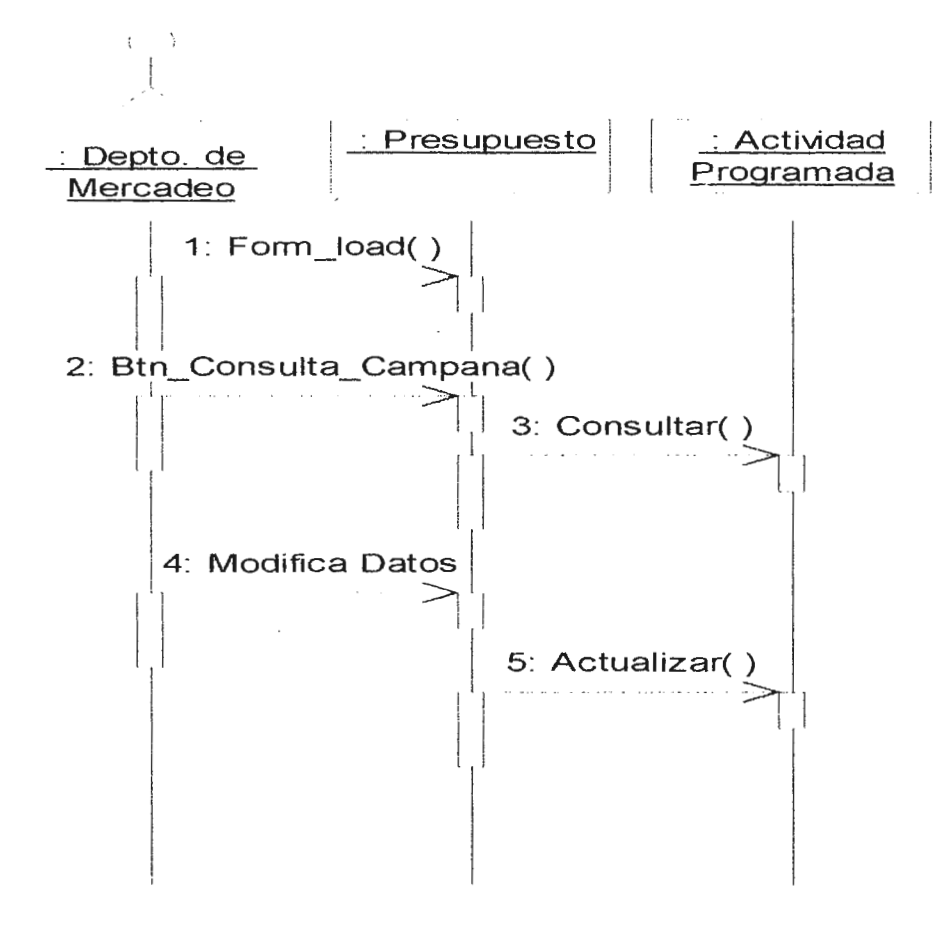

## 7. DIAGRAMA DE SECUENCIA DE CONSULTA DE PRESUPUESTO

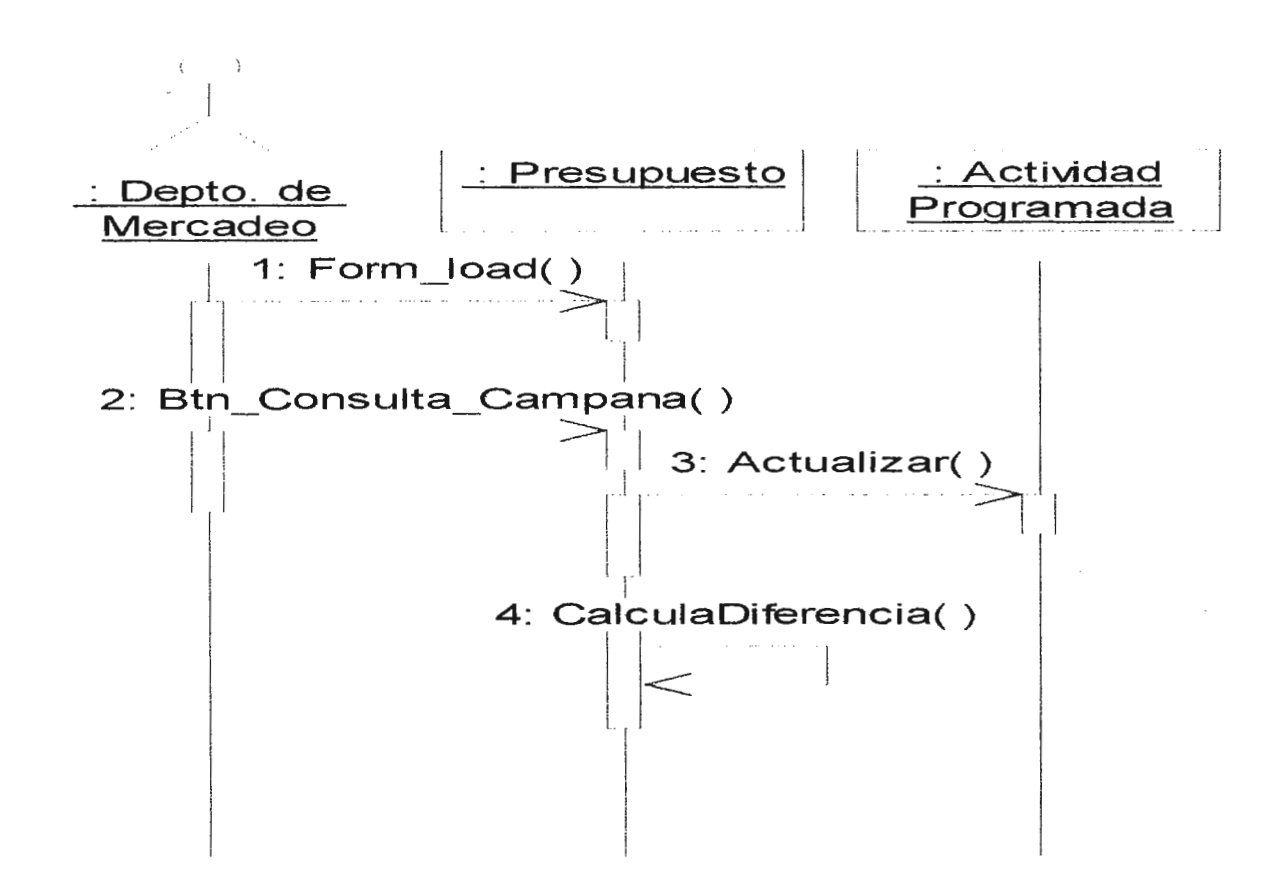

### **8. DIAGRAMA DE SECUENCIA DE MODIFICACION DE PARAMETROS DE ACTIVIDADES PROGRAMADAS EN LA CAMPAÑA**

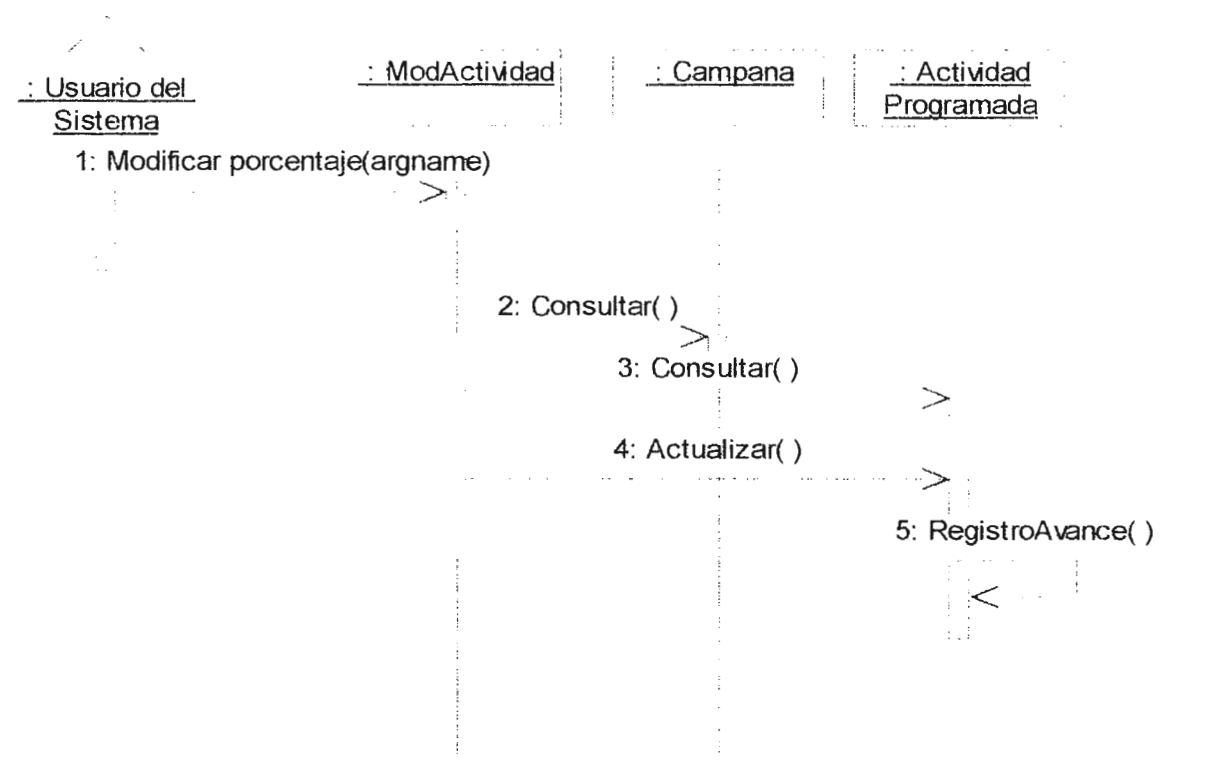

## **9 DIAGRAMA DE SECUENCIA DE CONSULTA DE PARAMETROS DE ACTIVIDADES PROGRAMADAS EN LA CAMPAÑA**

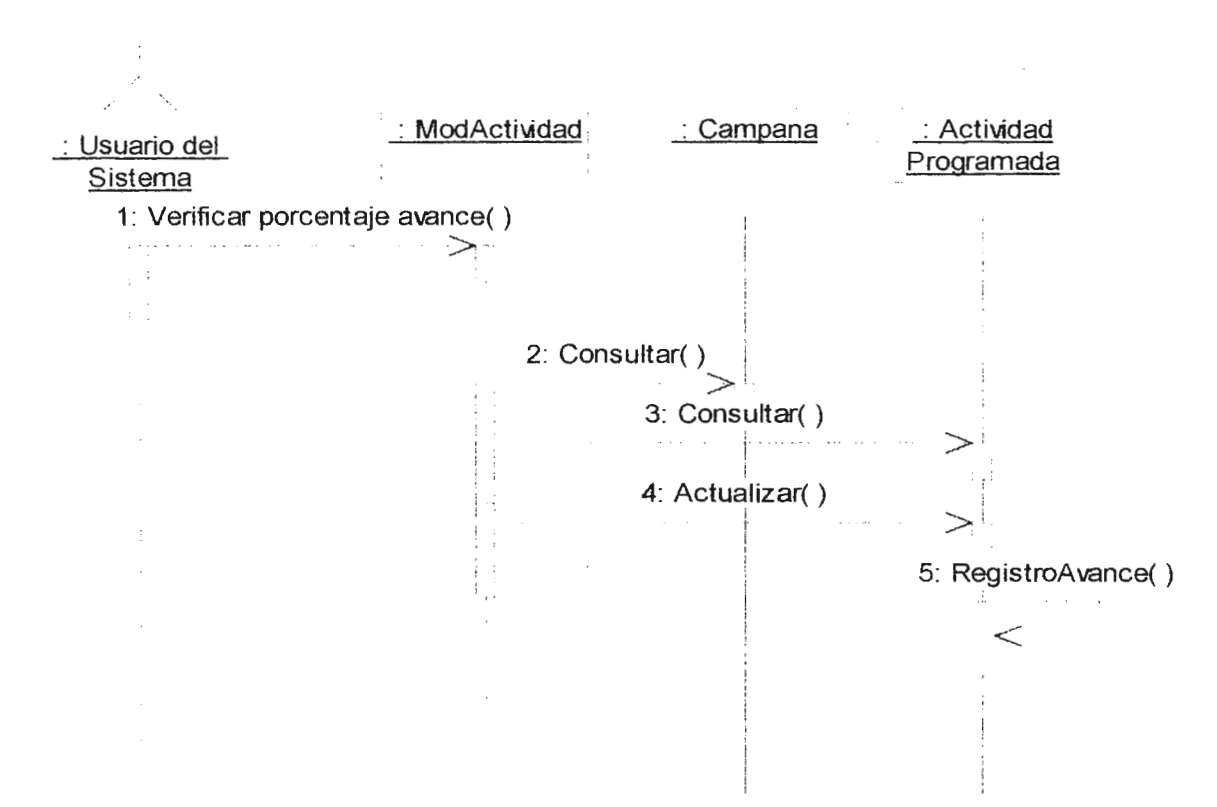

9

#### **1 O. DIAGRAMA DE SECUENCIA DEL SEGUIMIENTO DEL CONTROL DE EJECUCION**

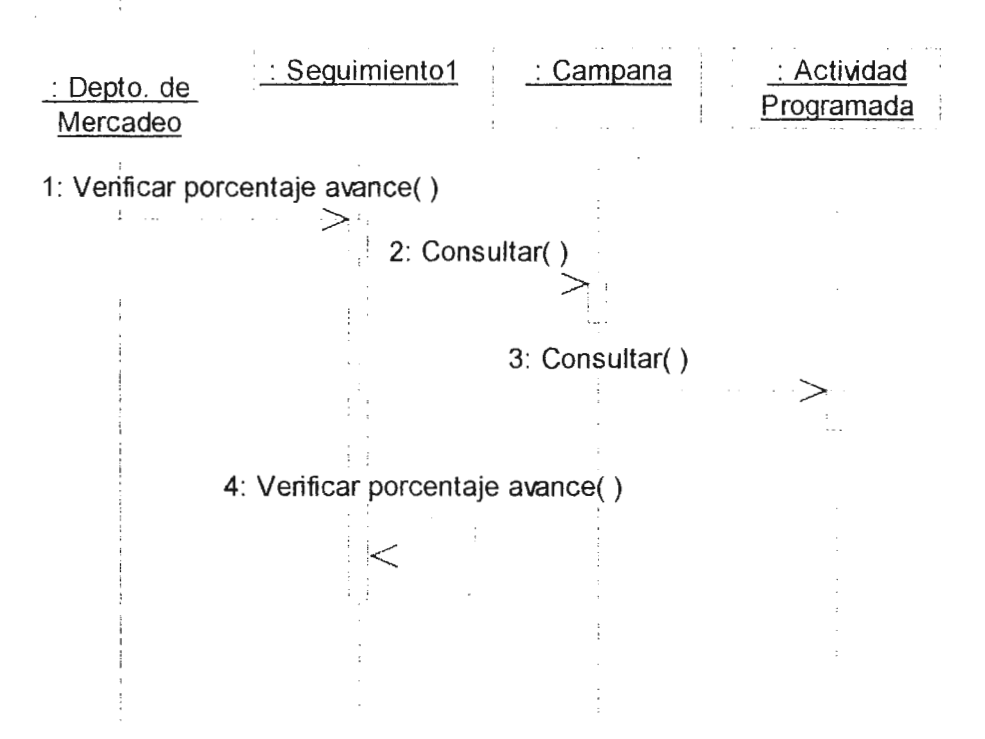

### **11 DIAGRAMA DE SECUENCIA DE DEPENDENCIA DE ACTIVIDADES PROGRAMADAS.**

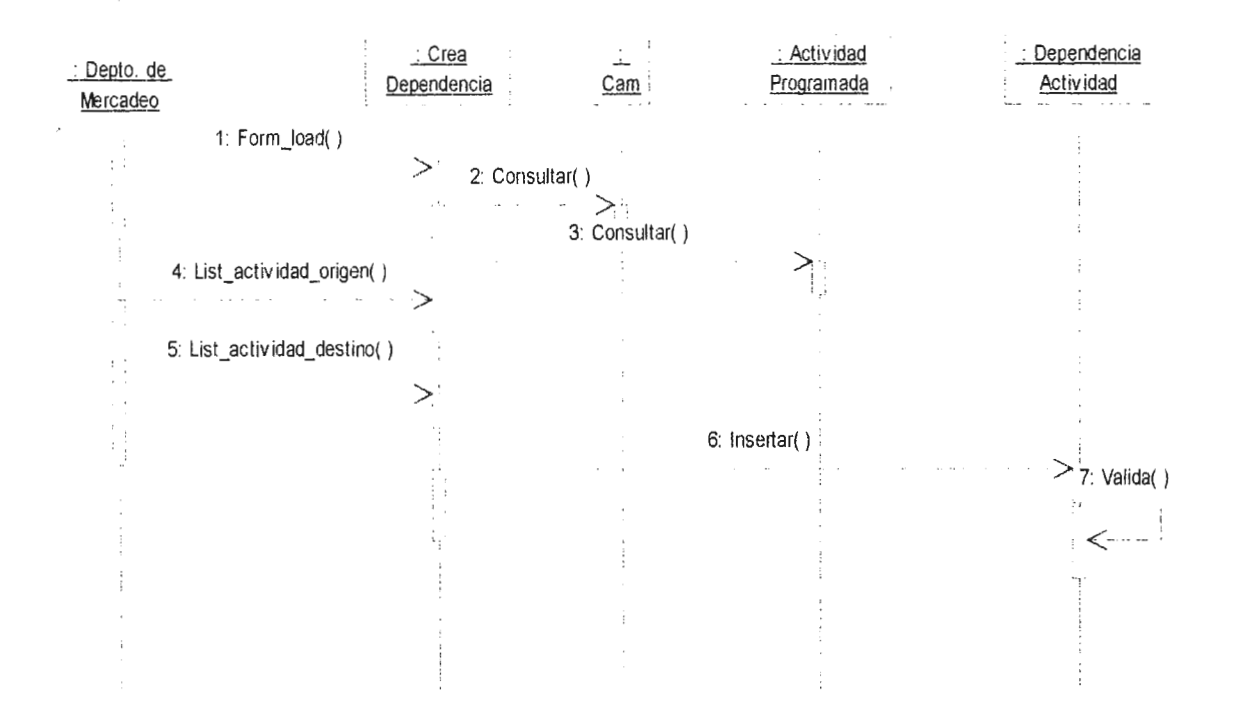

# 12. DIAGRAMA DE SECUENCIA DE CREACION DE TIPOS DE CAMPAÑAS.

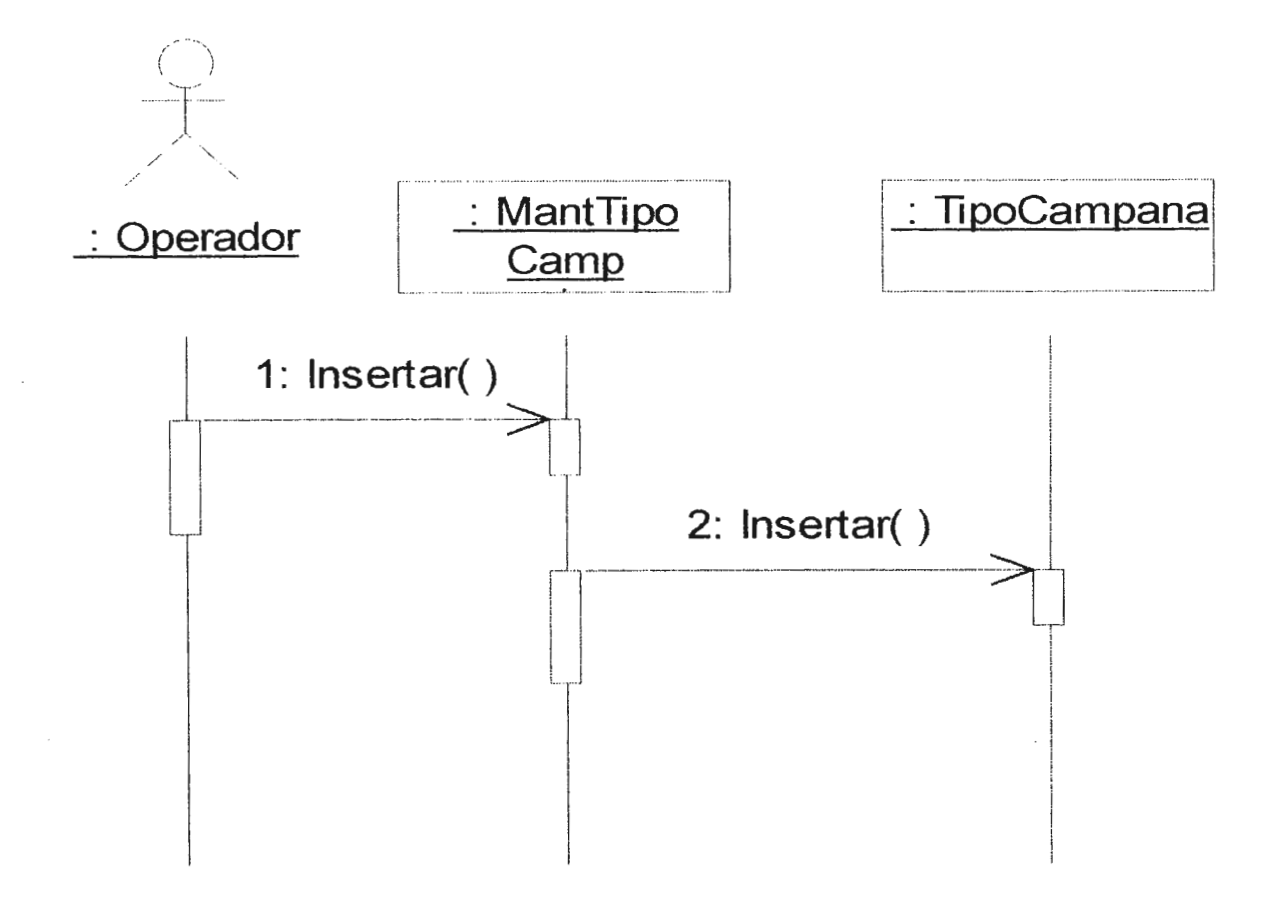

# 13. DIAGRAMA DE SECUENCIA DE ELIMINACION DE TIPOS DE CAMPAÑAS.

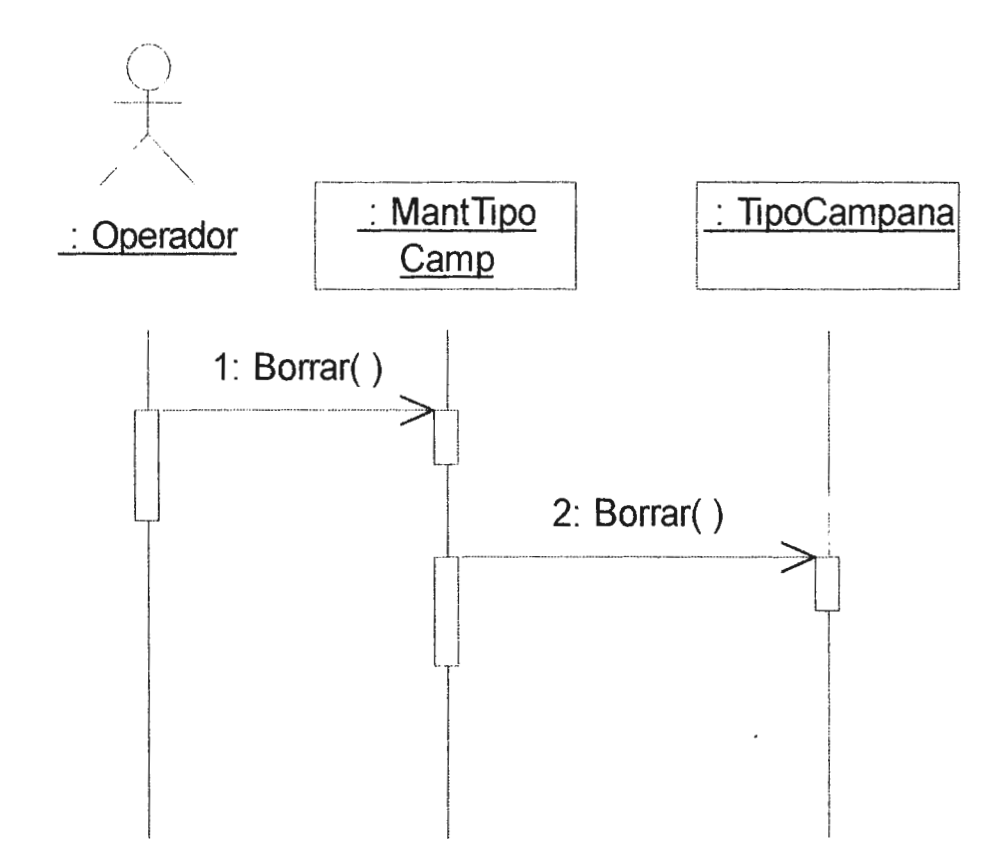

# 14. DIAGRAMA DE SECUENCIA DE MODIFICACION DE TIPOS DE CAMPAÑAS.

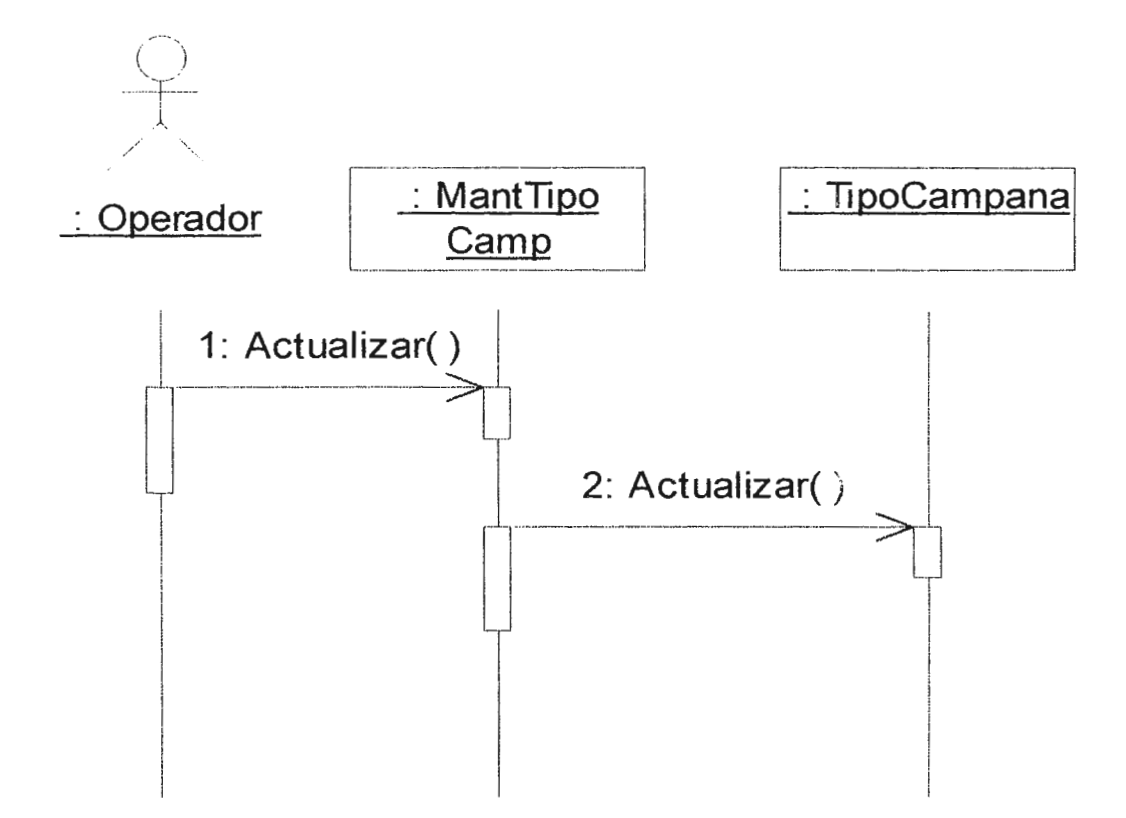

# 15. DIAGRAMA DE SECUENCIA DE CONSULTA DE TIPOS DE CAMPAÑAS.

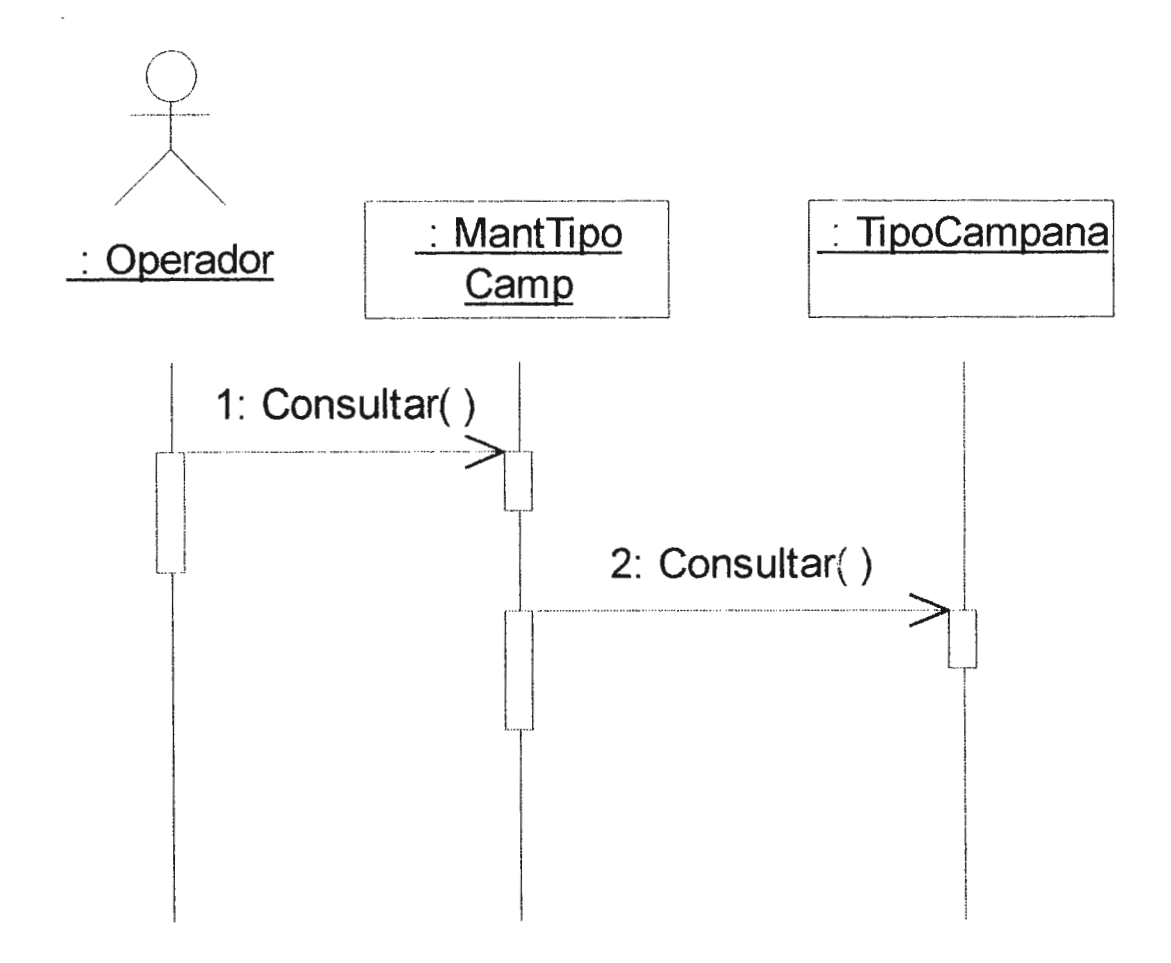

## 16. DIAGRAMA DE SECUENCIA DE CREACION DE ACTIVIDADES

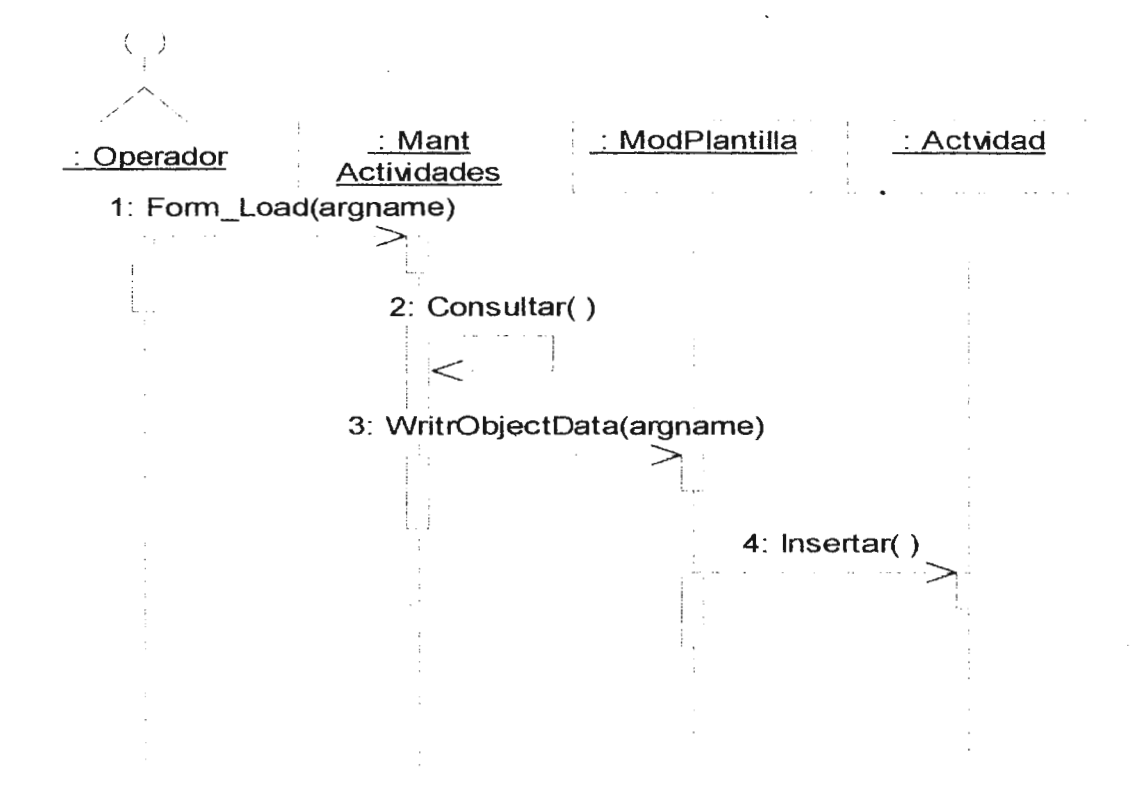

## 17. DIAGRAMA DE SECUENCIA DE MODIFICACION DE ACTIVIDADES

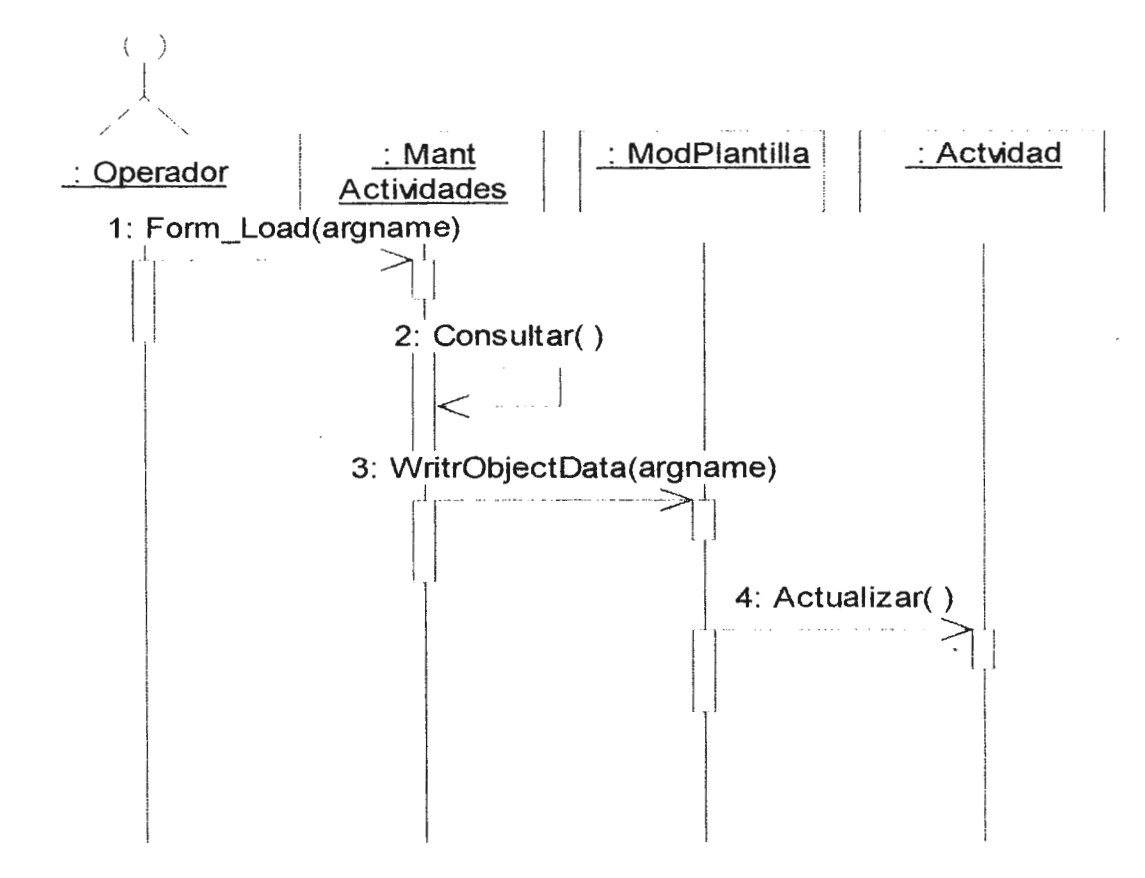

## 18. DIAGRAMA DE SECUENCIA DE ELIMINACION DE ACTIVIDADES

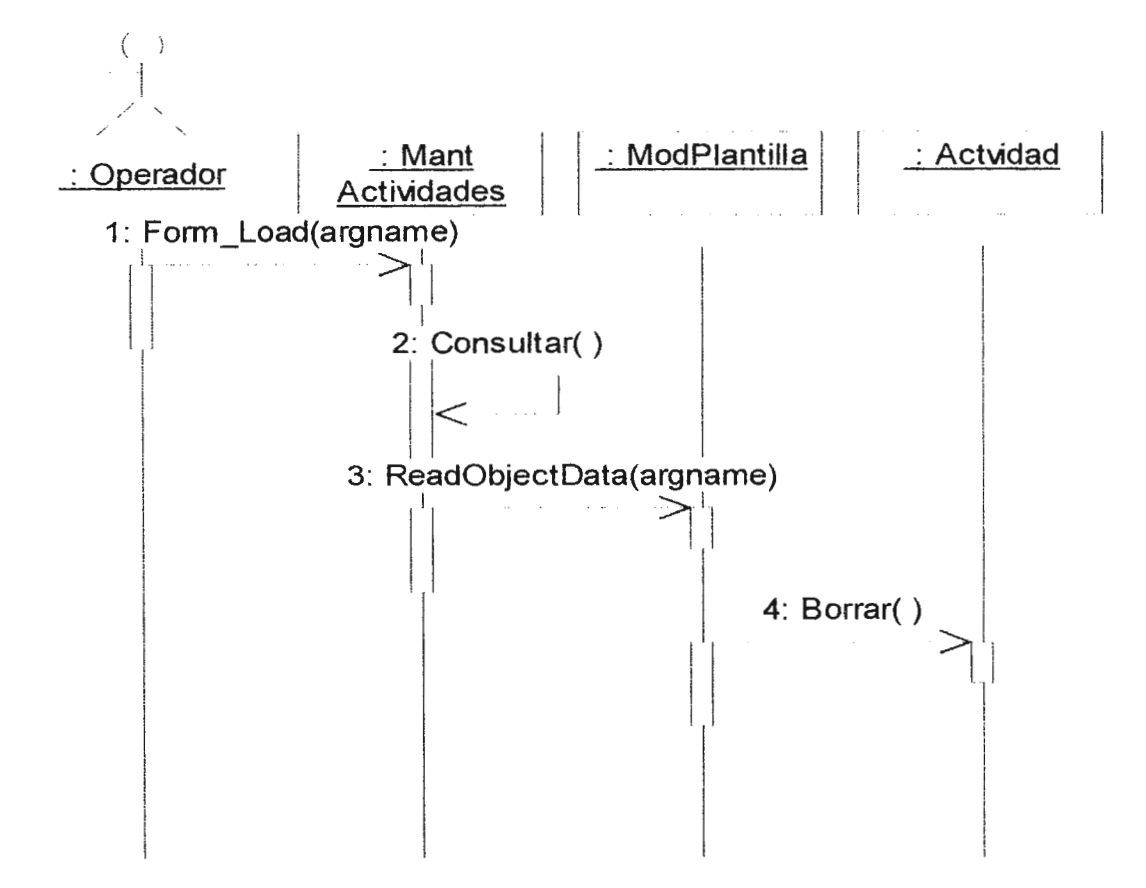

## 19. DIAGRAMA DE SECUENCIA DE CONSULTA DE ACTIVIDADES

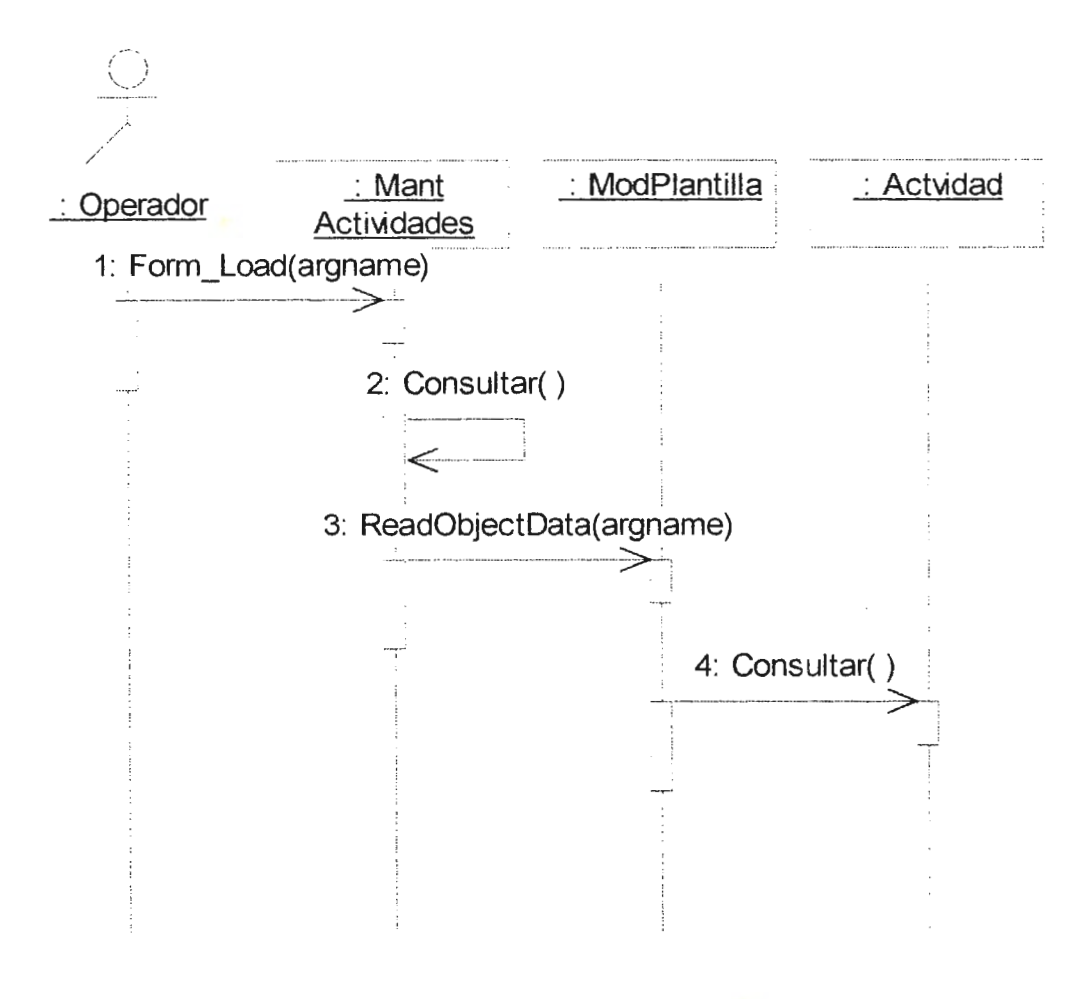

# **ANEXO F.** DIAGRAMAS DE COLABORACION

### 1. DIAGRAMA DE COLABORACION DE CREACION DE PLANTILLA.

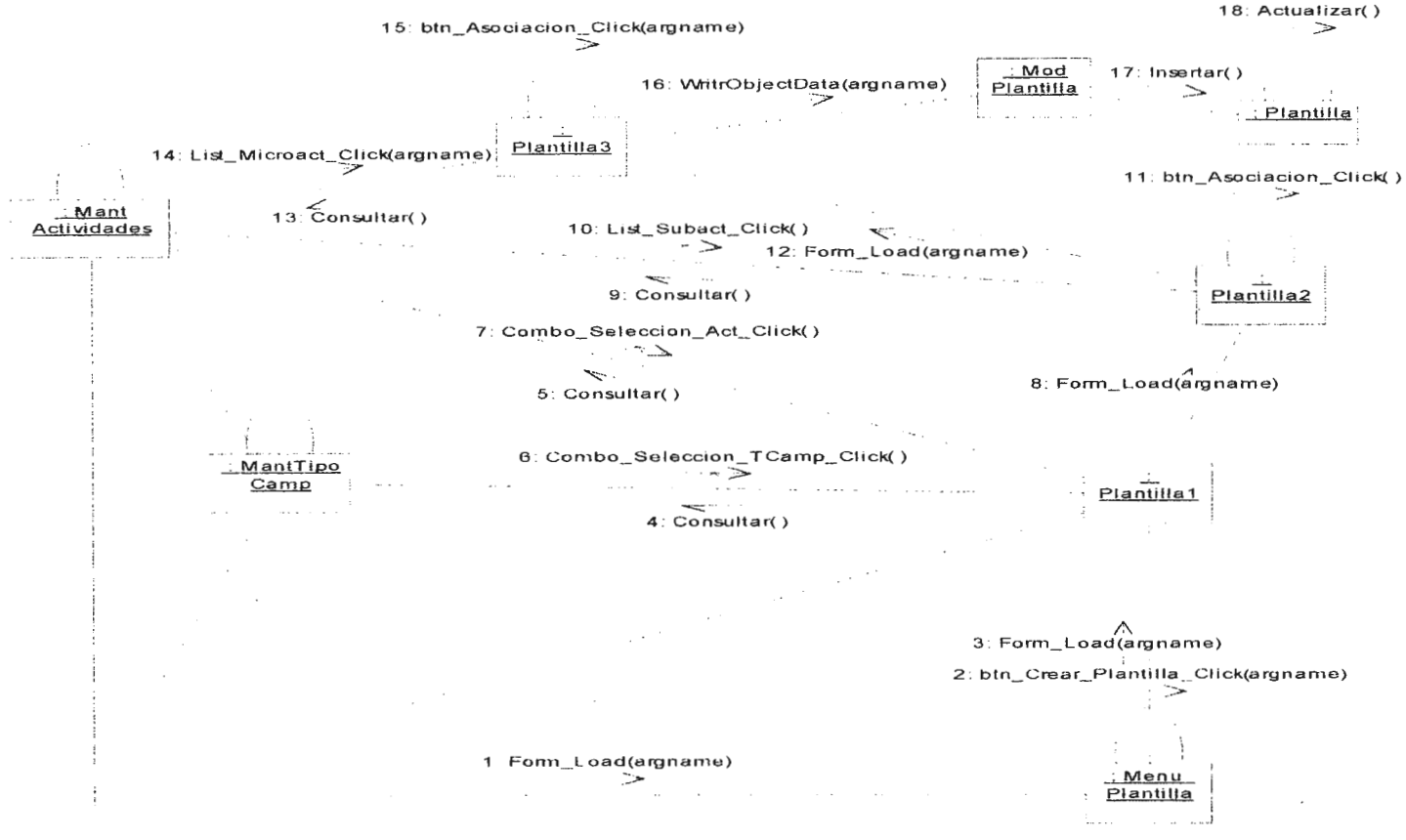

: Operador

### **2. DIAGRAMA DE COLABORACION DE CONSULTA DE PLANTILLA**

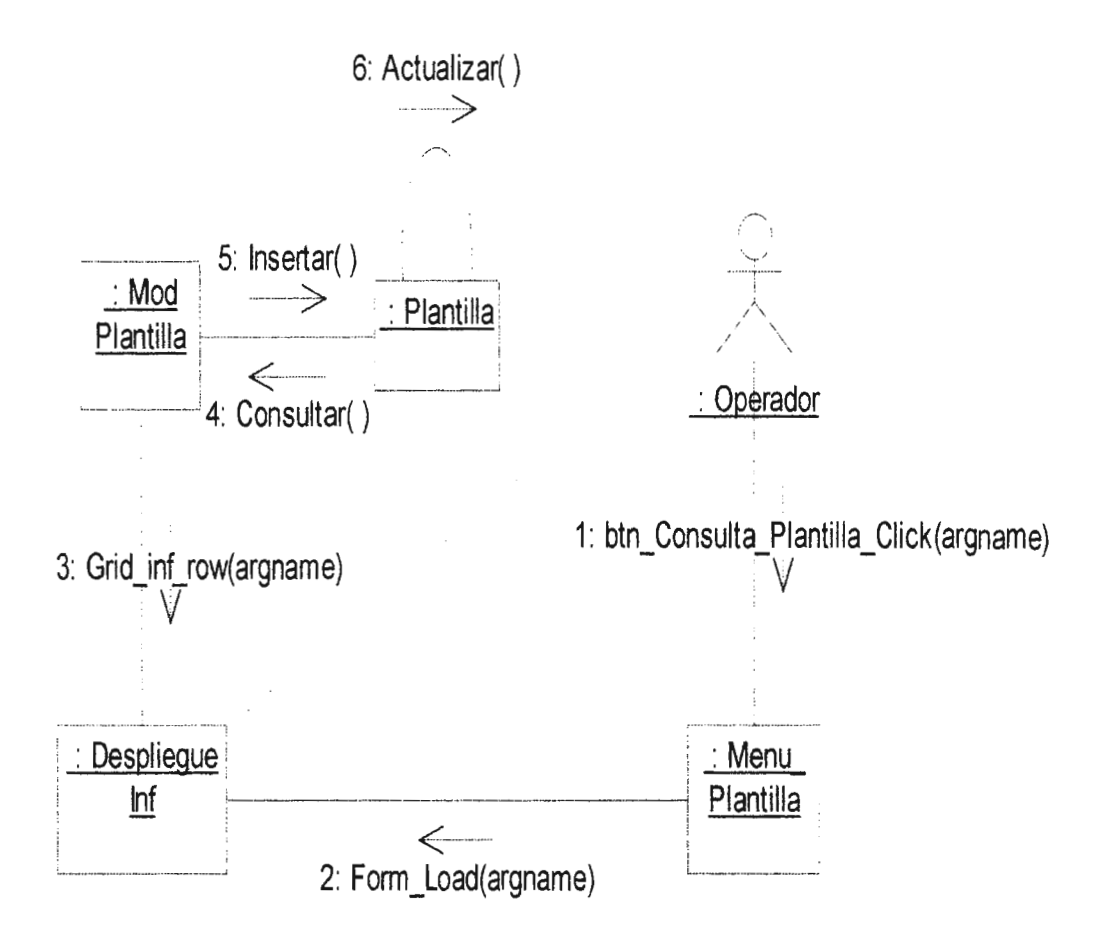

## 3. DIAGRAMA DE COLABORACION DE MODIFICACION DE PLANTILLA

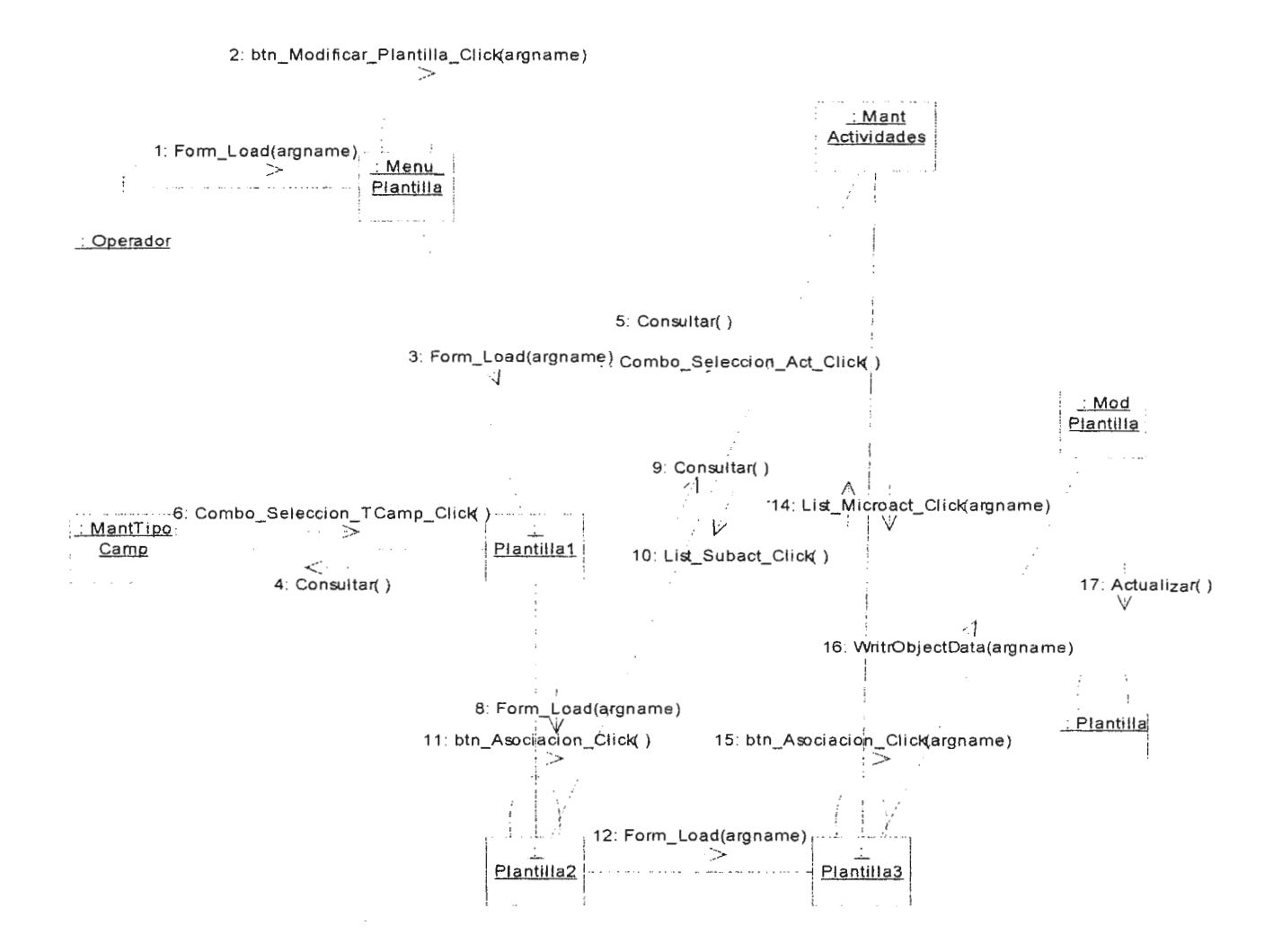

## 4. DIAGRAMA DE COLABORACION DE ELIMINACION DE PLANTILLA

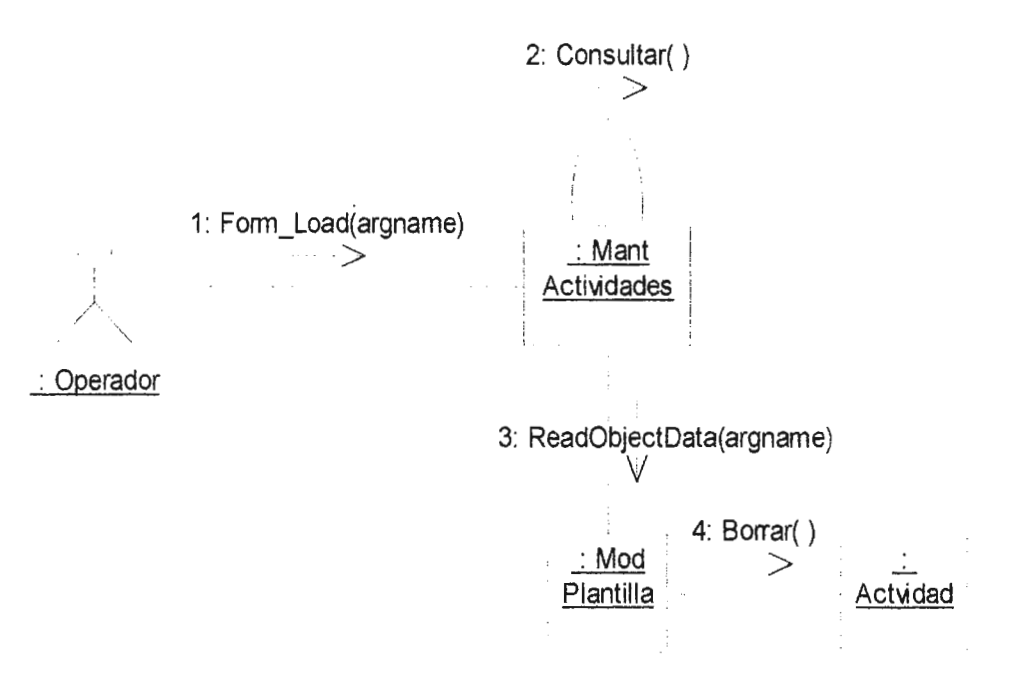

#### **5. DIAGRAMA DE COLABORACION DE CREACION DE ACTIViDADES**

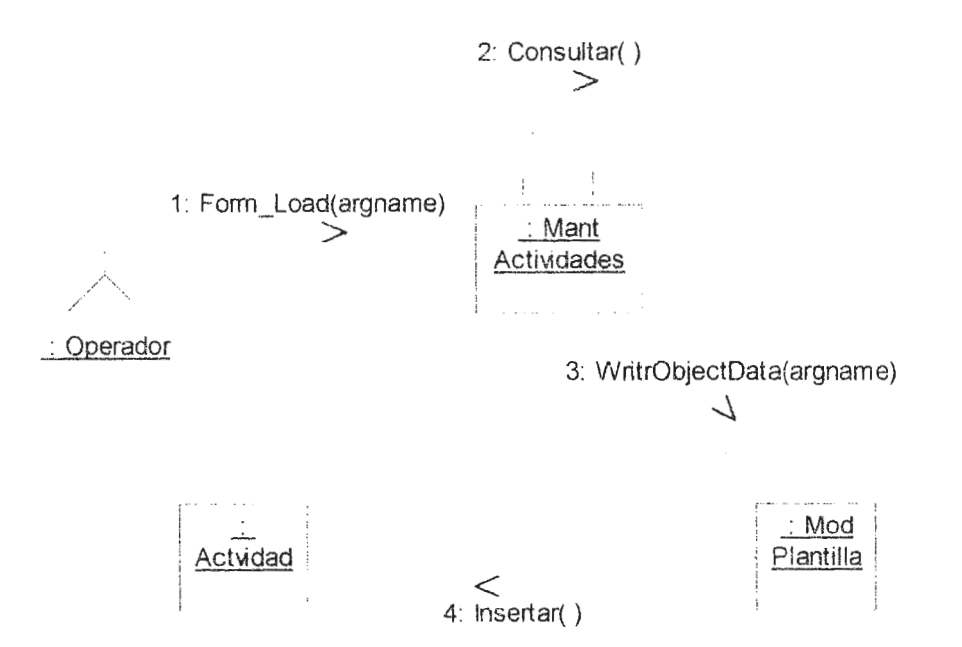

 $\sim$ 

# 6. DIAGRAMA DE COLABORACION DE MODIFICACION DE ACTIVIDADES

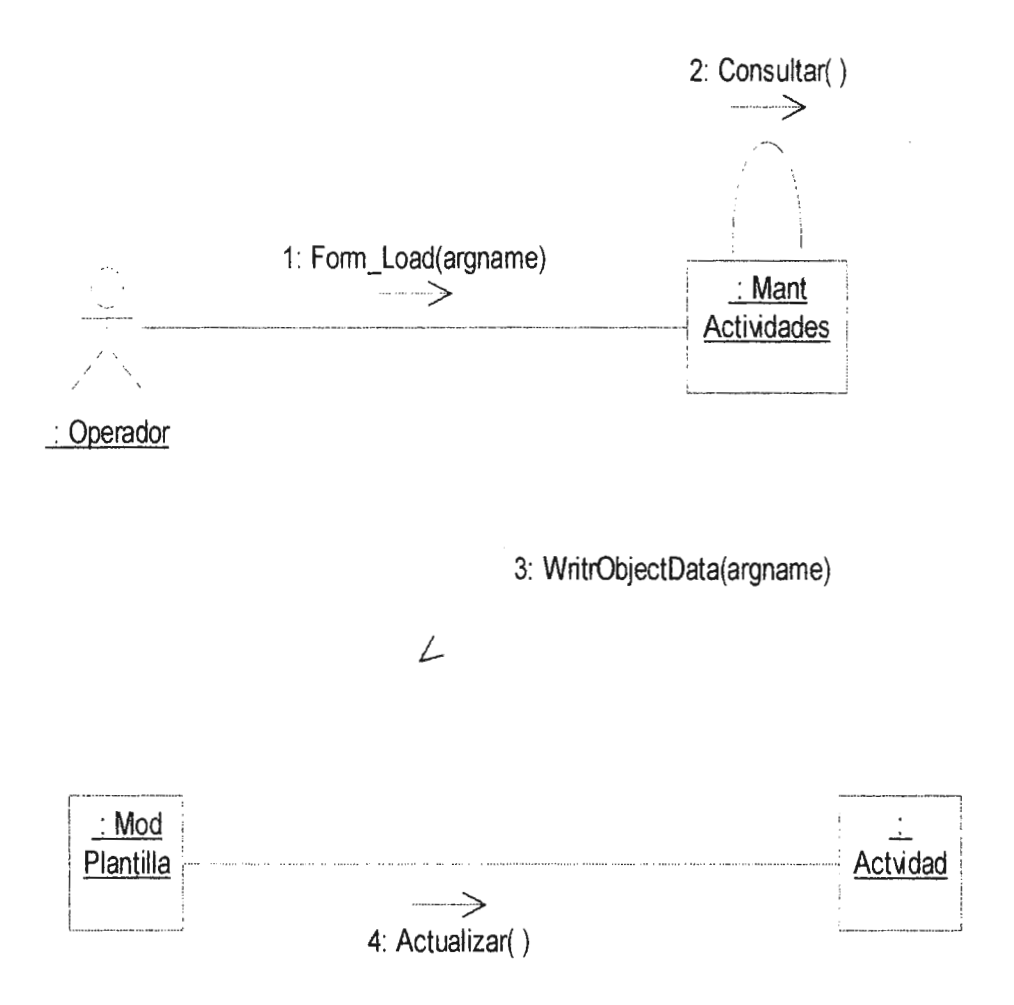

### **7. DIAGRAMA DE COLABORACION DE CONSULTA DE ACTIVIDADES**

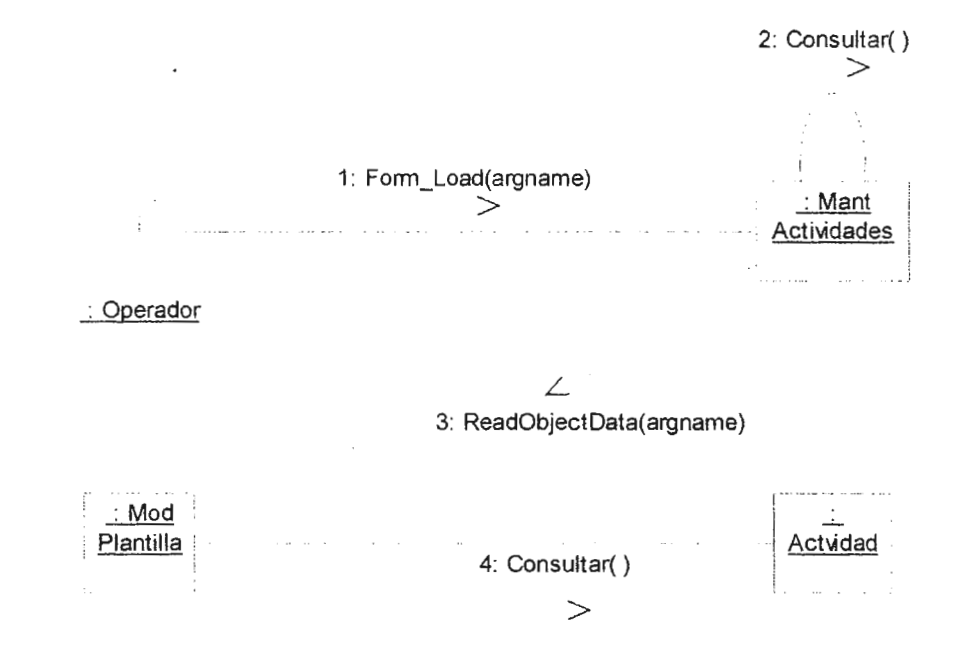

### **8. DIAGRAMA DE COLABORACION DE ELIMINACION DE ACTIVIDADES**

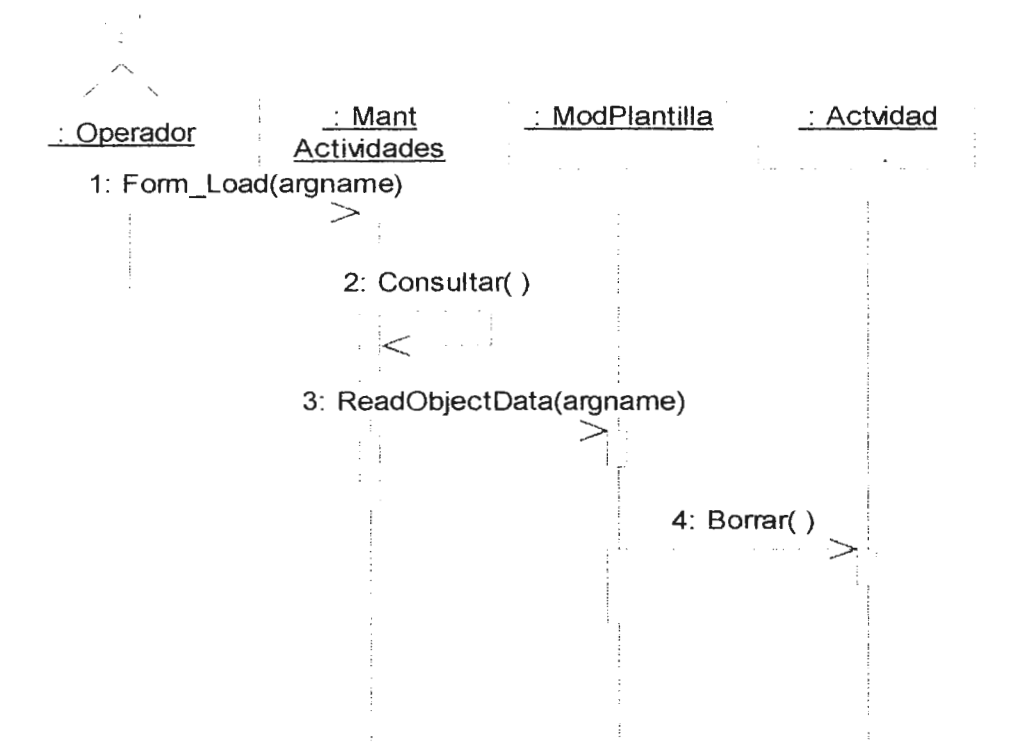

## **9. DIAGRAMA DE COLABORACION DE GENERACION DE CAMPAÑA**

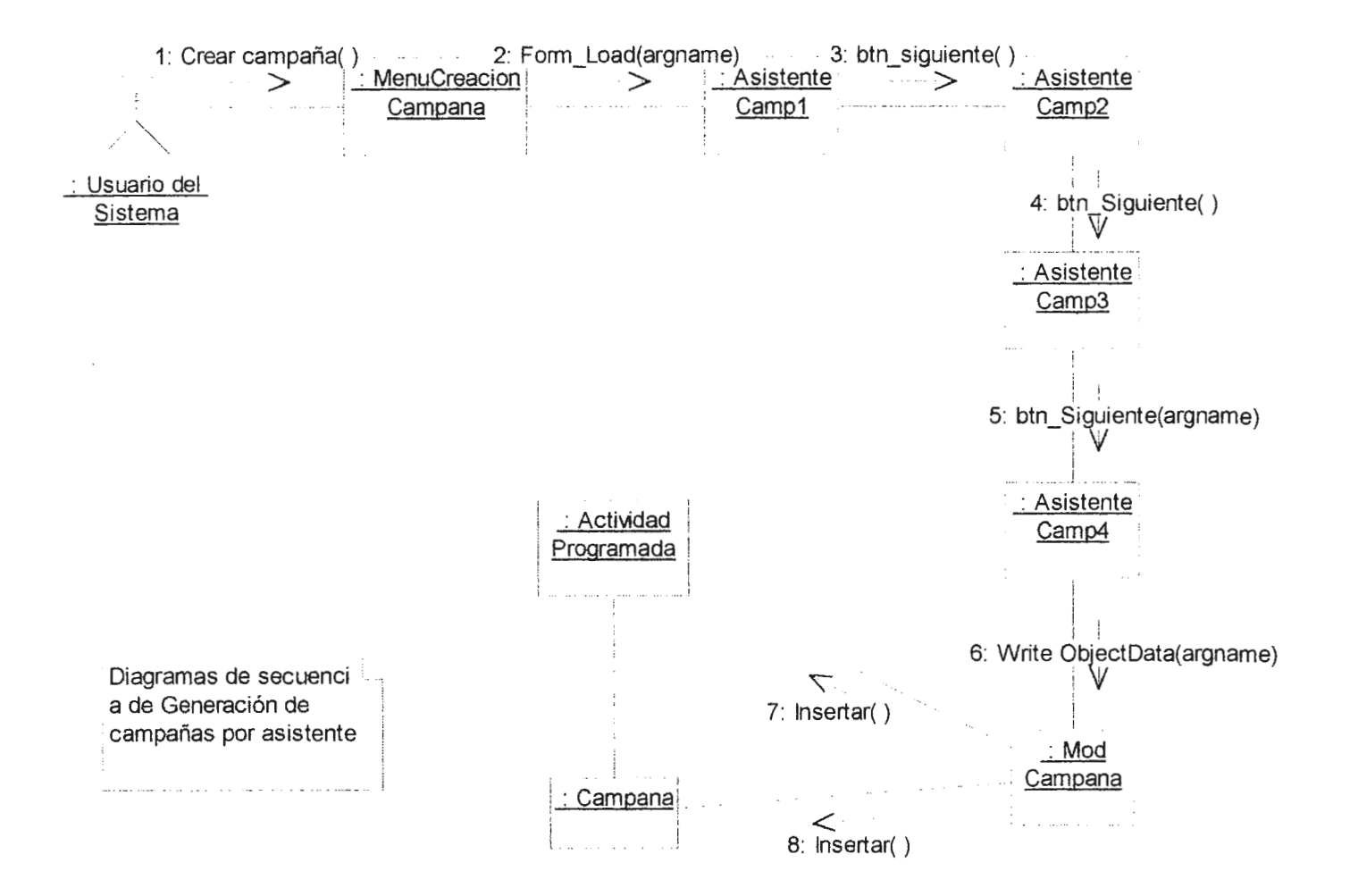

### **1 O. DIAGRAMA DE COLABORACION DE CREACION DE PRESUPUESTO**

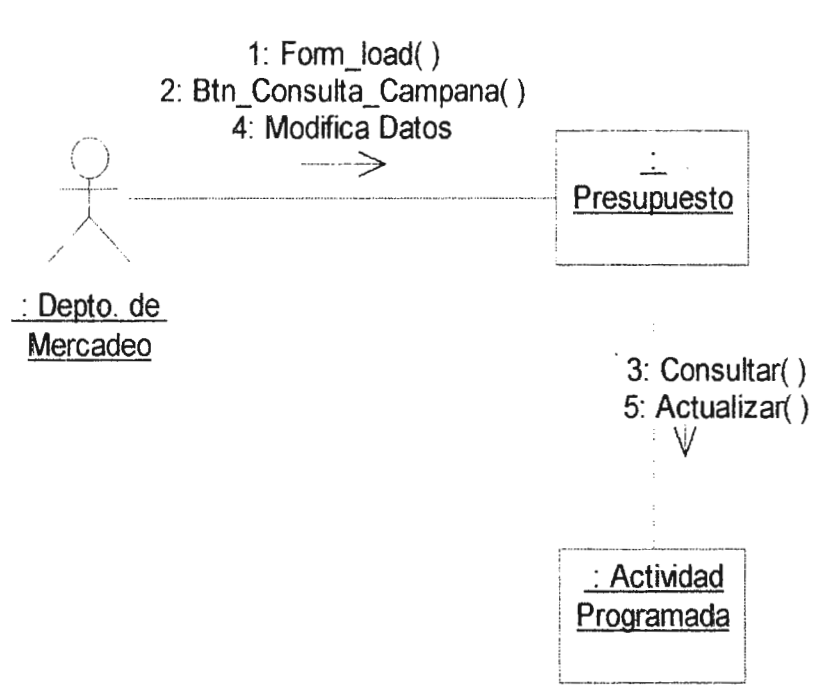

## 11. DIAGRAMA DE COLABORACION DE CONSULTA DE PRESUPUESTO

 $\ddot{\phantom{a}}$ 

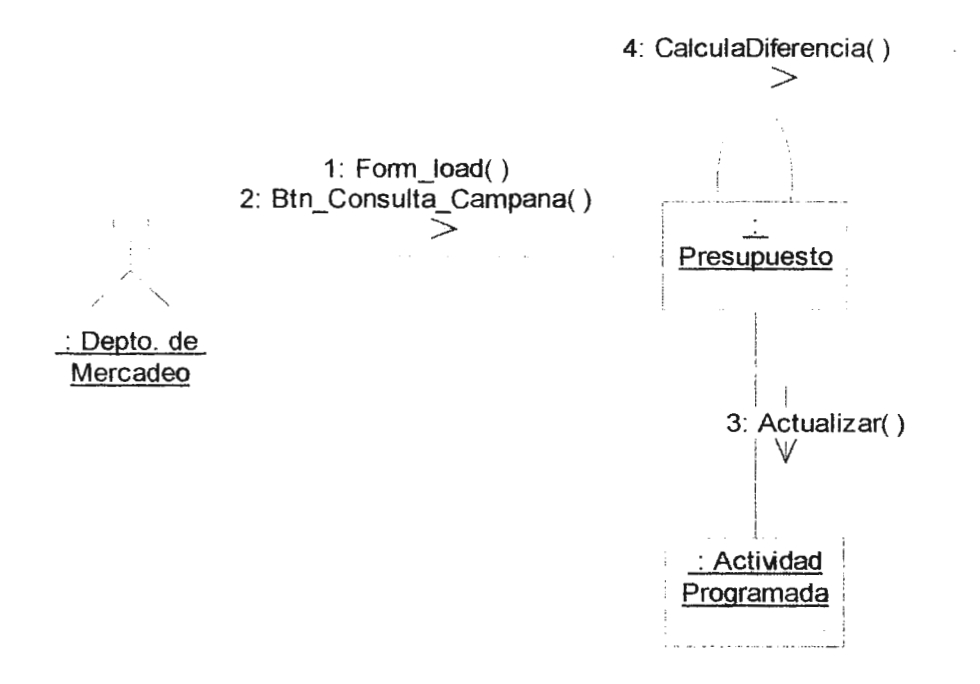

#### **12. DIAGRAMA DE COLABORACION DE MODIFICACION DE PARAMETROS DE AC TIVIDADES PROGRAMADAS**

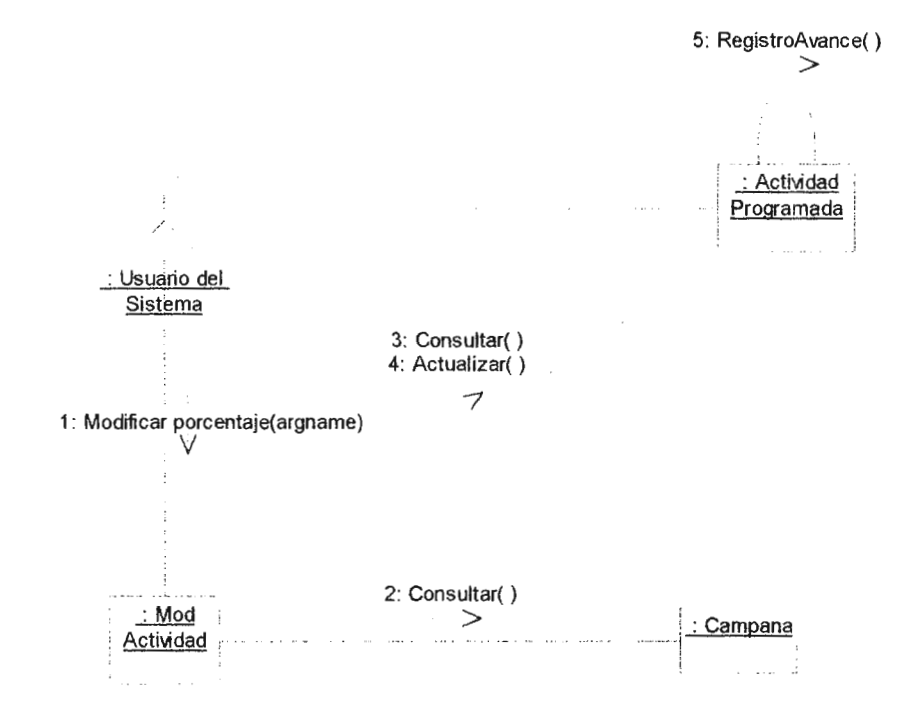

## 13. DIAGRAMA DE COLABORACION DE CONSULTA DE PARAMETROS DE ACTIVIDADES PROGRAMADAS

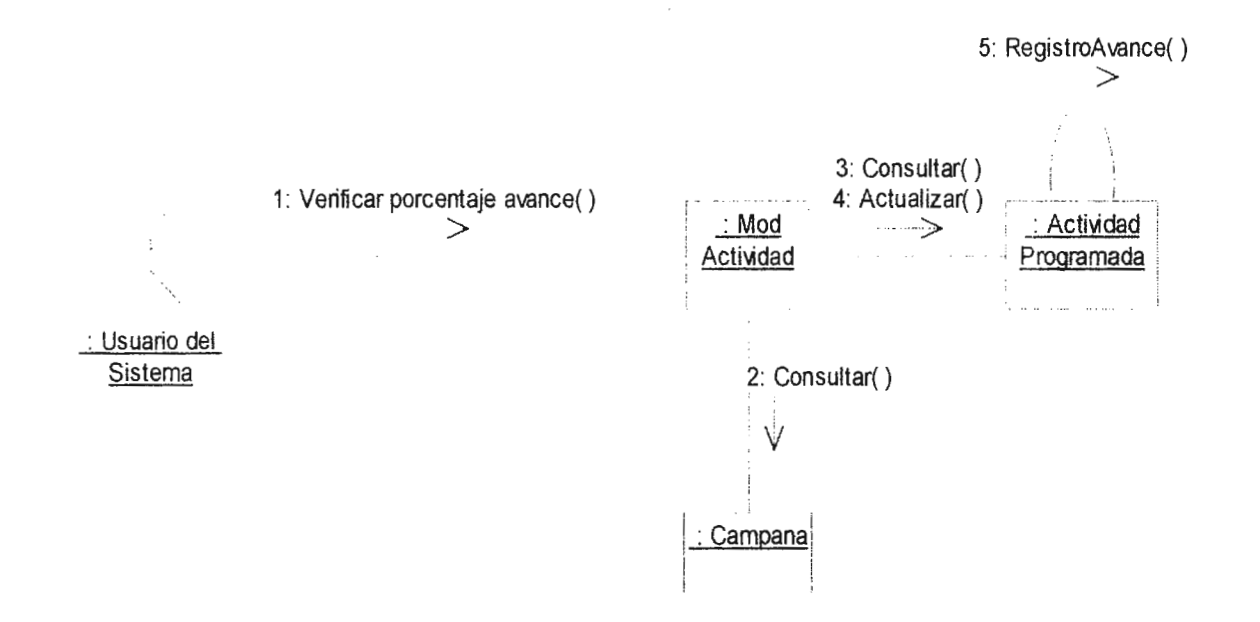

 $\mathcal{R}_{\rm{c}}$ 

## 14. DIAGRAMA DE COLABORACION DE SEGUIMIENTO DEL CONTROL DE EJECUCION

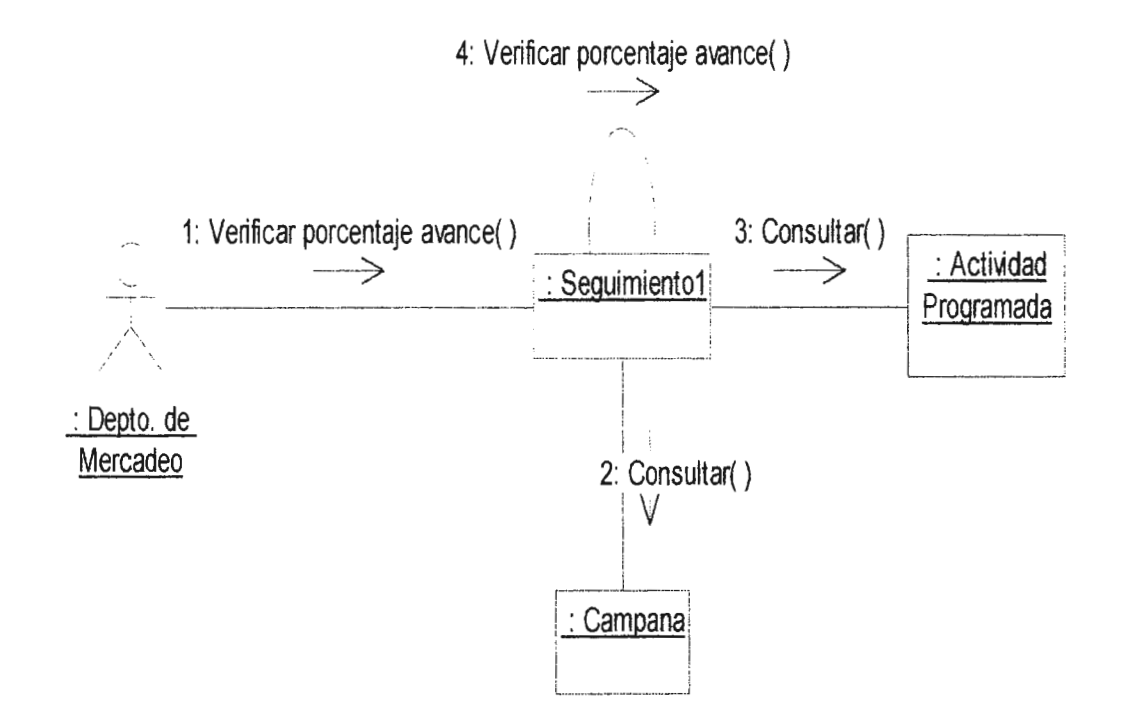

#### **15. DIAGRAMA DE COLABORACION DE DEPENDENCIA DE NIVELES**

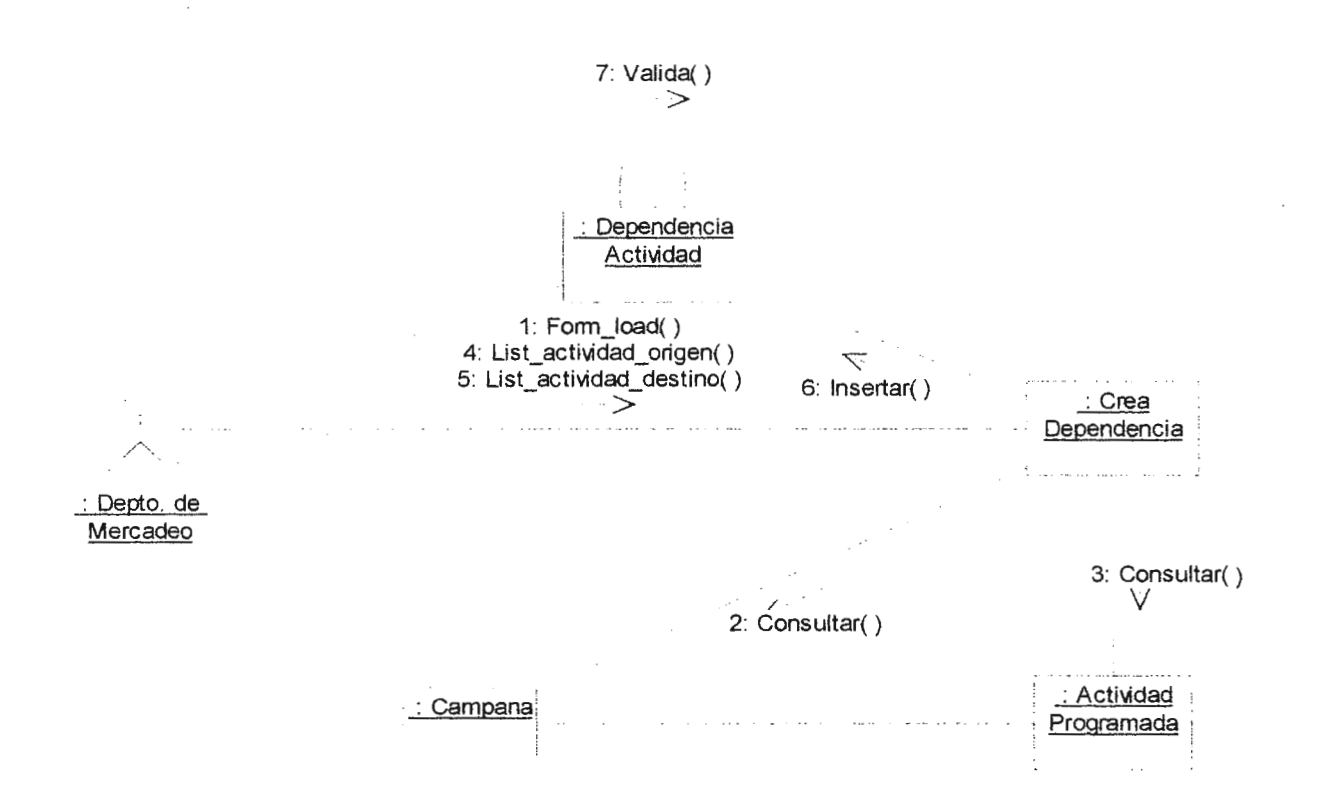

# 16. DIAGRAMA DE COLABORACION DE CREACION DE TIPOS DE CAMPAÑAS

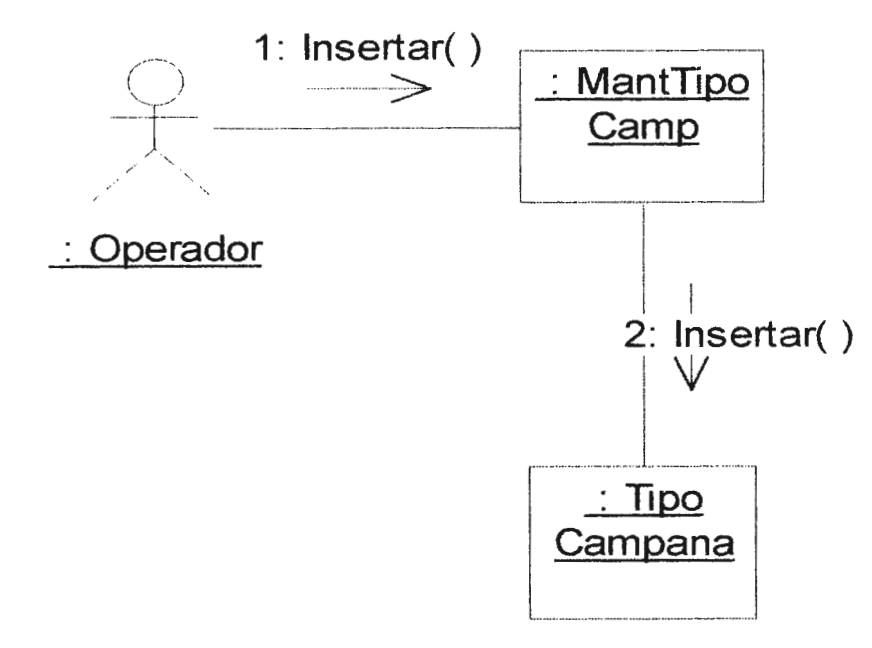

### **17. DIAGRAMA DE COLABORACION DE MODIFICACION DE TIPOS DE CAMPAÑAS**

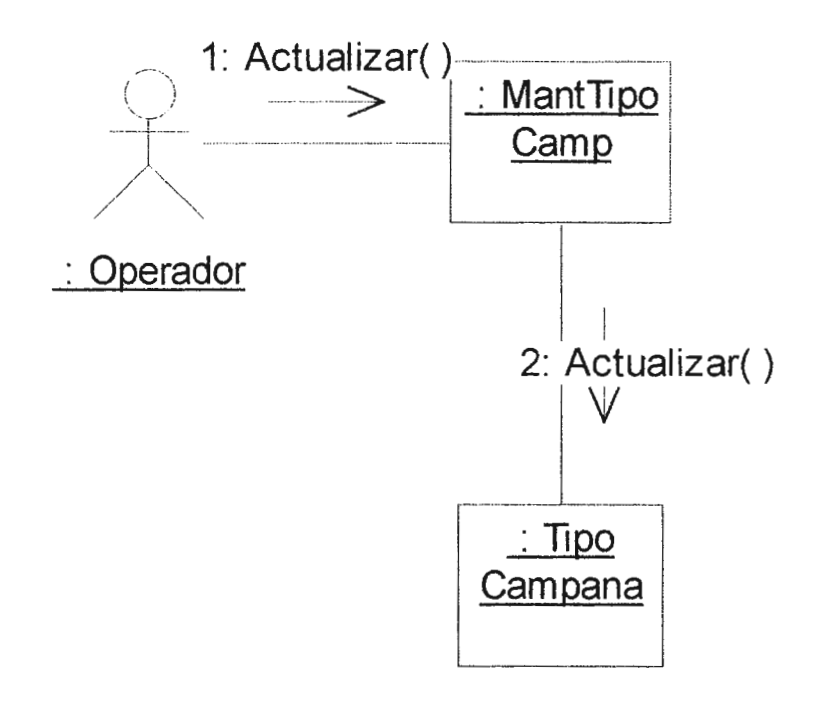
### 18. DIAGRAMA DE COLABORACION DE ELIMINAR TIPOS DE CAMPAÑAS

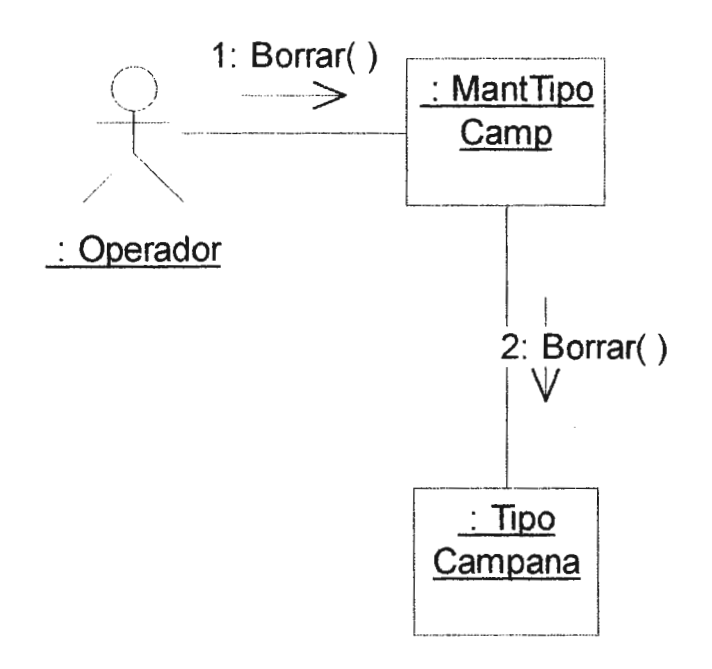

# 19. DIAGRAMA DE COLABORACION DE CONSULTAR TIPOS DE CAMPAÑAS

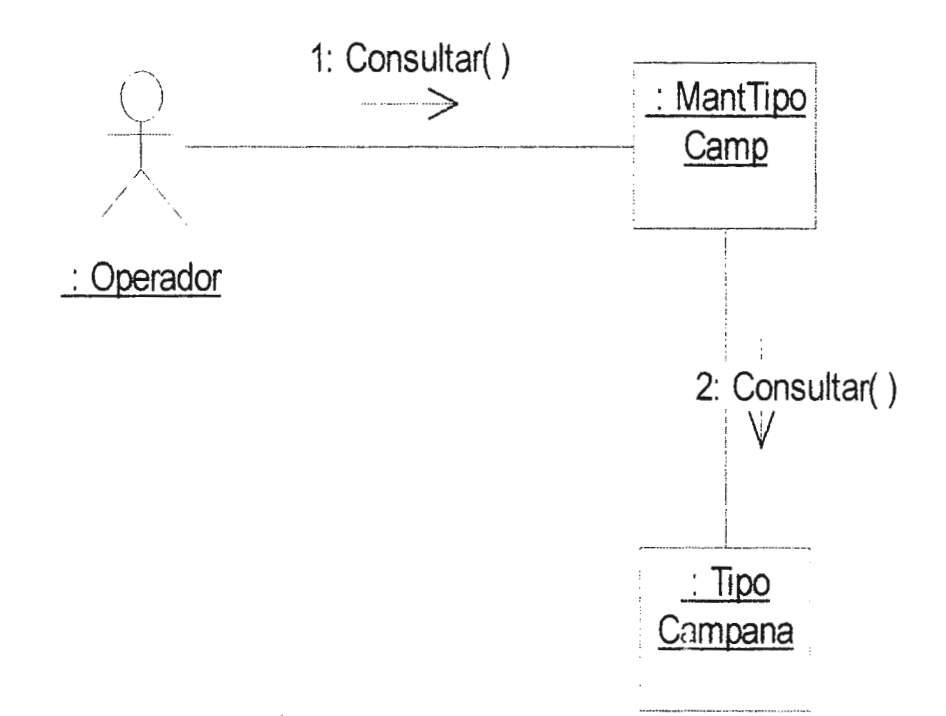

### **ANEXO G.**

#### **DIAGRAMAS DE ESTADOS**

### 1. DIAGRAMA DE ESTADO DE MANTENIMIENTO DE ACTIVIDAD

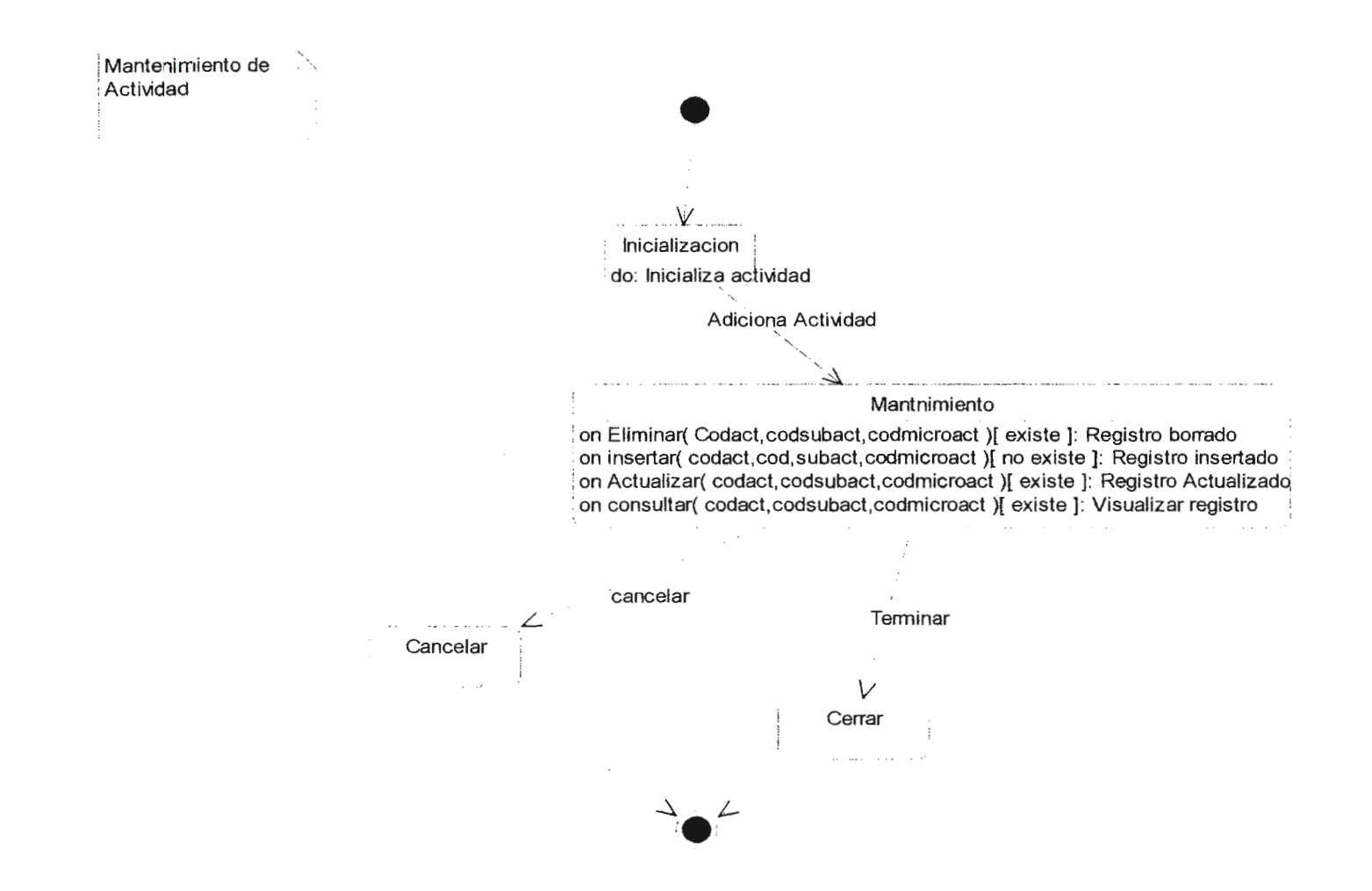

### **2. DIAGRAMA DE ESTADO DE MANTENIMIENTO DE PLANTILLA**

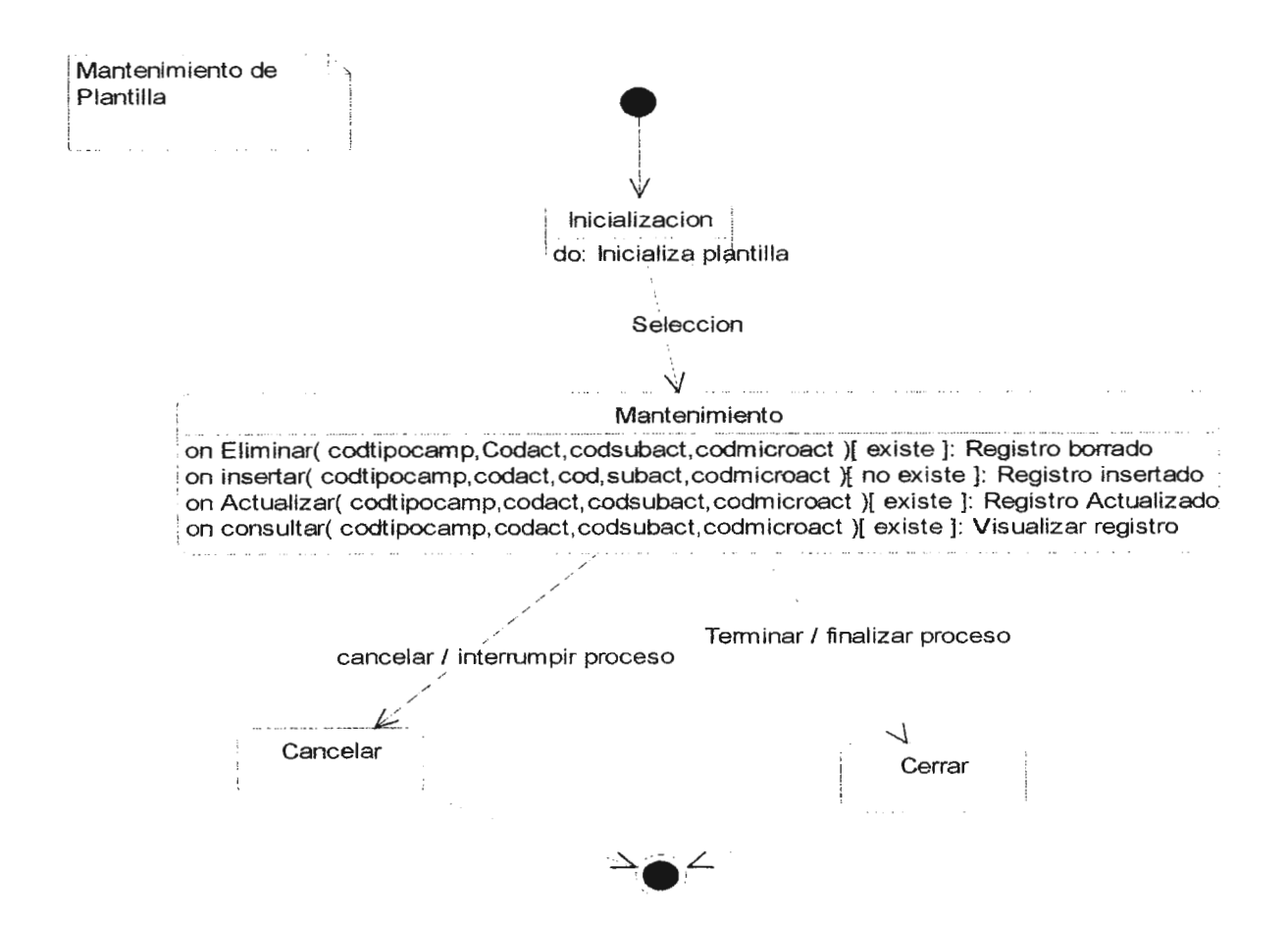

### **3. DIAGRAMA DE ESTADO DE MANTENIMIENTO DE TIPOS DE CAMPAÑAS**

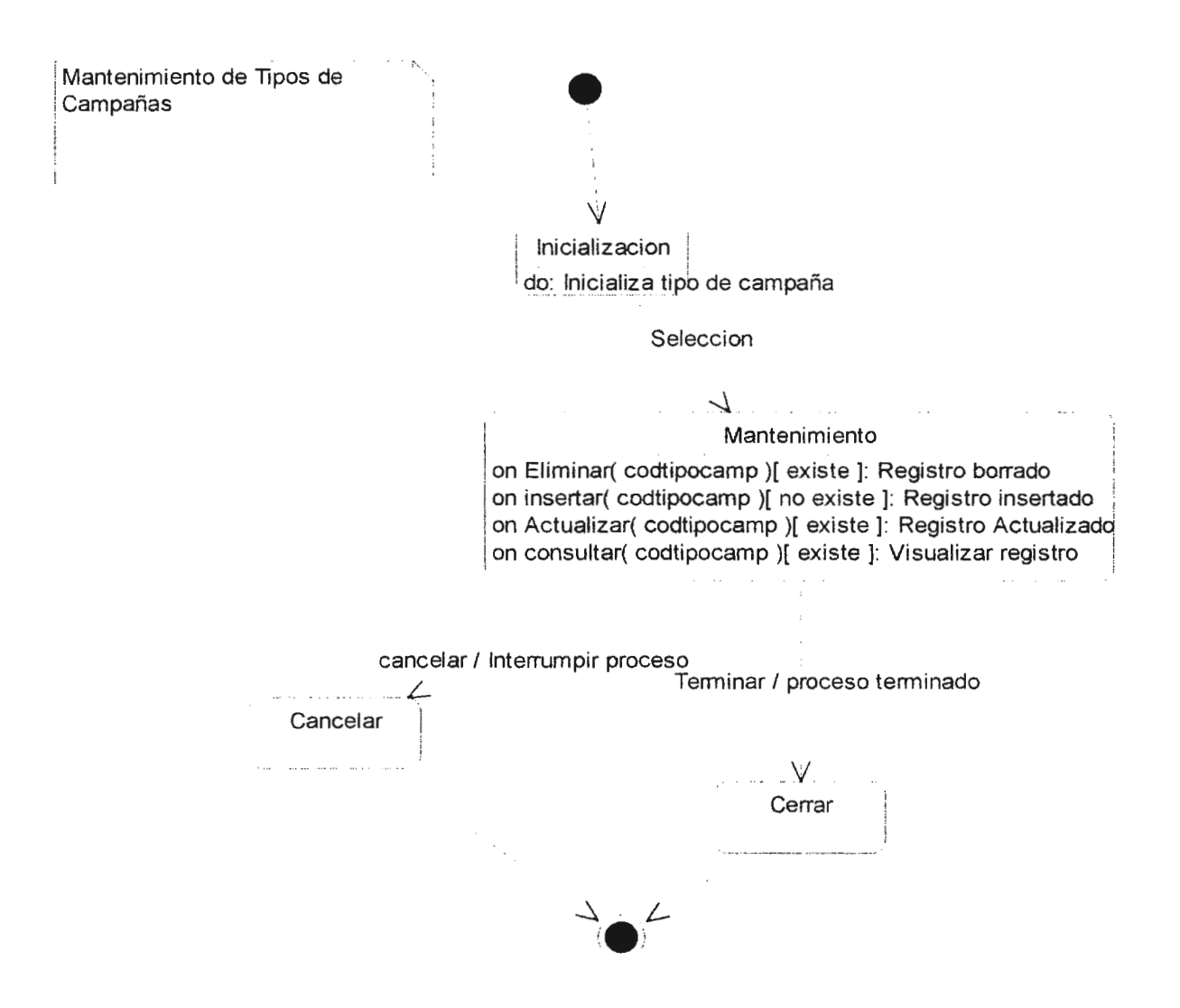

#### **4. DIAGRAMA DE ESTADOS DE GENERACION DE CAMPAÑAS**

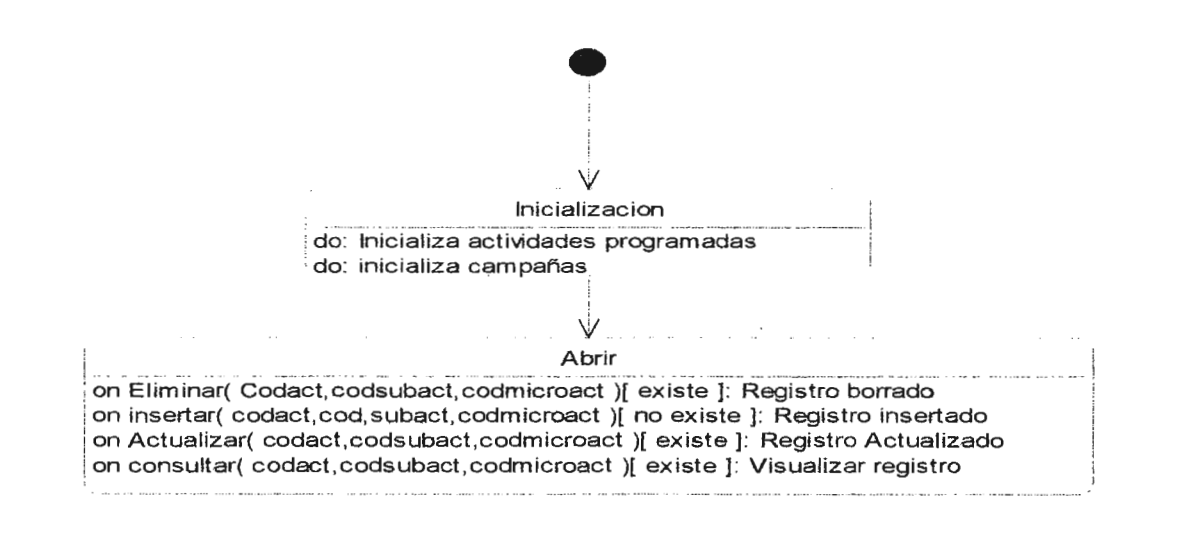

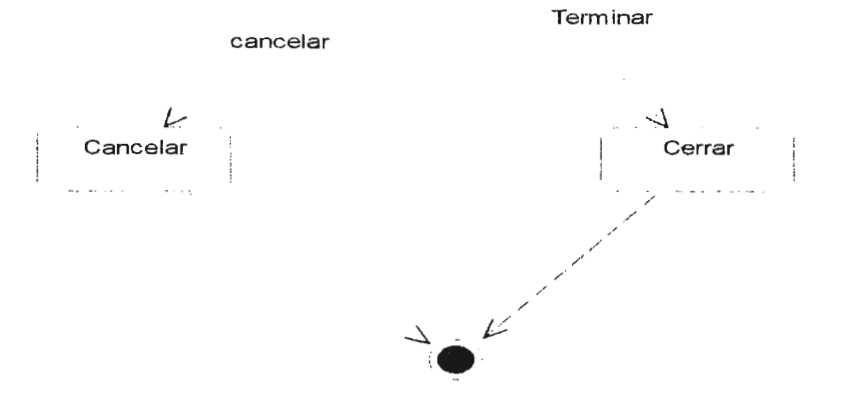

### **5. DIAGRAMA DE ESTADOS DE DEPENDENCIA DE ACTIVIDADES**

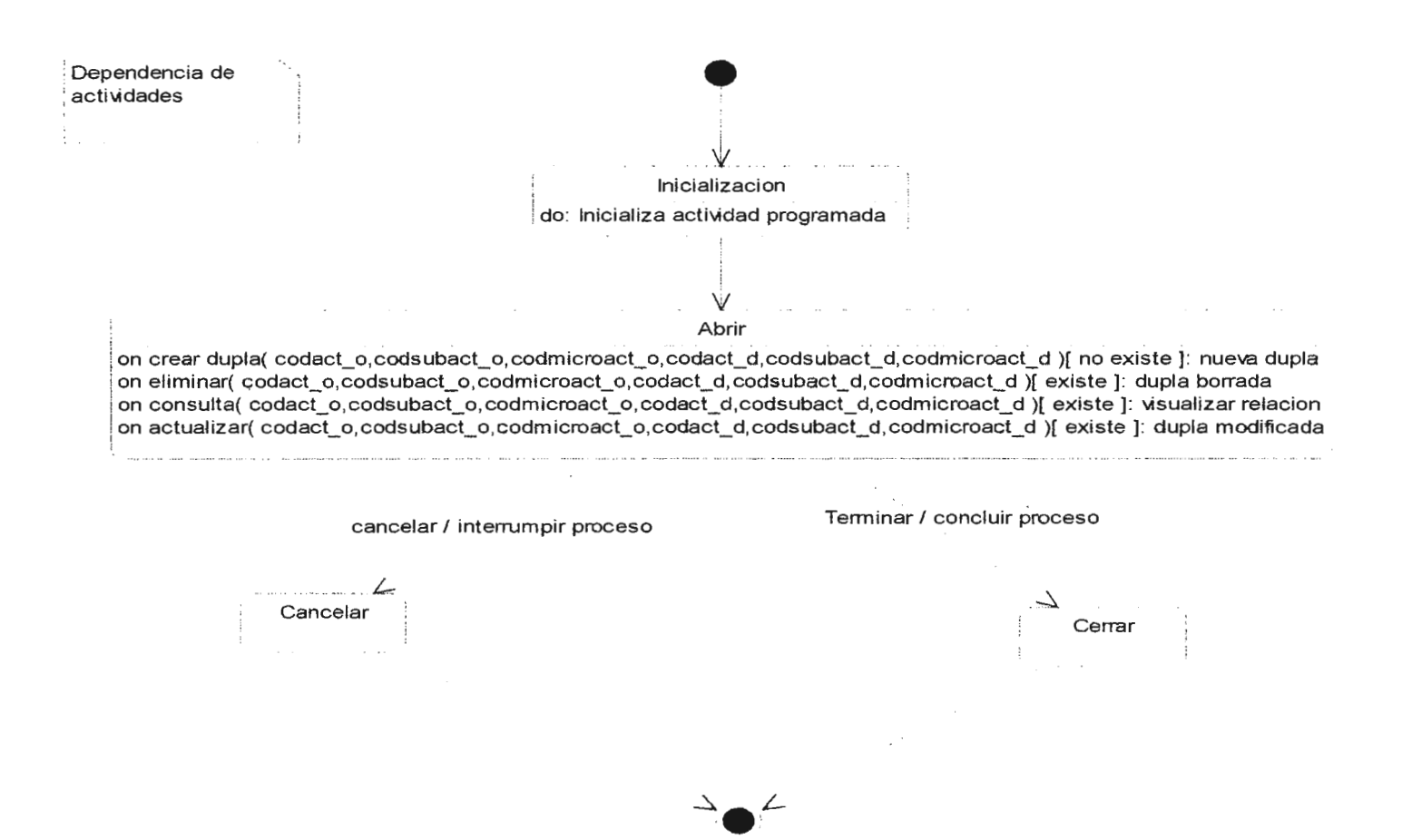

### 6. DIAGRAMA DE ESTADOS DE MANTENIMIENTO DE ACTIVIDADES PROGRAMADAS

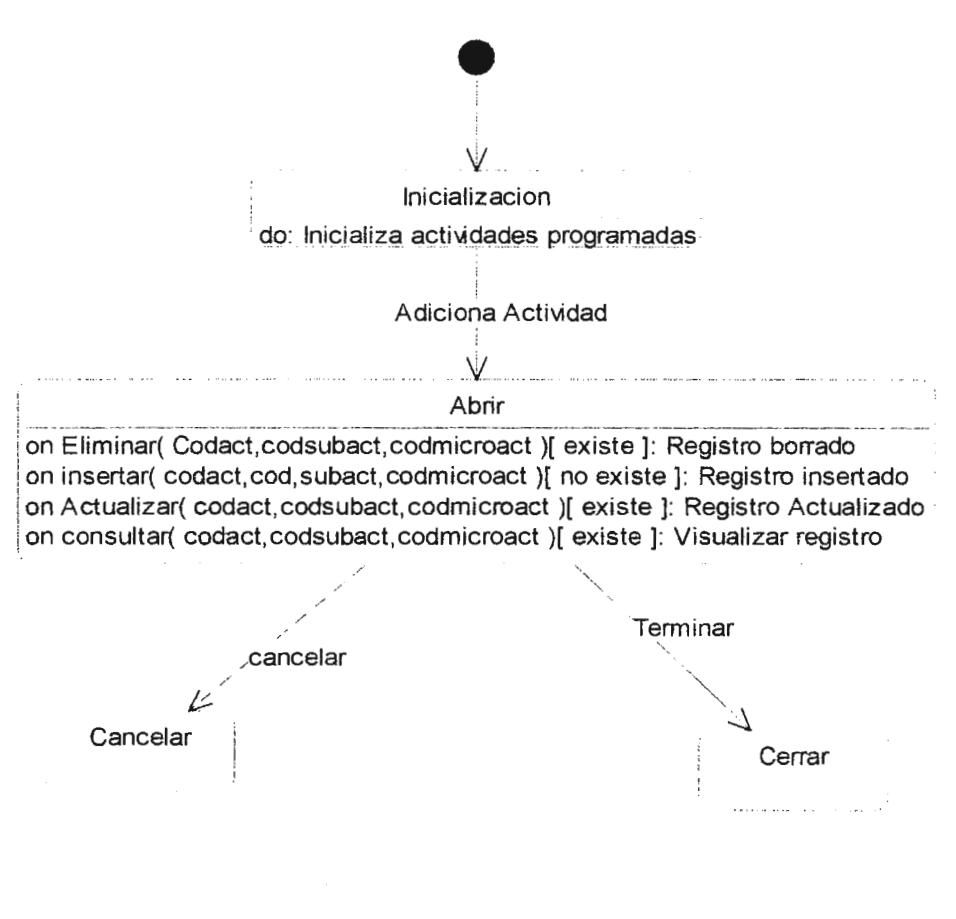

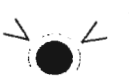

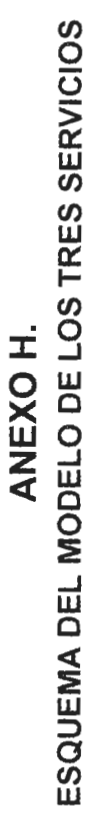

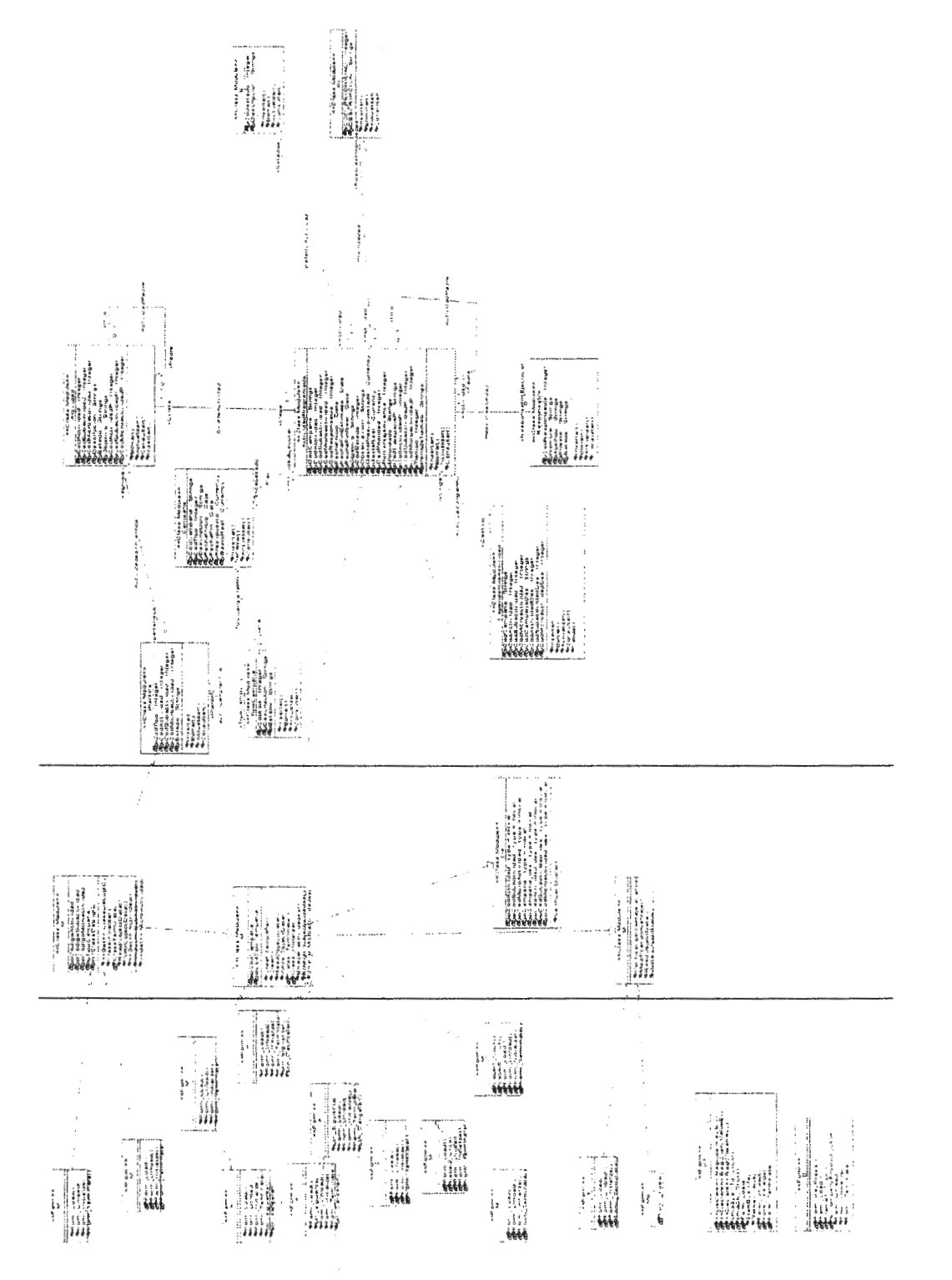

### **ANEXOI.**

### ESQUEMA DEL SERVICO DE REGLAS DEL NEGOCIO(OBJETOS QUE LO CONTIENEN)

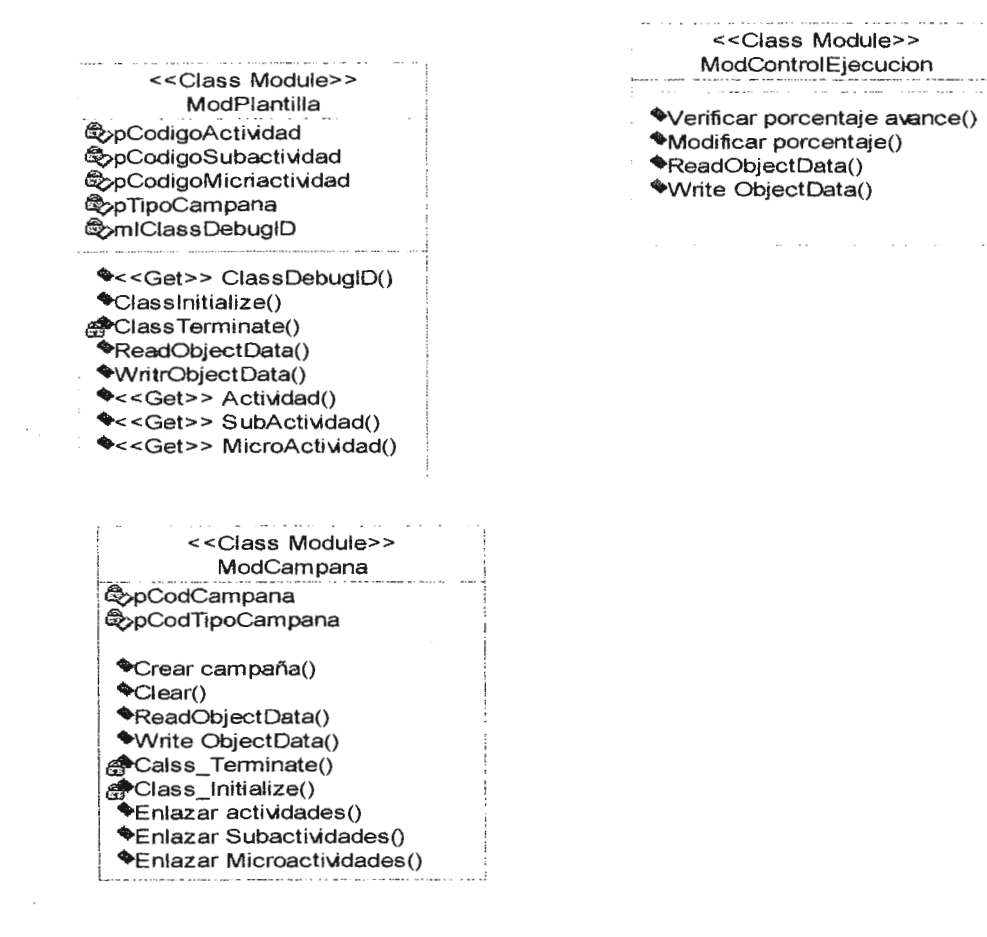

# ANEXO J. ESQUEMA DEL SERVICO DE DATOS(OBJETOS QUE LO CONTIENEN)

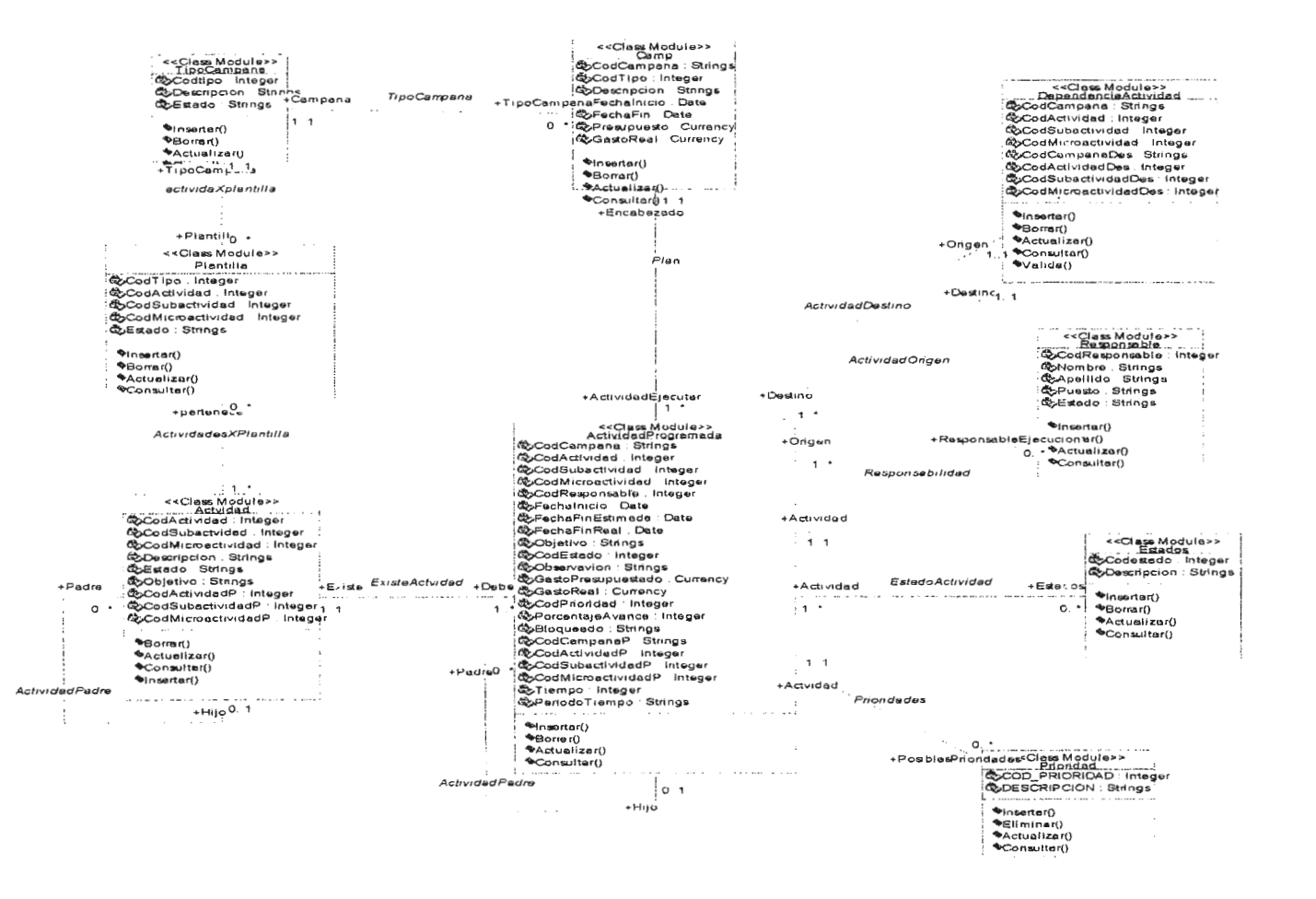

# **ANEXO K. DICCIONARIO DE DATOS**

### **ACTIVIDAD**

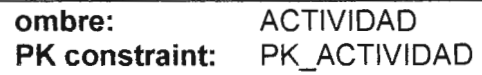

### **Descripción**

Catalogo de Actividades

### **Lista de Campos**

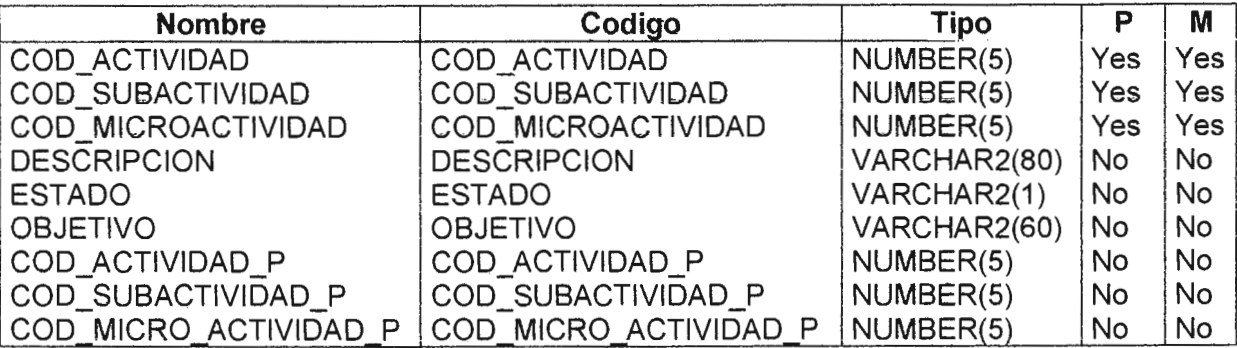

# **Lista de Referencia**

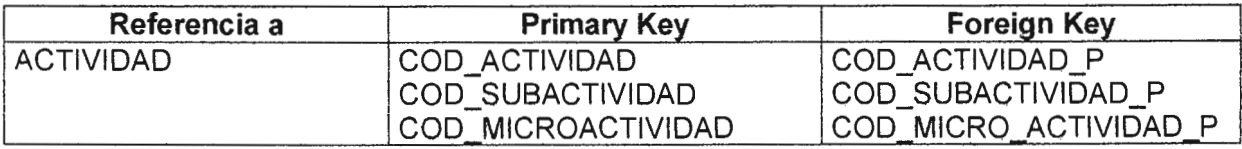

# **Lista Referencia por**

 $\mathcal{L}^{\text{max}}_{\text{max}}$  and  $\mathcal{L}^{\text{max}}_{\text{max}}$ 

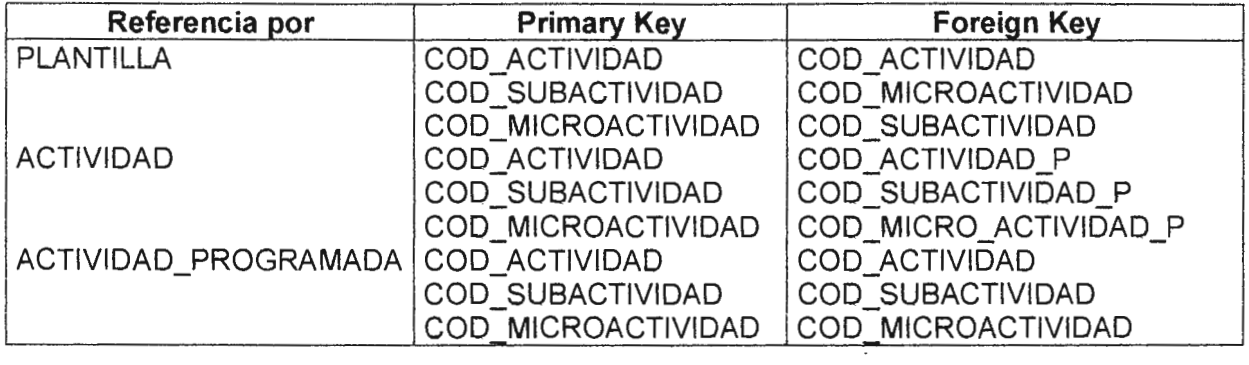

 $\bullet$ 

# **ACTIVIDAD \_PROGRAMADA**

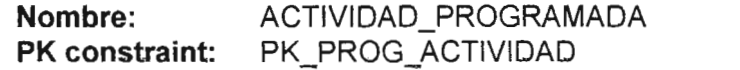

# **Descripción**

Detalle de campafia, actividades a ejecutarse

### **Lista de Campos**

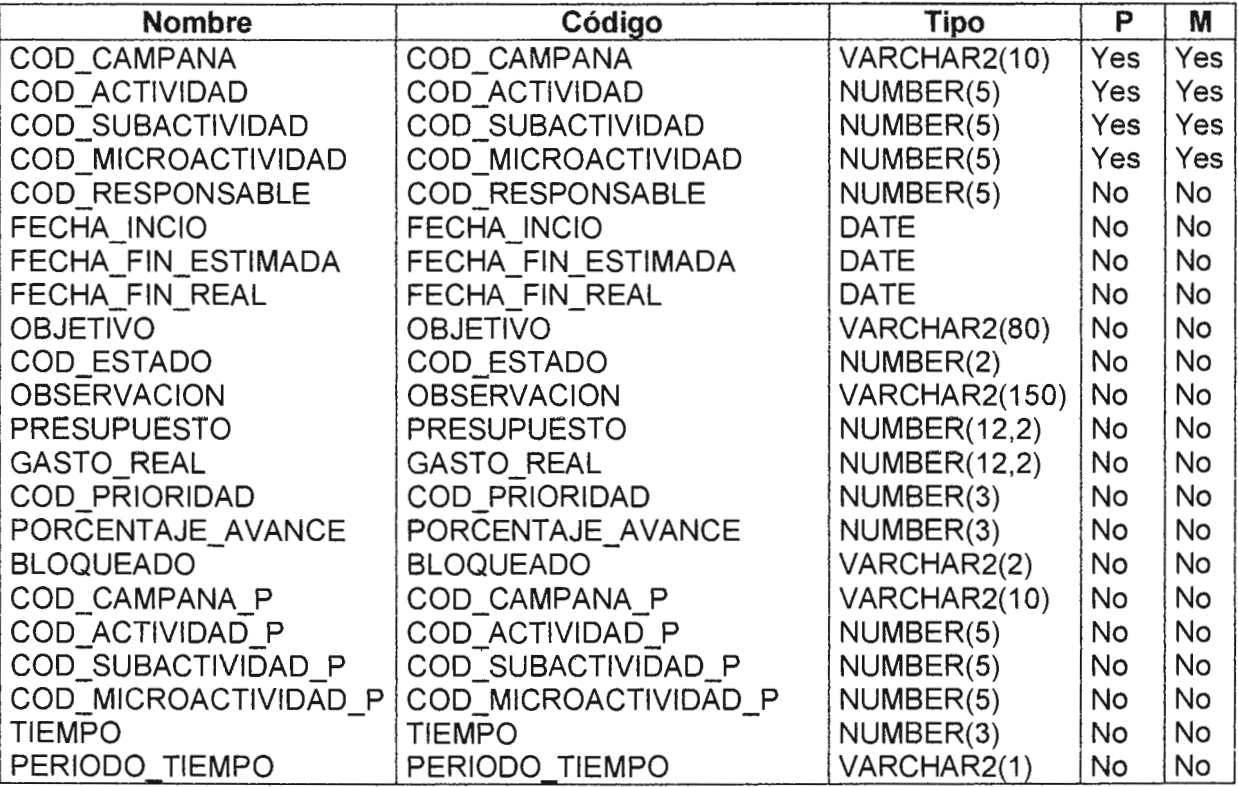

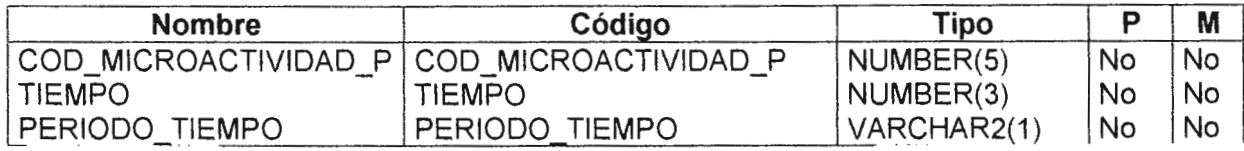

 $\label{eq:2.1} \mathcal{L}(\mathcal{L}^{\text{max}}_{\mathcal{L}}(\mathcal{L}^{\text{max}}_{\mathcal{L}}(\mathcal{L}^{\text{max}}_{\mathcal{L}}(\mathcal{L}^{\text{max}}_{\mathcal{L}^{\text{max}}_{\mathcal{L}}})))))$ 

### **Referencia a Lista**

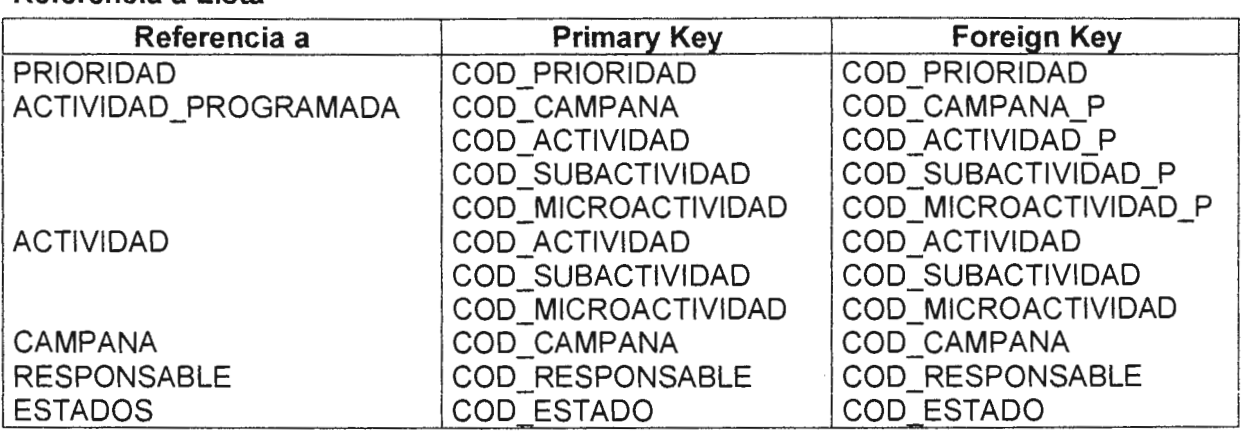

 $\mathcal{L}$ 

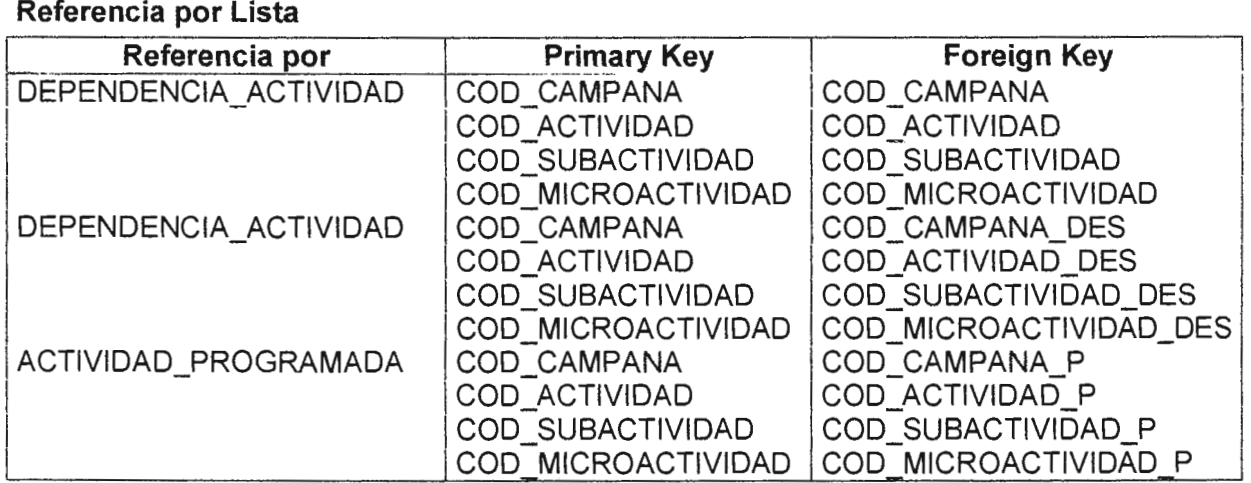

### **CAMPANA**

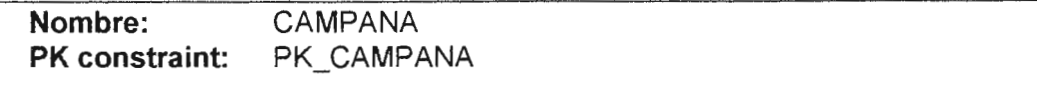

### **Descripción**

lnfonnación General de Campaña a ser ejecutada

### **Lista de Campos**

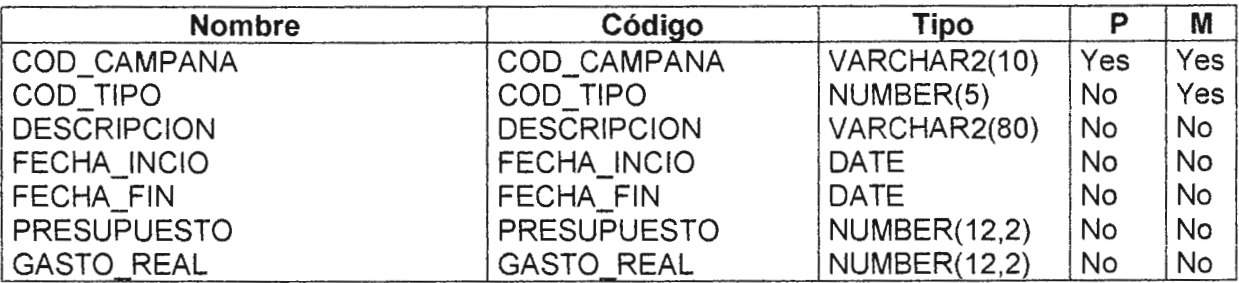

### **Referencia a Lista**

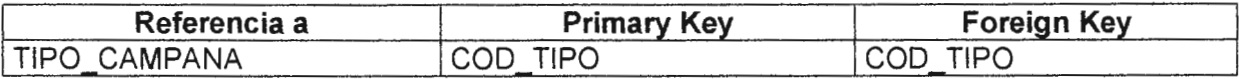

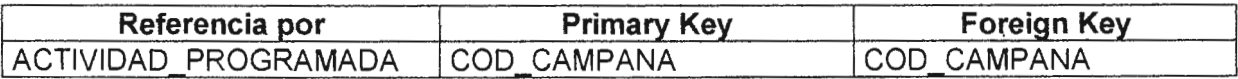

### **DEPENDENCIA\_ACTIVIDAD**

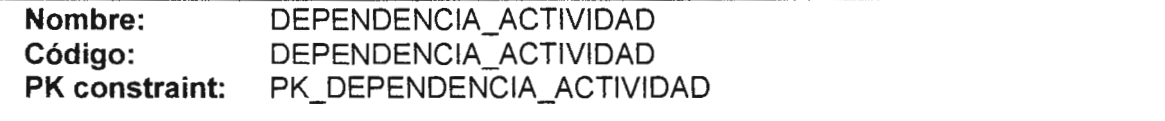

# **Descripción**

lnfonnación de relación de ejecución entre actividades en el tiempo

### **Lista de Campos**

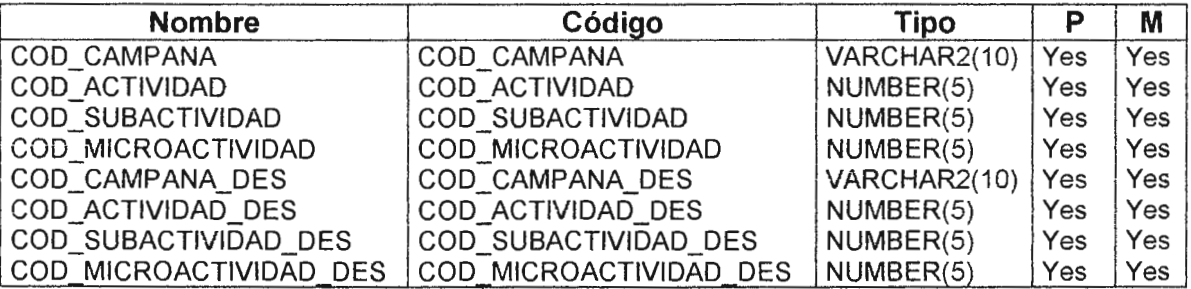

### **Referencia a Lista**

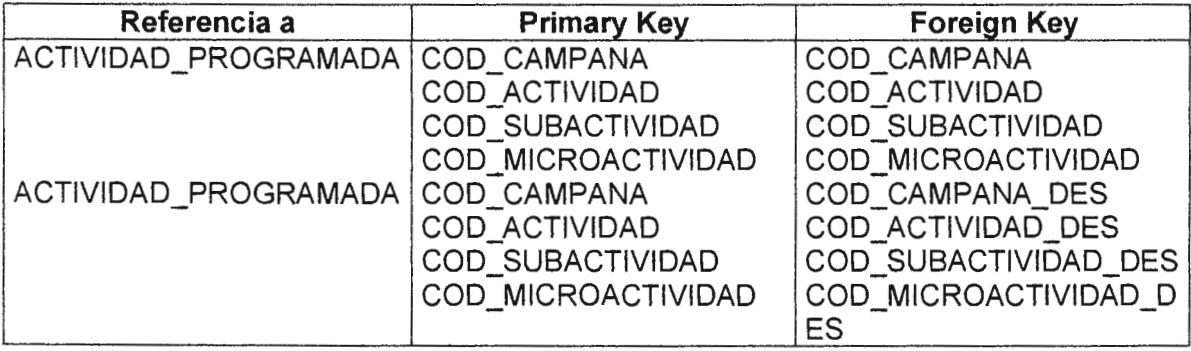

### **ESTADOS**

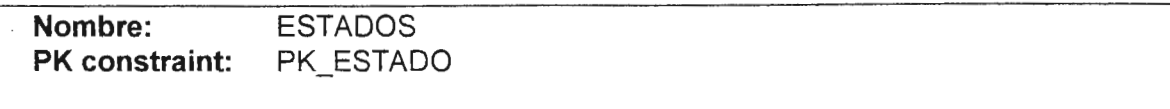

### **Descripción**

Catalogo de estados

# **Lista de Campos**

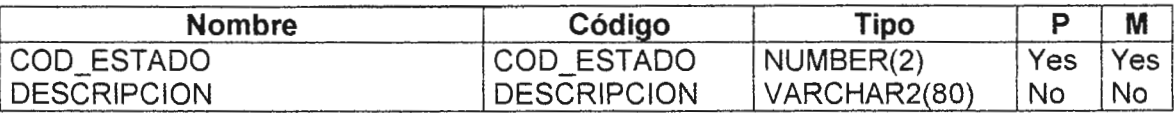

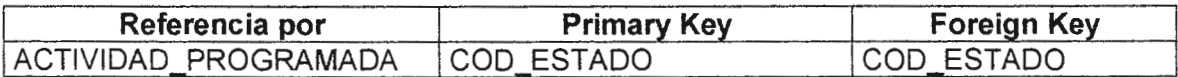

**PLANTILLA** 

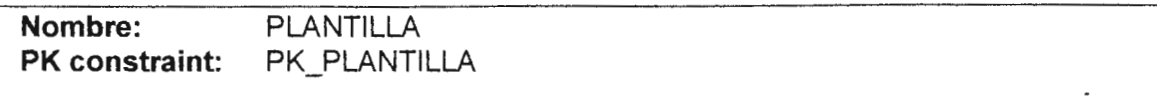

### **Descripción**

Actividades agrupadas por Tipo de Campaña de mercadeo

# **Lista de Campos**

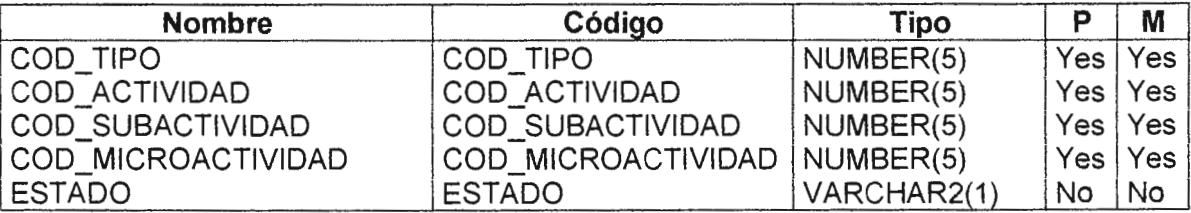

### **Referencia a Lista**

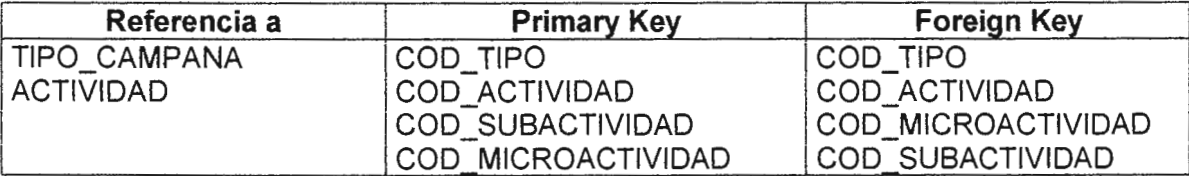

# **PRIORIDAD**

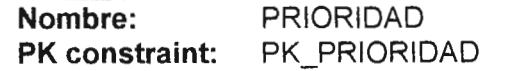

### **Descripción**

Catálogo de Prioridades

# **Lista de Campos**

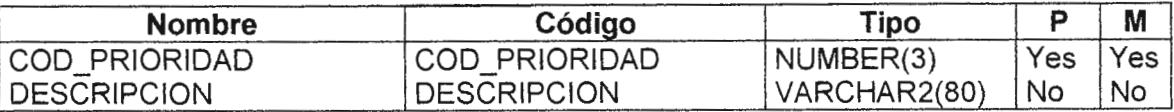

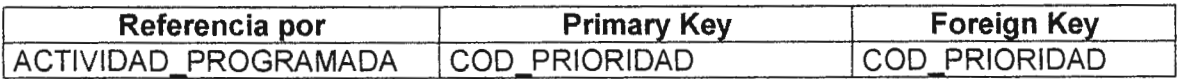

### **RESPONSABLE**

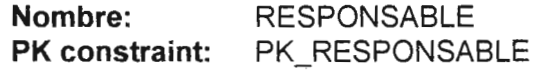

# **Descripción**

Catalogo de Responsables.

# **Lista de Campos**

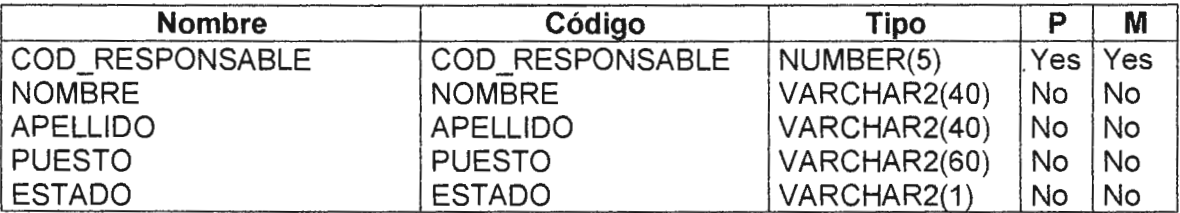

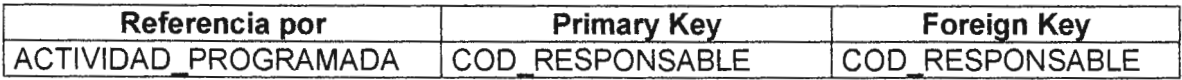

### **TIPO\_ CAMPANA**

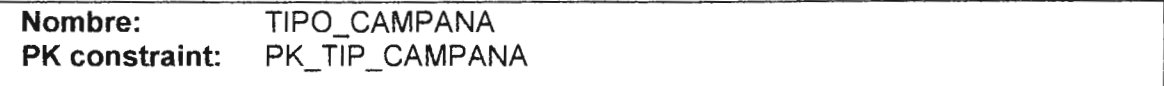

### **Descripción**

Catalogo de Tipos de Campaña de Mercadeo

### **Lista de Campos**

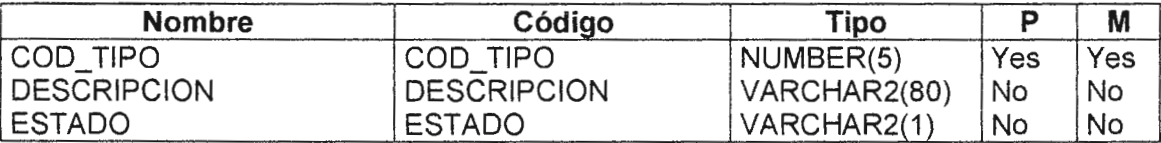

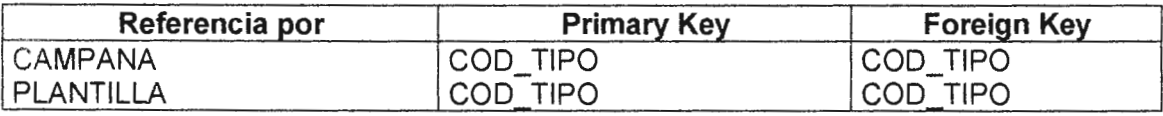

# **ANEXOL. DIAGRAMA E-R**

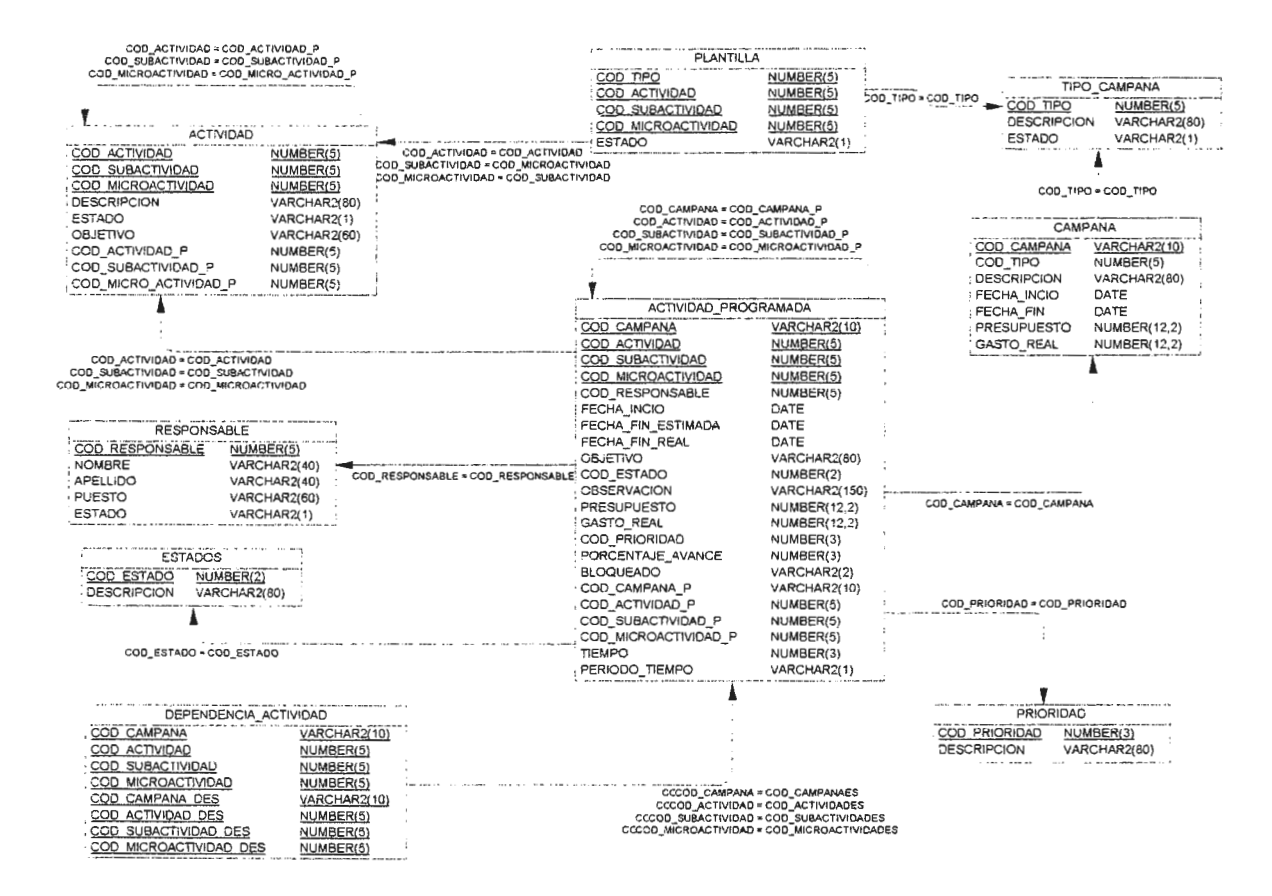

# **FIGURAS**

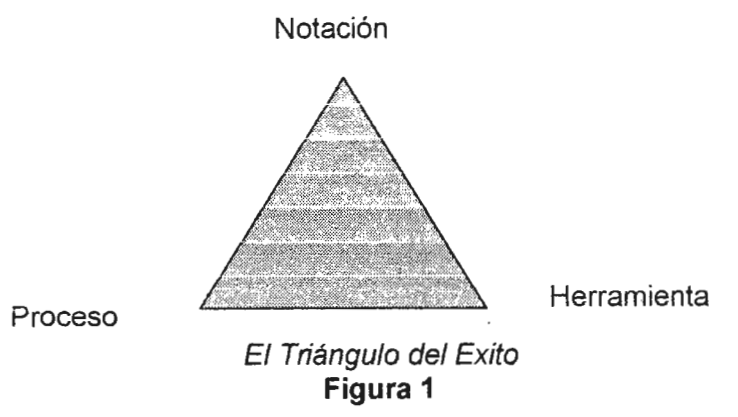

Marca Modelo Lavadora Número de serie Capacidad Agregar ropa() Agregar detergente

Símbolología UML de una Clase

**Figura 2** 

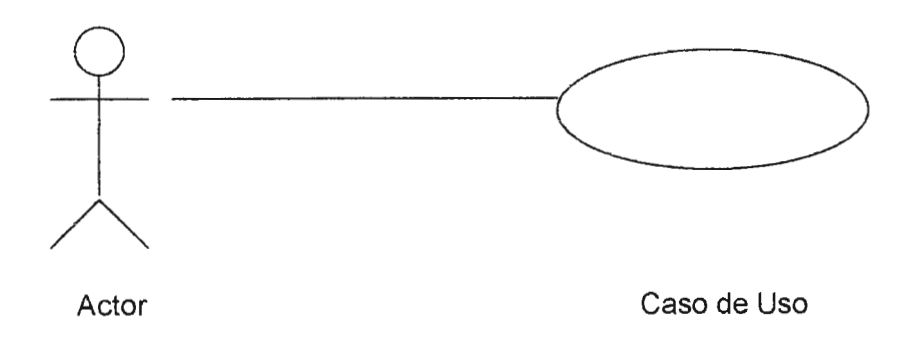

Simbología UML de los Casos de Uso

**Figura 3** 

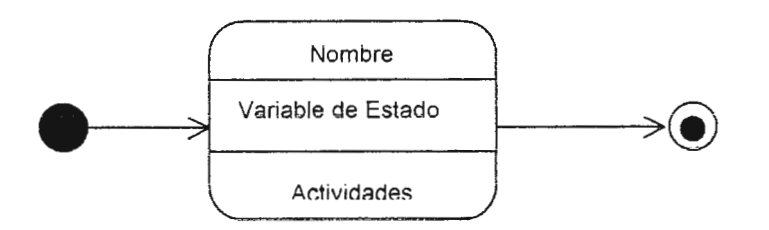

Simbología UML de Diagrama de Estados

**Figura 4** 

 $\bar{z}$ 

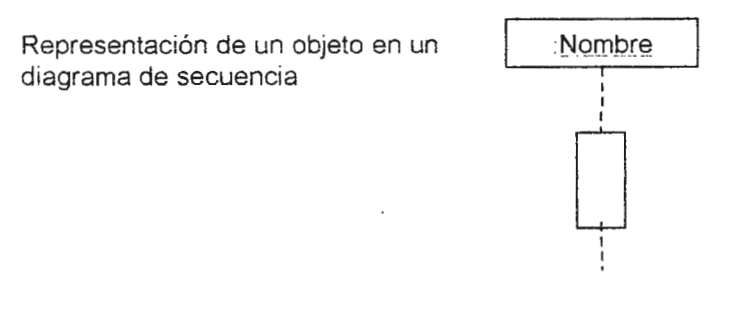

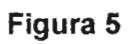

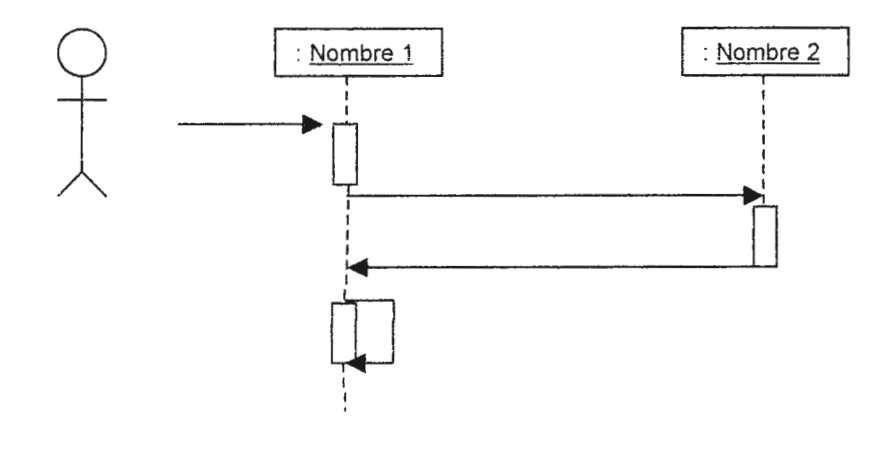

Figura 6

 $\mathcal{L}^{\text{max}}_{\text{max}}$ 

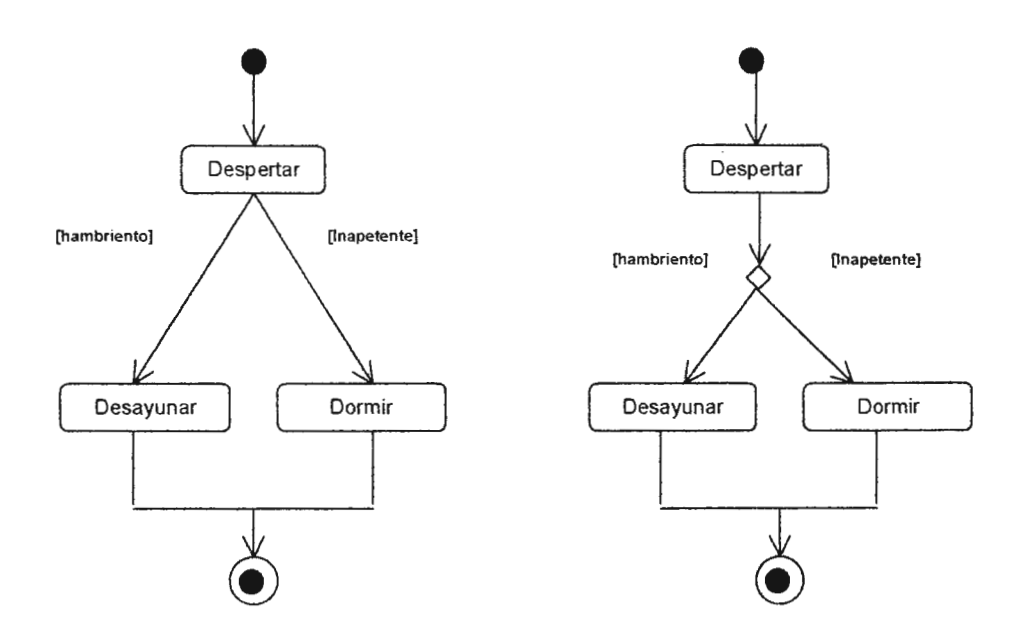

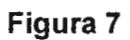

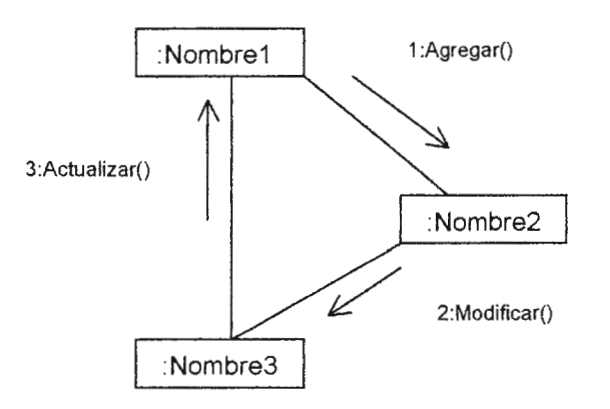

 $\mathcal{L}$ 

Simbología UML de los Diagramas de Colaboración **Figura 8** 

 $\bar{z}$ 

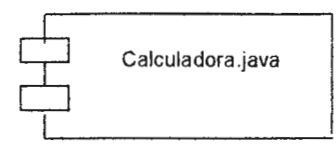

### Simbología UML para los Componentes **Figura 9**

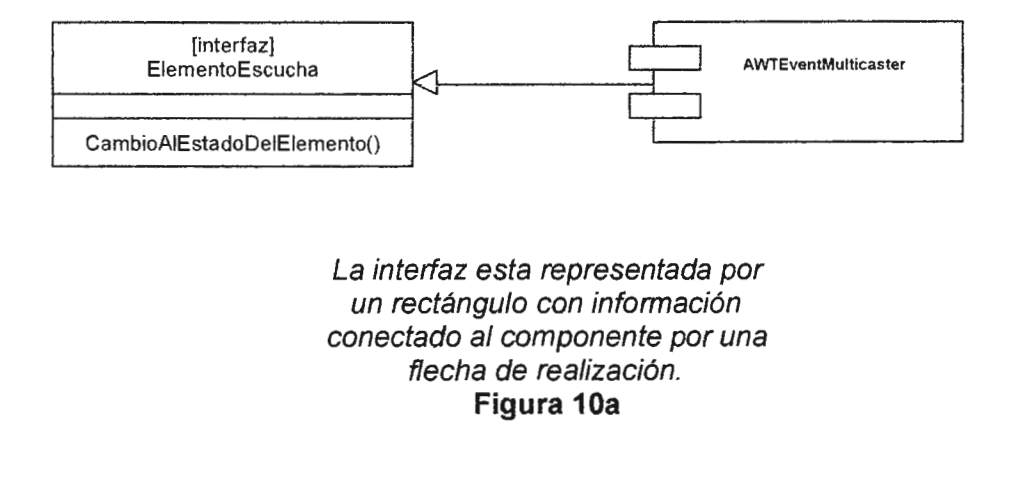

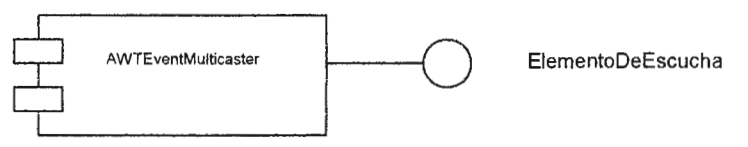

La interfaz se representa como un pequeño circulo, conectado al componente por una línea continua que en este contexto se interpreta como realización. **Figura 10b** 

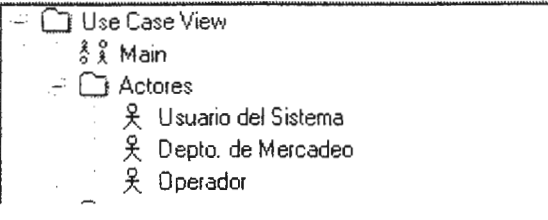

### **Figura 11**

- r::+ D Casos de Uso
	- $f\rightarrow \infty$  Caso de Uso: Mantenimiento de Plantilla
	- $\mathbb{R} \Leftrightarrow$  Caso de Uso: Mantenimiento de Actividades
	- ±J·· O Caso de Uso: Generación de Campaña
- :33 O Caso de Uso: Manejo de Presupuesto
	- '± O Caso de Uso: Actualización de Actividad de Campañas
	- O Caso de Uso: Seguimiento del Control de Ejecución
	- (±, O Caso de Uso: Vinculación de los Niveles de la Campaña
	- ft: O Caso de U so: Mantenimiento de Tipo de Campaña

### **Figura 12**

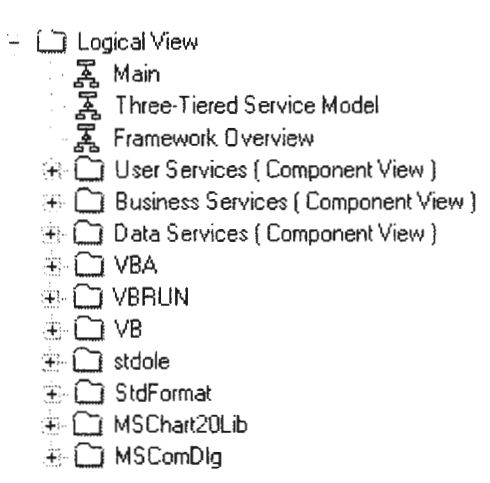

**Figura 13** 

Data Services

 $1.7$ 

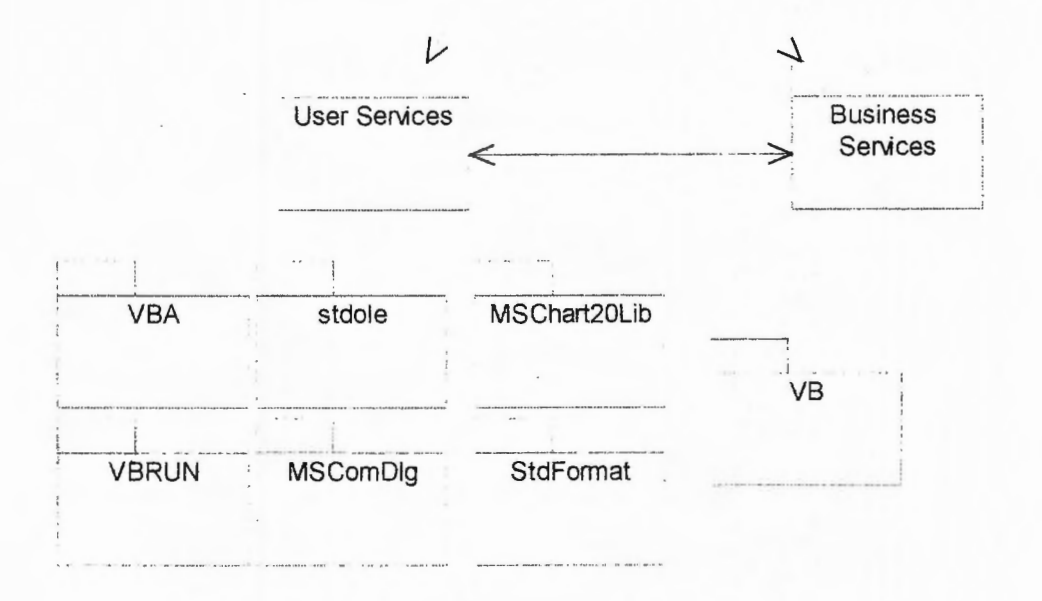

Figura 14

 $\Box$  User Services ( Component View ) **A** Package Overview .¡:: **El** «Form» MantTipoCamp [ Mercadeo l *-P* El «Form» MantEstados (Mercadeo] **图 <<Form>> MantPrioridad (Mercadeo)** ①: 图 <<Form>> CreacionCampBlanco (Mercadeo ) **第 图 <<Form>> MenuCreacionCampana (Mercadeo)** 王 图 <<Form>> AsistenteCamp1 [Mercadeo ] → 图 <<Form>> Encabezado [Mercadeo ] if El «Form» infsistema (Mercadeo) (4) 图 <<Form>> AsistenteCamp2 (Mercadeo) 图 <<Form>> AsistenteCamp3 (Mercadeo ) (f) 图 <<Form>> AsistenteCamp4 (Mercadeo ) H: 图 <<Form>> Sequimiento1 ( Mercadeo ) 印图 <<Form>> MantResponsable (Mercadeo ) **图 <<Form>> MantActividades (Mercadeo)** 主 图 <<Form>> Plantilla1 (Mercadeo ) : 图 <<Form>> Plantilla2 ( Mercadeo ) 田 图 <<Form>> Plantilla3 ( Mercadeo ) (: 图 << Form>> ModActividad ( Mercadeo ) **图 <<User Control>> botones (Mercadeo l** ,:¡:: **El** «User Control» Desplieguelnf ⊕ 图 <<Form>> Menu\_Plantilla :: 图 <<Form>> Presupuesto (: 图 <<Form>> CreaDependencia

### **Figura 15**

::::::: Data Services [ Component View ] **X** Package Overview i: 图 << Class Module>> Actvidad 主 图 << Class Module>> Prioridad '± El «Class Module» Plantilla +. El «Class Module» TipoCampana if El «Class Module» Campana + Él «Class Module» Estados : iii iiii << Class Module>> DependenciaActividad :f El «Class Module» .6.ctividadProgramada 主 圖 << Class Module>> Responsable

### **Figura 16**

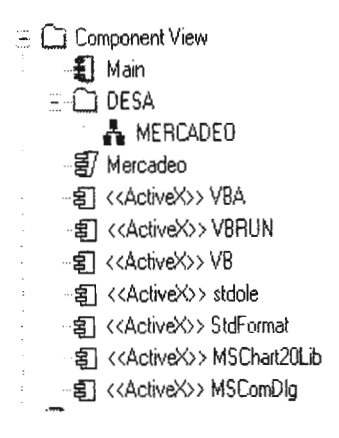

Figura 17

Manual del Usuario

Sistema de Gestión de Campañas de Mercadeo

### Menú Principal

#### f. Sesión Campañas de Mercadeo Plantillas de Campaña Seguimiento de Campañas Reportes Mantenimientos Ventana Ayuda

El menú principal de la aplicación se encuentra compuesto por las siguientes opciones:

- Sesión  $\blacksquare$
- Campañas de Mercadeo  $\blacksquare$
- Mantenimiento de Plantillas  $\blacksquare$
- $\blacksquare$ Seguimiento de Campañas
- Reportes  $\blacksquare$
- Mantenimientos  $\blacksquare$
- Ventana  $\blacksquare$
- Ayuda  $\blacksquare$
- 1 Opción de menú : Sesión

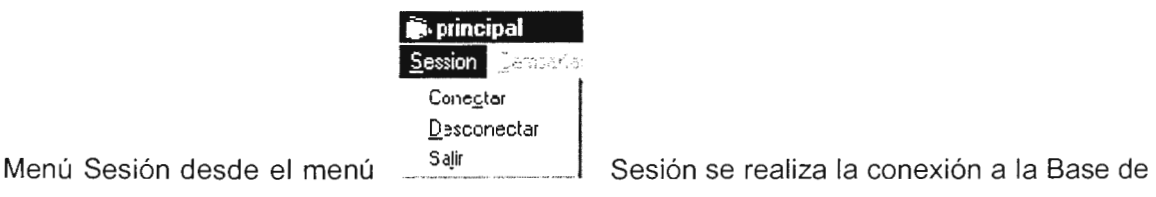

Datos, la Desconexión de la Base de Datos y la Salida Total del Sistema

### a) Conectar

Desde aquí se realiza la conexión a la base de datos, al ejecutar esta opción se visualiza

la siguiente pantalla, desde la cual se introduce el usuario y password.

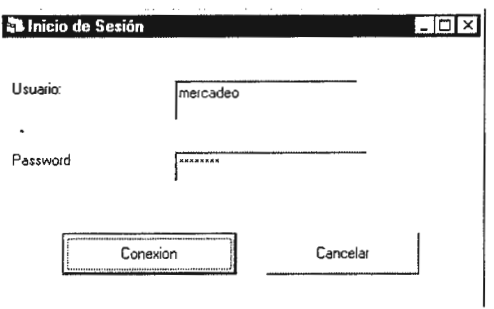

### b) Desconectar

Esta opción es utilizada para desconectar la sesión a la Base de Datos previamente

abierta por el usuario.

### c) Salir

Esta opción es utilizada para salir completamente de la aplicación se sale completamente

de la aplicación.
#### $\overline{2}$ Opción de menú : Campañas de Mercadeo

Menú Campaña de Mercadeo, desde este menú se le da mantenimiento a las Campaña de Mercadeo, las opciones que presenta son las siguientes.

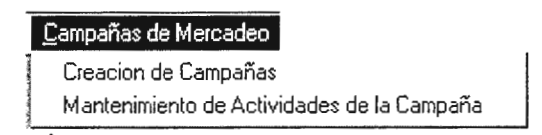

# 2.1 Creación de Campañas

Esta opción presenta una pantalla con un menú de opciones para lo que es la creación una nueva campaña haciendo uso de un asistente; y abrir una campaña existente.

A continuación se muestra dicha pantalla.

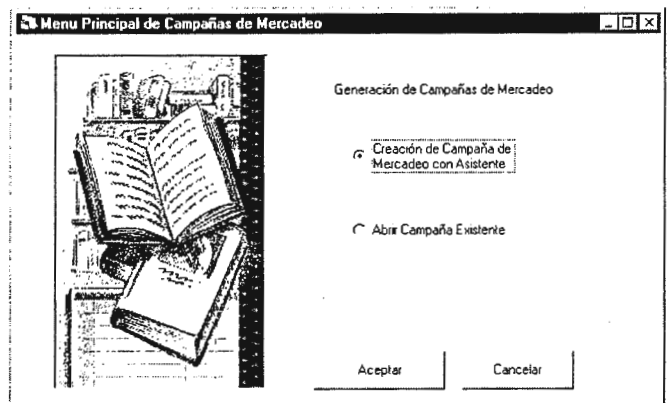

#### **2.1.1 Creación de Campaña de Mercadeo con Asistente**

Esta opción abre una asistente de creación de campaña, el que guía al usuario paso a paso a través de la creación esta. Los pasos que se siguen en este proceso son los siguientes:

#### l. Introducir Información General de la Campaña

Se introduce la información general de la Campaña que se esta creado, la cual es:

Código de la Campaña

Es el código que identifica a una campaña en particular, dicho código es único.

Nombre de la Campaña

Se introduce el nombre de la campaña que esta siendo creada.

Fecha de Inicio

Se introduce la fecha en que la Campaña dará inicio.

Fecha Fin estimada

Se introduce la fecha estimada de finalización de la Campaña.

Presupuesto

Se introduce el presupuesto con el que se cuenta para desarrollar la Campaña.

Lista de Tipos de Campaña

Se muestra en un listado todas los tipos de campañas disponibles, de los cuales se selecciona uno.

Tipo de Campaña Seleccionada

Se muestra el tipo de Campaña seleccionado.

La pantalla que se presenta es la siguiente:

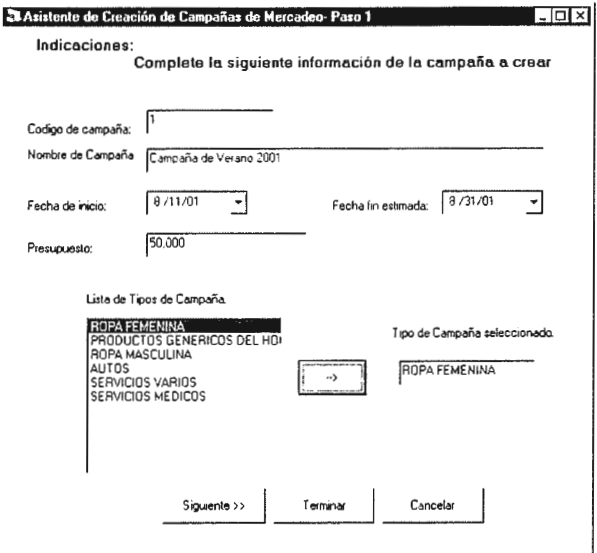

Botón Siguiente  $\frac{1}{2}$ 

Sirve para pasar al siguiente paso del Asistente.

Botón Cancelar

Con esta botón se cancela el proceso de creación, sin guardar las modificaciones realizadas

Botón Terminar

Con este botón se termina el proceso y la Campaña es creada solamente con la información que se ha introducido, la nueva campaña creada no tendrá actividades asociadas a ella. El mensaje que se presenta es el siguiente:

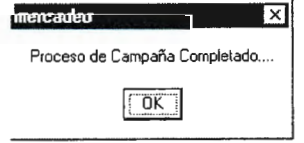

 $\prod$ Asignando Actividades a la Campaña

Es el segundo paso del asistente de creación, la información que se presenta e ingresa en este paso es el siguiente:

Tipo de Campaña Seleccionado

Se presenta el tipo de campaña que fue seleccionado en el paso anterior.

Lista de Actividades

Dependiendo del tipo de campaña que se selecciono se muestra un lista de las actividades asociadas a ese tipo, de acuerdo a los establecido en la plantilla. De esta lista se seleccionan las que se desean agregar haciendo uso de los botones de selección. La pantalla que se presenta es la siguiente:

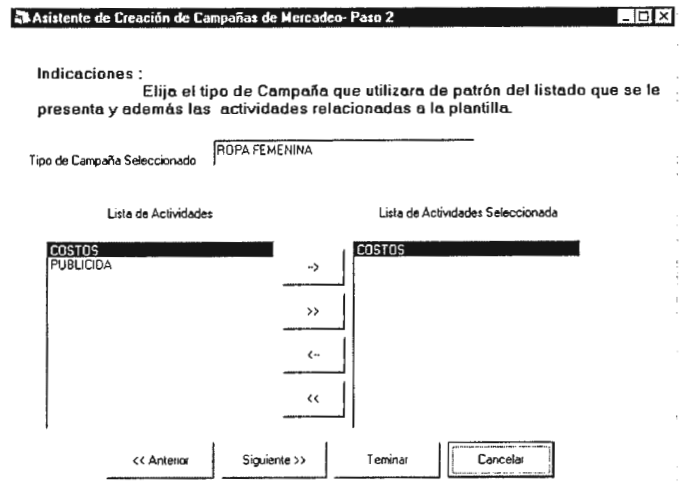

Botón Anterior

Con este botón se regresa al paso anterior del asistente

Botón Siguiente

Con este botón se avanza al siguiente paso del asistente.

Botón Terminar

Con este botón se termina el proceso y la Campaña es creada solamente con la información que se ha introducido en este paso y el anterior. El sistema muestra al usuario un cuadro de dialogo en el que se le pregunta si se desea que las subactividades y microactividades sean enlazadas a las actividades que han sido seleccionadas. A continuación se muestra el mensaje.

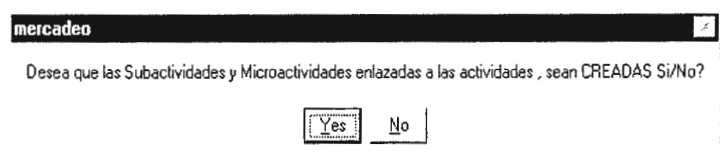

Nota: este proceso es posible debido a que previamente existe una plantilla de actividades para cada tipo de campañas.

Al finalizar el proceso de generación sino ocurre ningún problema se muestra un mensaje de confirmación como el siguiente, en caso contrario se le indica al usuario que ha ocurrido un error en el proceso de generación.

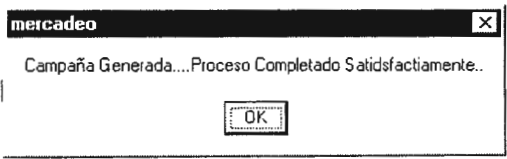

Luego de ser generada la campaña se da la opción de poder modificar las actividades asociadas de la campaña. **Si** se le indica que si, el sistema abre el Mantenimiento de Actividades de Campaña, este proceso será explicado mas adelante, en caso contrario el proceso finaliza.

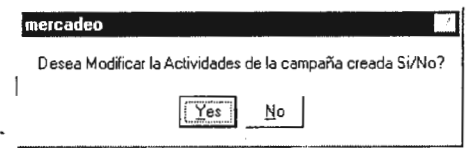

#### Botón Cancelar

Con este botón se cancela el proceso de creación de la campaña sin realizar ninguna modificación.

#### 111. Asignando Subactividades a la Campaña

Como tercer paso se tiene lo que es la selección de las subactividades que compondrán a la campaña.

La información que se presenta y selecciona es la siguiente:

Lista de Actividades

Se presenta un listado con las actividades que fueron seleccionadas en el paso anterior.

Lista de Subactividades

Se presenta un listado con las subactividades existentes en la plantilla del tipo de campaña en creación y que pertenecen a las actividades previamente seleccionadas, para ser agregadas a la campaña.

Subactividades Seleccionadas

Se van presentando las subactividades que el usuario ha sido seleccionado.

Botón Anterior

Con este botón se regresa al paso anterior del asistente.

Botón Siguiente

Con este botón se avanza al siguiente paso en la creación de la campaña

Botón Cancelar

Con este botón se cancela el proceso de creación de la campaña sin realizar ninguna modificación.

Botón Terminar.

Con este botón se termina el proceso, y la campaña es creada con la información que ha sido introducido. Además el sistema pregunta al usuario si desea que se creen las microactividades asociadas a las subactividades seleccionadas previamente. Finalmente se presentara un mensaje de campaña generada caso contrario la campaña no es generada

La pantalla que se presenta es la siguiente

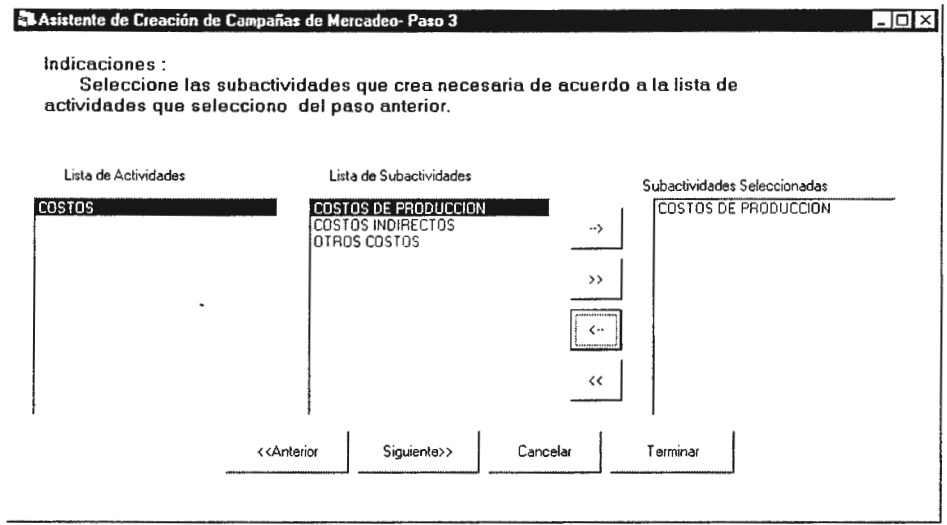

IV. Asignación de Micro Actividades

Como último paso del Asistente es la asignación de las microactividades que se agregaran a la Campaña.

Los campos que se presentan y se introducen son los siguientes:

Lista de Actividades Seleccionadas

Se presenta un listado con las actividades se fueron seleccionadas en el segundo paso

Lista de SubActividades Seleccionadas

Se presenta un listado con las subactividades se fueron seleccionadas en el tercer paso.

Lista de Microactividades

Se presenta un listado con las microactividades asociadas a las subactividades seleccionadas según la plantilla, para ser agregadas a la campaña.

Botón Anterior

Con este botón se regresa al paso anterior del asistente.

Botón Cancelar  $\overline{a}$ 

Con este botón se cancela el proceso de creación de la campaña sin realizar ninguna modificación.

Botón Terminar

Con este botón se termina el proceso, y la campaña es creada con toda la información ingresada.

La pantalla que se despliega es la siguiente:

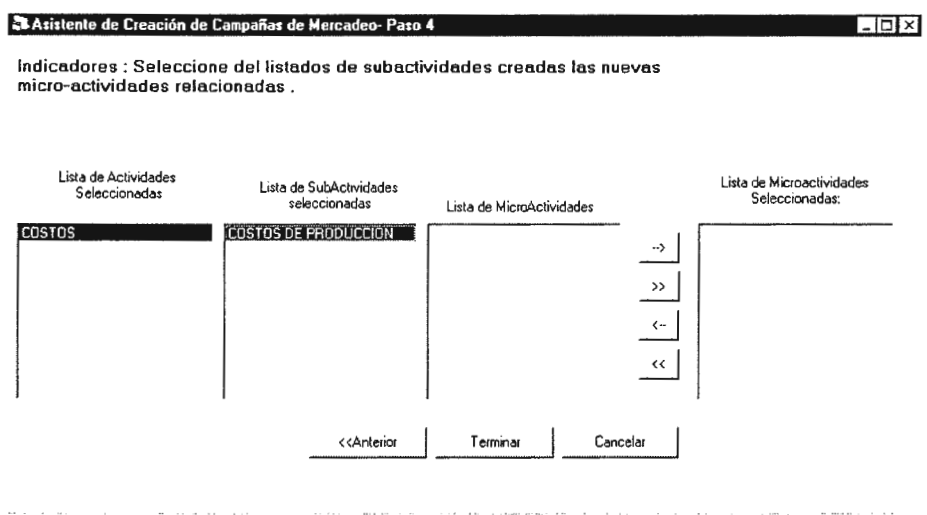

# 2.2 Mantenimiento de Actividades de Campaña

Esta pantalla le permítela usuario poder optar por las siguientes opciones:

- a. Visualizar Campaña
- b. Modificar Actividades Programadas
- c. Actualización del Porcentaje
- d. Adicionar Actividades a Programar en la Campaña
- e. Borrar Actividad Programadas de la Campaña
- f. Cambiar Opción
- g. Salir

Como se muestra a continuación:

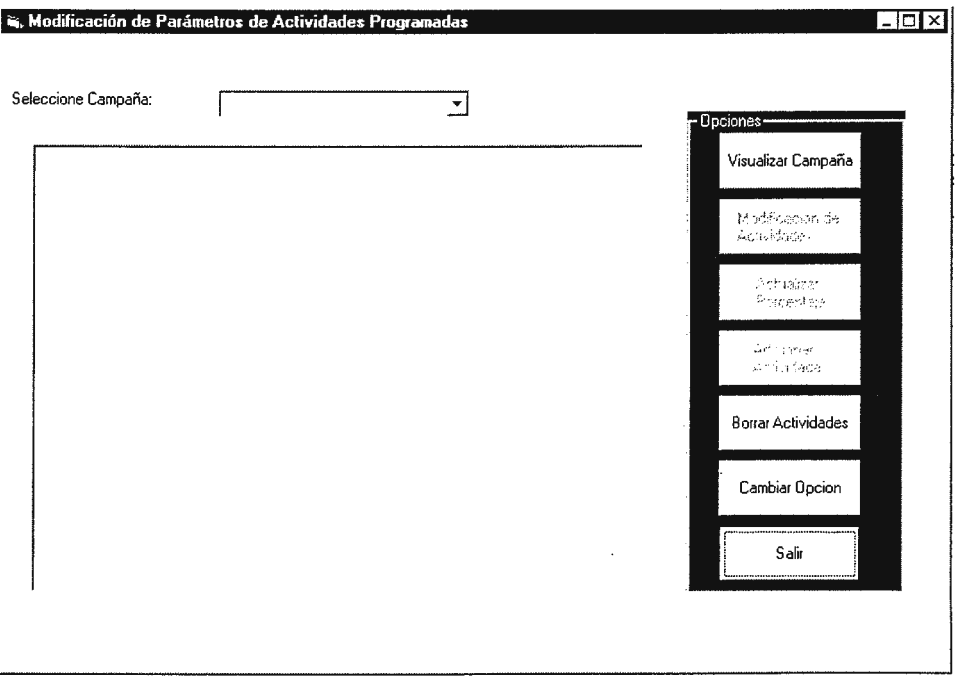

#### Visualizar Campaña

Esta opción le permite visualizar de una forma gráfica el esquema de la Campaña , en los niveles contenidos(Actividad, Subactividad, Microactividad), de acuerdo a la campaña seleccionada .

#### Modificar Actividades Programadas

Esta opción llama a un formulario de información de la Actividad Programada(se explicara posteriormente) dentro de esa campaña , el cual le permite poder realizar las modificaciones en todos los campos excepto en los códigos de la actividad.

#### Actualización del Porcentaje

Esta opción llama a un formulario de información de la Actividad Programada(se explicara posteriormente) dentro de esa campaña, el cual le permite poder realizar las modificaciones únicamente del Porcentaje de la actividad.

Adicionar Actividades

Opción que nos permite llamar a un formulario de Adición de Actividades como se muestra a continuación:

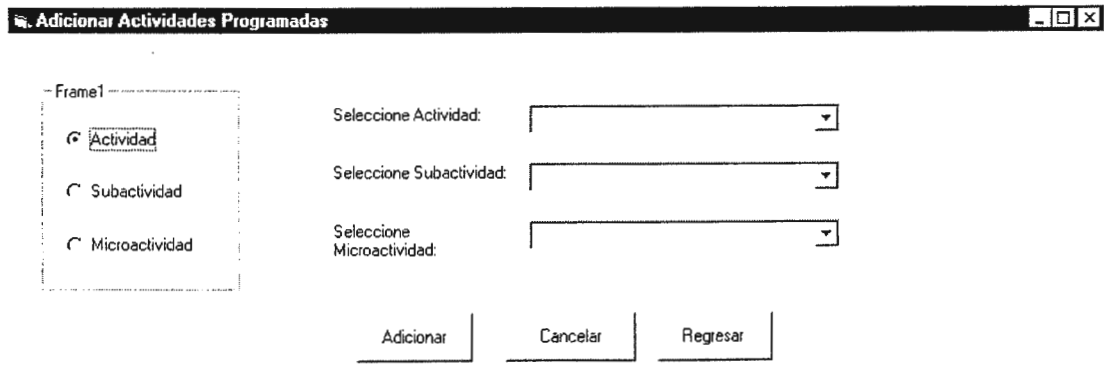

El cual permite agregar las actividades o sub-actividades o micro-actividades no incluidas a la hora de generar la campaña (pero que se encuentran contempladas en la plantilla). Dicha pantalla le permite al usuario las opciones siguientes:

- Seleccionar que nivel de actividad adicionara a la campaña
- Adicionar Campaña
- Cancelar Adición,
- Regresar al menú.

# Borrar Actividades

Opción que le permite borrar los niveles de actividades (ya sea actividad, sub-actividad, micro-actividad). El sistema le mandara un mensaje de advertencia y confirmación de la acción, en caso de que el usuario cambie de opinión.

Nota:

- Si borra una actividad, se borraran todas las sub-actividades y micro-actividades que esten bajo la rama o nivel.
- Si borra una sub-actividad , se borraran todas las micro-actividades que esten bajo su rama o nivel.
- Si borra una micro actividad , borrara solamente la micro-actividad seleccionada

# Cambiar Opción

Opción que le permite elegir cualquiera de las opciones anteriores, ya que cuando se elige una de ellas desactiva las anteriores.

Salir

Cierra esta pantalla.

# **2.2.1 Información de Actividad**

Pantalla que muestra la información de la actividad programada ,esta es llamada desde las opciones de Mantenimiento de actividades programadas o desde el control de seguimiento, y se muestra a continuación:

Esta posee tres hojas:

1. Información General de la actividad

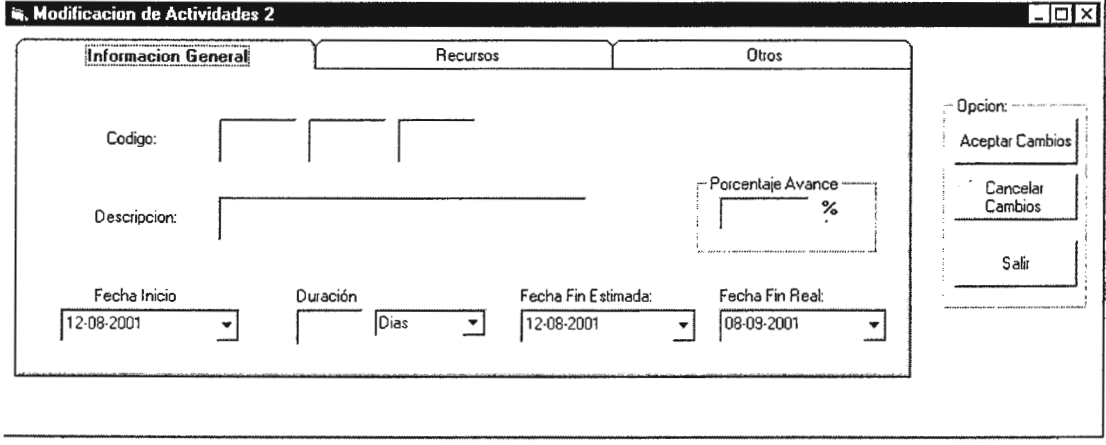

2. Recursos (Responsable de la actividad y Recursos monetarios como es el presupuesto de la actividad si se desea .)

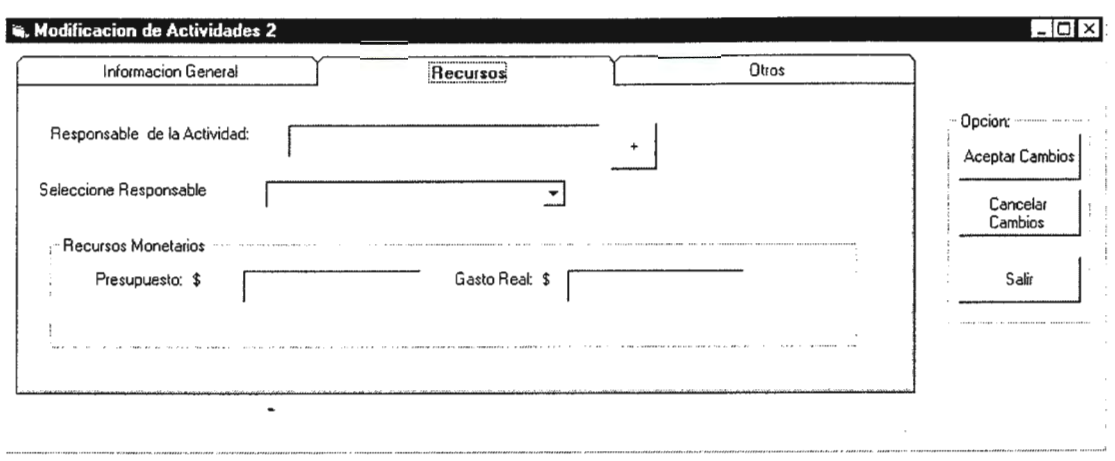

3. Otros (Objetivo de la actividad, comentarios , prioridad de la actividad, estado de la actividad).

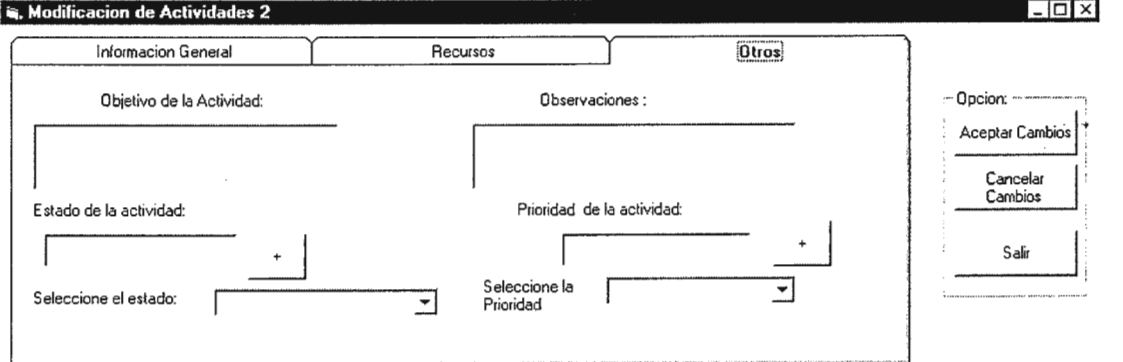

Además las opciones que posee son:

Aceptar Cambios: Actualiza todas las modificaciones en la base de datos .

Cancelar cambios : no realiza modificación alguna

Salir: Cierra el formulario

# 2.3 Dependencia de Actividades

En esta pantalla es utilizada para realizar las dependencias de actividades programadas dentro de la campaña que se seleccione . Es decir si una actividad depende de otra actividad, se modificarían automáticamente las fechas de inicio y de acuerdo al tiempo también la fecha fin estimada de la actividad destino. Como se muestra en la pantalla siguiente:

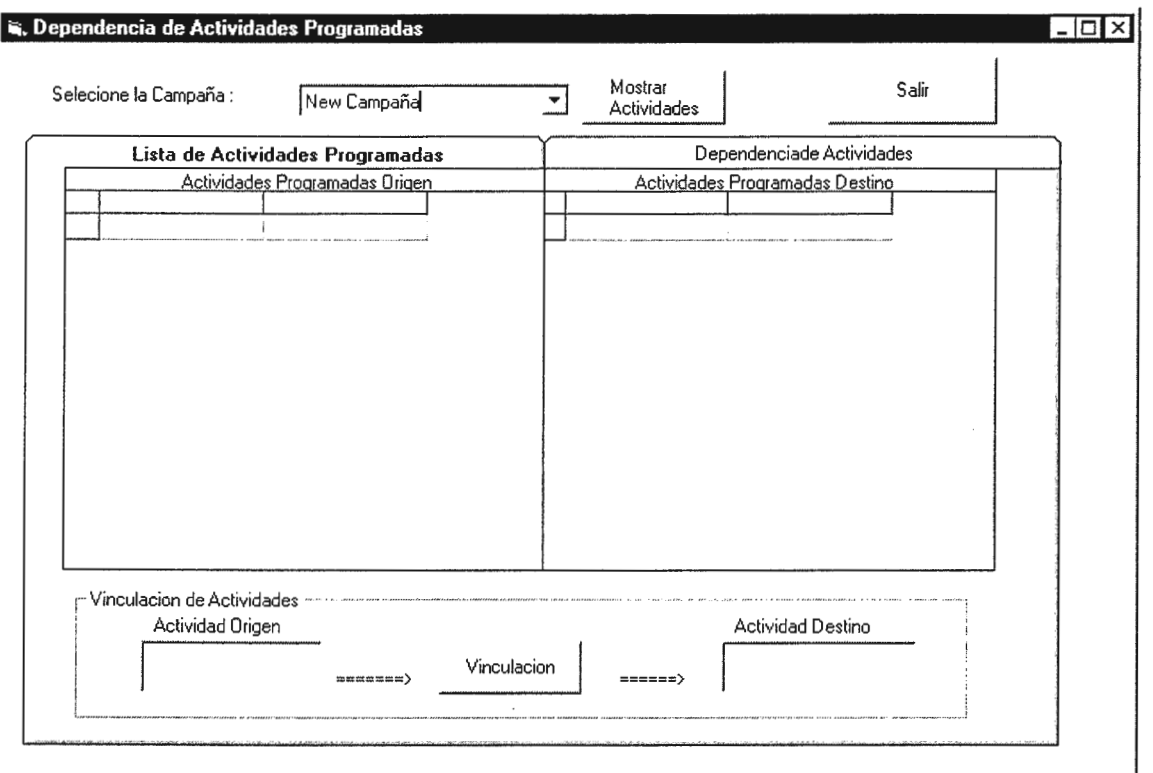

#### **3. Opción de menú : Plantillas de Campaña**

El menú de Mantenimiento de Plantilla, es utilizado para crear plantillas de mercadeo , es decir de las actividades y los tipos de campañas , el enlacé o vinculación de estos es a lo que se le llama plantilla. Este menú tiene las opciones de un asistente y el mantenimiento a una plantilla ya existente como se visualiza a continuación:

> **flantillas de Campaña**  Creación de Plantilla Mantenimiento de Plantilla

### **3.1 Creación de Plantilla**

Este mantenimiento es el utilizado para la creación de la plantillas de actividades, es desde aquí donde se determinan las asociaciones de actividades, subactividades y microactividades a un tipo de campaña.

Los pasos para la creación son los siguientes:

1. Asociación de tipo de Campaña

Lo primero que se hace es seleccionar el tipo de campaña a la cual se le hará **un** plantilla,

los datos que se introducen son:

Lista de Tipos de Campañas

Se muestran todos los tipos de campaña existentes, de estas el usuario selecciona uno.

Tipo de Campaña Seleccionada

Se presenta el tipo de campaña que se selecciono.

La pantalla es la siguiente:

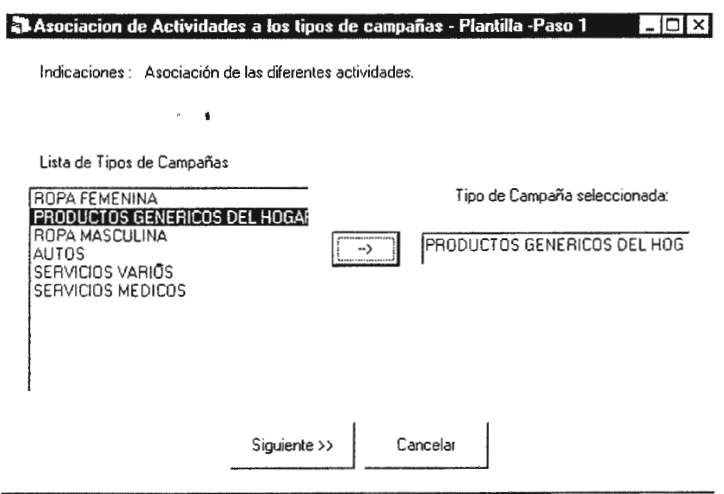

Si el tipo de campaña seleccionado ya tiene una plantilla creada, aparece el siguiente un mensaje indicando esta situación para que el usuario seleccione otra diferente.

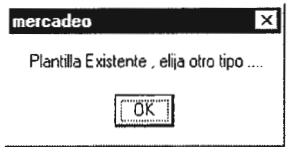

Nota: en el caso de que ya exista, el usuario puede acceder al mantenimiento de plantillas para realzar las modificaciones que necesite.

# 11. Asociación de Actividades

El siguiente paso es seleccionar las actividades que estarán incluidas en la plantilla. Los datos que se presentan e introducen son los siguiente:

Tipo de Campaña Seleccionada

Se presenta el tipo de campaña previamente seleccionada.

Lista de Actividades a Seleccionar

Aparece una lista con todas las actividades existentes, para seleccionar las que se requiere sean agregadas a la plantilla

Lista de Actividades Seleccionadas

Es una lista que se va llenando con las actividades que se ha seleccionado

La pantalla que se presenta es la siguiente:

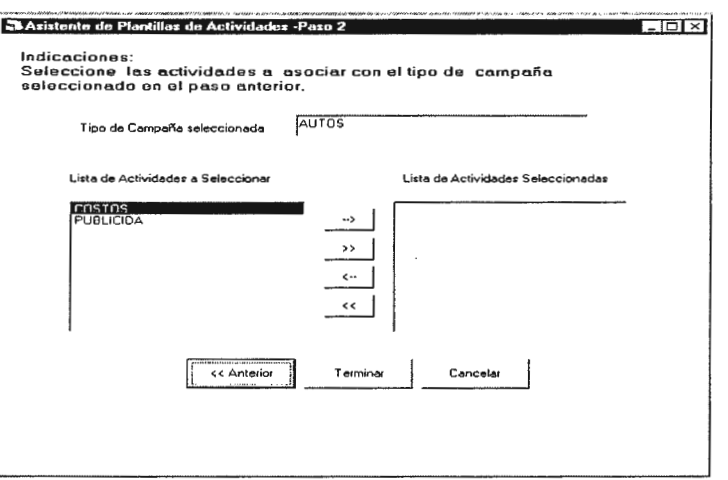

Al oprimir el botón Terminar se finaliza el proceso de creación de plantilla y la información es agregada a la nueva plantilla, se presenta el siguiente mensaje:

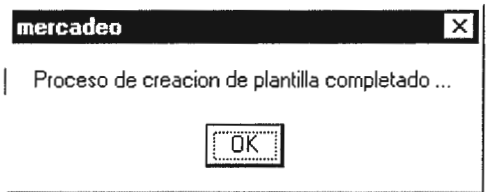

# **4. Mantenimientos**

# **4.1 Mantenimientos Auxiliares**

Los mantenimientos auxiliares son los que sirven para administrar la información de las tablas que dan soporte a las tablas maestras y procedimientos del sistema.

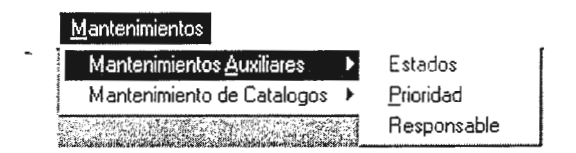

Las operaciones básicas que se realizan en los mantenimientos son los siguiente:

Operaciones de desplazamiento:

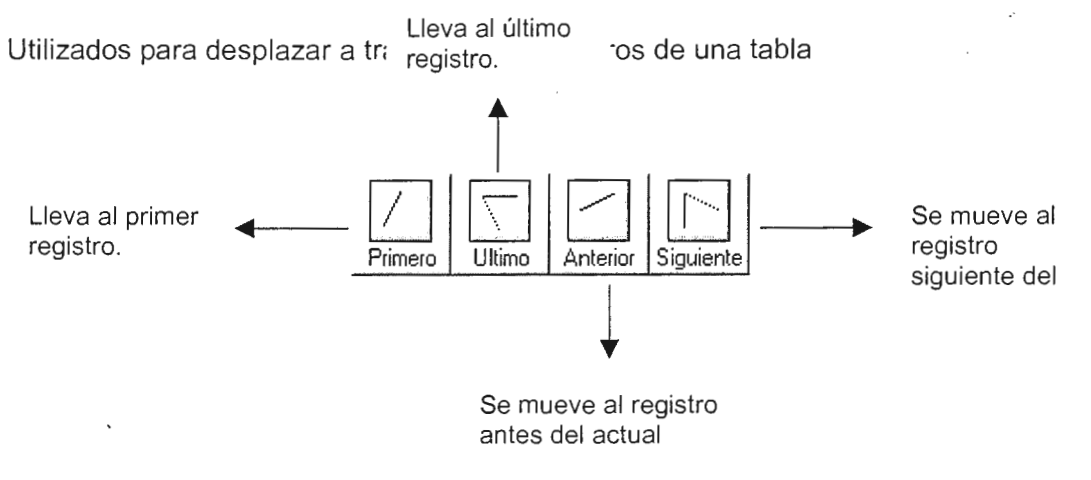

Operaciones de Registro

Son las que realizan operaciones de modificación sobre la información de los registros y

operaciones de inserción y eliminación de registros

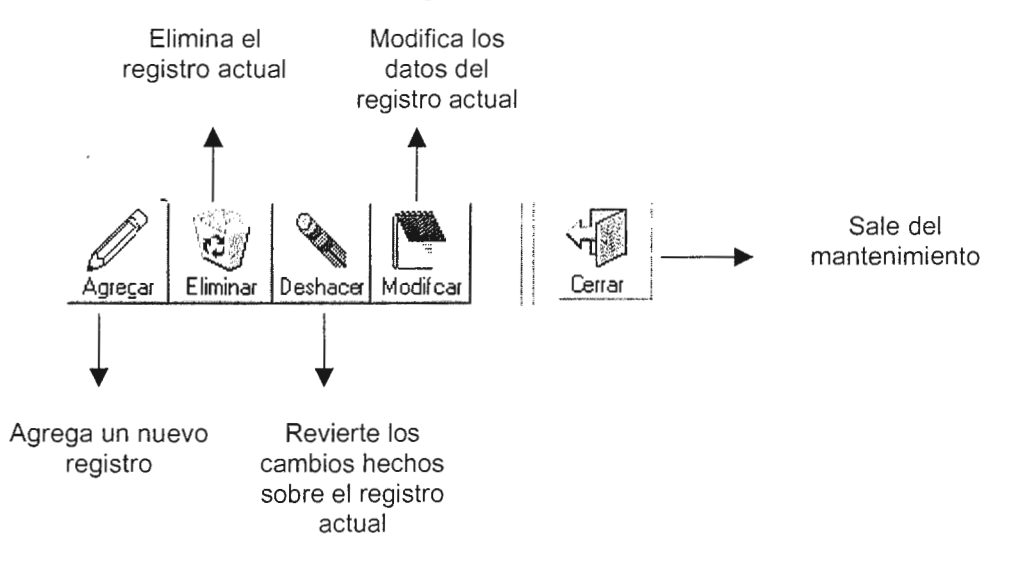

# **4.1.1Mantenimiento de Estados**

Utilizado para dar mantenimientos a los estados de las escripción programadas de las

campañas. Los campos de este mantenimiento son los siguientes:

Código

Es el código del estado

- escripción
- Es la escripción del estado

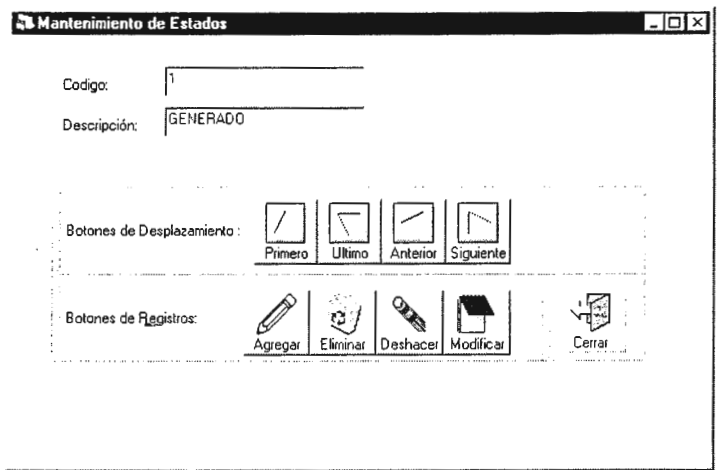

La pantalla que se presenta es la siguiente:

# **4.1.2.Mantenimiento de Prioridad**

Utilizado para dar mantenimiento a los niveles de prioridades de las actividades programadas. Los campos de este mantenimiento son los siguientes:

Código

Código de la prioridad

Descripción

Descripción de la actividad.

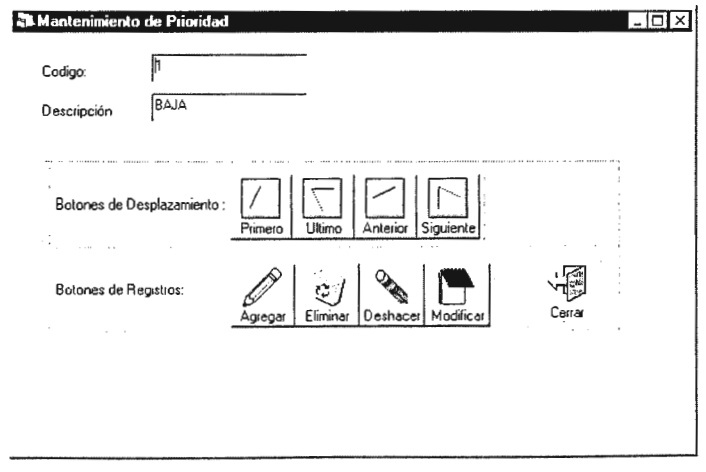

La pantalla que se muestra es la siguiente:

# **4.1.3.Mantenimiento de Responsable**

Se utiliza para dar mantenimiento a las personas que son responsables de las actividades

que se realizarán en la campaña. Los campos de este mantenimiento son los siguientes:

Código

Código del responsable.

Nombres

Nombres del responsable.

Apellidos

Apellido del responsable.

Cargo

Cargo del responsables

Estado

Estado del responsable si es activo o no.

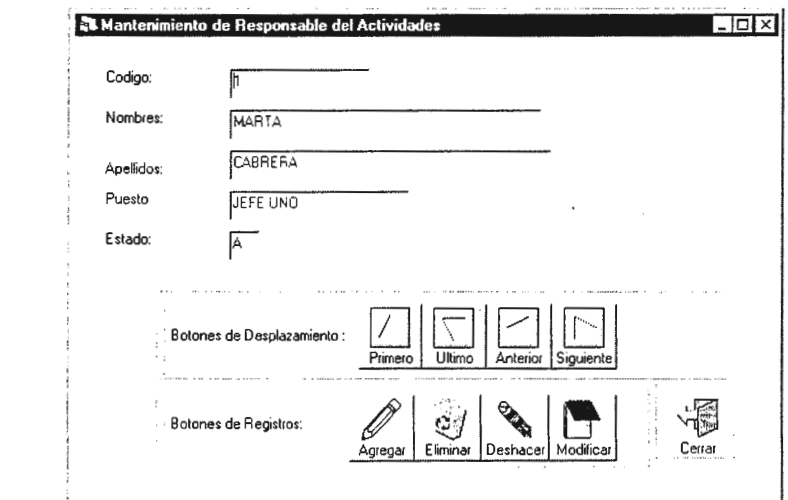

La pantalla que se muestra es la siguiente:

# **4.2.Mantenimiento de Catálogos**

Los mantenimientos de catálogos son los que sirven para administrar la información de las tablas maestras.

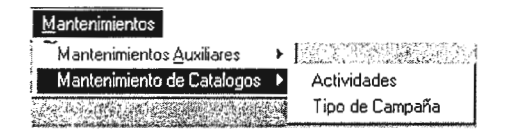

# **4.2.1.Mantenimiento de Actividades**

Se utiliza para crear y dar mantenimiento a las actividades, subactividades y

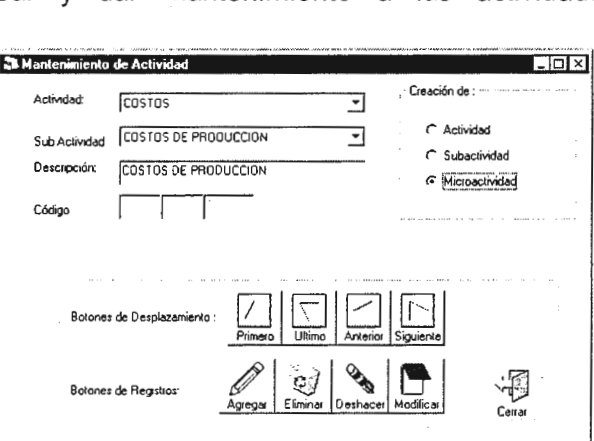

microactividades del sistema. Al ingresar a esta opción se presenta la siguiente pantalla

Los campos que este mantenimiento son los siguientes:

Creación de:

Son botones de selección, con los cuales el usuario indica que es lo que se desea crear.

Código

Este campo es generado por el sistema y es el código de la actividad, subactividad o microactividad, dependiendo de que sea lo que se este creando

l. Creación de Actividades

Para crear una actividad se realizan los siguientes pasos:

- i. Seleccionar la opción actividad
- ii. En el campo Descripción introducir el nombre de la nueva actividad

Nota: las listas desplegables de Actividad y SubActividad no es mostrada.

11. Creación de SubActividades

Para crear una SubActividad se realizan los siguientes pasos:

- i. Seleccionar la opción de SubActividad
- ii. Seleccionar de la lista desplegable de Actividades, la que será la actividad padre.
- iii. Introducir en el campo descripción el nombre de la nueva SubActividad

Nota: la lista desplegable de SubActividad no es mostrada.

111. Creación de MicroActividades

Para crear una MicroActividad se realizan los siguientes pasos:

- i. Seleccionar la opción de MicroActividade
- ii. Seleccionar de la lista desplegable de Actividades una opción.
- iii. Seleccionar de la lista desplegable de SubActividades una opción. Esta lista se llena automáticamente con las SubActividades que pertenecen a la Actividad seleccionada
- iv. Introducir en el campo descripción el nombre de la MicroActividad que esta siendo creada

# **4.2.2.Tipos de Campaña**

Desde este mantenimiento se administra la información de los tipos de campañas que

pueden existir

Los campos de este mantenimiento son:

Código

Es el código del tipo de campaña

Descripción

Es el nombre del tipo de campaña

Habilitado

Se indica si ese tipo de campaña se encuentra habilitado o no.

La pantalla que se presenta es la siguiente:

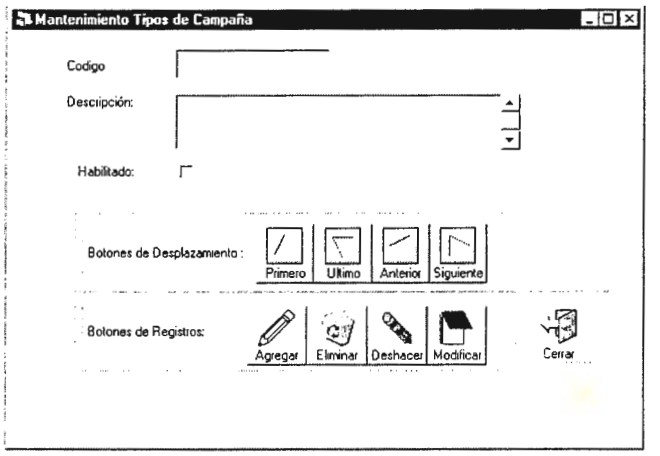

# **5. Opción de menú :Seguimiento de Campañas**

La pantalla de Control de Seguimiento, visualiza la campaña con los estatus en el que se encuentran las actividades , dando en una forma rápida el estatus de la actividades programadas de la campaña. El criterio de estos estatus se muestra a continuación:

- a. Fuera de Tiempo : Indica que la actividad no se encuentra completada y con una fecha real se ha pasado de la fecha fin estimada
- b. Terminado: Actividad terminada en un 100%
- c. Tiempo Retrasado: Actividad con un nivel de atrasó según el porcentaje de avance y la fecha actual.
- d. Cancelado : Actividad en estado Cancelado ; pero no borrada de la campaña.
- e. En Tiempo: Actividad en Proceso, es decir de acuerdo al porcentaje de avance y a la fecha actual.
- f. En Espera: Actividad que aun no ha comenzado su evaluación

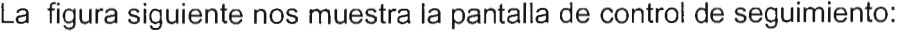

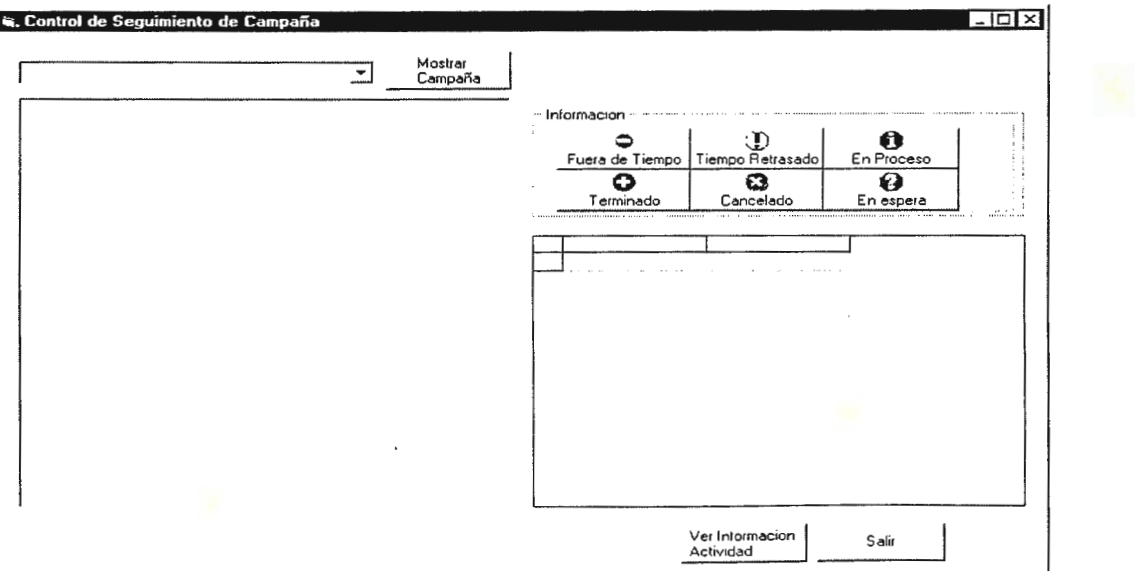

**El** botón Mostrar Campaña: realiza el botón de visualización de la campaña en una forma grafica mostrando los diversos status de la actividad programada para esa campaña .

Los diferentes botones nos muestran :en detalle todas las actividades que se encuentran en ese status.

Además se puede ver a mas detalle **la** información de la actividad, con el botón Información de Actividad .

#### **6. Opcion de menu : Reportes**

Los reportes estan divididos en :

a)Reportes de Catalogas

b)Reportes de Procesos

Reportes de Catalogas:

-Reporte de Tipos de Campaña

-Reporte de Actividades

-Reporte de Plantillas

Reportes de Procesos

-Reporte de Actividades Programadas por Campaña

-Reporte de Avance de Actividades por Campaña

-Reporte por status de las Actividades por Campaña

# **7. Opción de menú :Ventana**

Esta opción organiza las ventanas del proyecto si es que se tiene mas de una abierta, es la organización visual de Windows.

# **8. Opción de menú : Ayuda**

Esta opción proporciona la ayuda en la linea.